# Oracle® Communications Billing and Revenue Management Loading Rated Events

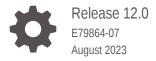

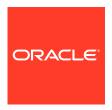

Oracle Communications Billing and Revenue Management Loading Rated Events, Release 12.0

E79864-07

Copyright © 2017, 2023, Oracle and/or its affiliates.

This software and related documentation are provided under a license agreement containing restrictions on use and disclosure and are protected by intellectual property laws. Except as expressly permitted in your license agreement or allowed by law, you may not use, copy, reproduce, translate, broadcast, modify, license, transmit, distribute, exhibit, perform, publish, or display any part, in any form, or by any means. Reverse engineering, disassembly, or decompilation of this software, unless required by law for interoperability, is prohibited.

The information contained herein is subject to change without notice and is not warranted to be error-free. If you find any errors, please report them to us in writing.

If this is software, software documentation, data (as defined in the Federal Acquisition Regulation), or related documentation that is delivered to the U.S. Government or anyone licensing it on behalf of the U.S. Government, then the following notice is applicable:

U.S. GOVERNMENT END USERS: Oracle programs (including any operating system, integrated software, any programs embedded, installed, or activated on delivered hardware, and modifications of such programs) and Oracle computer documentation or other Oracle data delivered to or accessed by U.S. Government end users are "commercial computer software," "commercial computer software documentation," or "limited rights data" pursuant to the applicable Federal Acquisition Regulation and agency-specific supplemental regulations. As such, the use, reproduction, duplication, release, display, disclosure, modification, preparation of derivative works, and/or adaptation of i) Oracle programs (including any operating system, integrated software, any programs embedded, installed, or activated on delivered hardware, and modifications of such programs), ii) Oracle computer documentation and/or iii) other Oracle data, is subject to the rights and limitations specified in the license contained in the applicable contract. The terms governing the U.S. Government's use of Oracle cloud services are defined by the applicable contract for such services. No other rights are granted to the U.S. Government.

This software or hardware is developed for general use in a variety of information management applications. It is not developed or intended for use in any inherently dangerous applications, including applications that may create a risk of personal injury. If you use this software or hardware in dangerous applications, then you shall be responsible to take all appropriate fail-safe, backup, redundancy, and other measures to ensure its safe use. Oracle Corporation and its affiliates disclaim any liability for any damages caused by use of this software or hardware in dangerous applications.

Oracle®, Java, and MySQL are registered trademarks of Oracle and/or its affiliates. Other names may be trademarks of their respective owners.

Intel and Intel Inside are trademarks or registered trademarks of Intel Corporation. All SPARC trademarks are used under license and are trademarks or registered trademarks of SPARC International, Inc. AMD, Epyc, and the AMD logo are trademarks or registered trademarks of Advanced Micro Devices. UNIX is a registered trademark of The Open Group.

This software or hardware and documentation may provide access to or information about content, products, and services from third parties. Oracle Corporation and its affiliates are not responsible for and expressly disclaim all warranties of any kind with respect to third-party content, products, and services unless otherwise set forth in an applicable agreement between you and Oracle. Oracle Corporation and its affiliates will not be responsible for any loss, costs, or damages incurred due to your access to or use of third-party content, products, or services, except as set forth in an applicable agreement between you and Oracle.

## Contents

#### Preface

| Audience Documentation Accessibility                        | vi<br>vi |
|-------------------------------------------------------------|----------|
| Diversity and Inclusion                                     | vi       |
| About Loading Rated Events into the BRM Database            |          |
| How Rated Events are Loaded Into the BRM Database           | 1-1      |
| Methods of Transferring Rated Events to BRM                 | 1-1      |
| Original Method                                             | 1-2      |
| DIRECT Mode (Patch Set 5 or later)                          | 1-2      |
| ZIP_DB Mode (Patch Set 5 or later)                          | 1-3      |
| ZIP_FILE Mode (Patch Set 5 or later)                        | 1-3      |
| CDR Mode (Patch Set 5 or later)                             | 1-4      |
| Event Streaming Mode (Patch Set 8 or later)                 | 1-4      |
| Rated Event Loading                                         | 1-5      |
| About Running RE Loader                                     | 1-5      |
| About Backing Up RE Loader Files                            | 1-6      |
| About Using RE Loader in a Multischema System               | 1-6      |
| About Configuring Rated Event Loading                       | 1-6      |
| Installing Rated Event Loader                               |          |
| Installing RE Loader                                        | 2-1      |
| Granting Execute Permission for dbms_lock                   | 2-1      |
| Granting Write Permission to the Data Manager               | 2-1      |
| Installing the RE Loader Package                            | 2-2      |
| Creating RE Loader Database Partitions                      | 2-2      |
| Returning Data Manager Permissions to their Original Values | 2-3      |
| Preventing POID Errors in Multischema Systems               | 2-3      |
| Uninstalling RE Loader                                      | 2-4      |

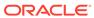

## 3 Configuring Rated Event Output from ECE

|   | Adding an RE Formatter Instance                                            | 3-1  |
|---|----------------------------------------------------------------------------|------|
|   | Configuring RE Formatter                                                   | 3-1  |
|   | Changing the Event Transfer Mode in Runtime                                | 3-4  |
|   | Adding a BRM Plug-in Instance for RE Formatter                             | 3-5  |
|   | Configuring RE Formatter Output                                            | 3-5  |
|   | Troubleshooting Rated Event Formatter Processing                           | 3-6  |
|   | Accessing ECE Configuration MBeans                                         | 3-7  |
| 4 | Configuring BRM Server Components for Rated Event Loading                  |      |
|   | Enabling a Billing Delay for CDRs                                          | 4-1  |
|   | Disabling Invoice Event Caching                                            | 4-1  |
|   | Setting Up RE Loader for Virtual Column-Enabled Systems                    | 4-1  |
|   | Configuring Whether to Perform Redo Generation                             | 4-2  |
|   | Configuring Field Lengths for Input Data Files                             | 4-3  |
| 5 | Configuring the Rated Event Loader Infranet.properties File                |      |
|   | Configuring the RE Loader Infranet.properties File                         | 5-1  |
|   | BRM Database Connection                                                    | 5-2  |
|   | BRM Server Connection                                                      | 5-3  |
|   | RE Loader Daemon                                                           | 5-5  |
|   | RE Loader Processing                                                       | 5-6  |
|   | Loading Event Records                                                      | 5-8  |
|   | Storable Class Configuration                                               | 5-9  |
|   | RE Loader Log Files                                                        | 5-11 |
| 6 | Configuring Rated Event Loader to Run Automatically                        |      |
|   | Configuring RE Loader to Run Automatically by Using Batch Controller       | 6-1  |
|   | Configuring the RE Loader Batch Handler                                    | 6-1  |
|   | Configuring Batch Controller                                               | 6-2  |
|   | Configuring RE Loader to Run Automatically by Using the RE Loader Daemon   | 6-4  |
| 7 | Configuring Rated Event Manager                                            |      |
|   | Configuring the RE Manager and ECE RE Manager Plug-in REM.properties Files | 7-1  |
|   | BRM RE Manager Configuration                                               | 7-1  |
|   | General RE Manager Configuration                                           | 7-1  |
|   | RE Manager JDBC Pool Configuration                                         | 7-2  |

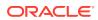

|                                                                                                    | 7-4                                        |
|----------------------------------------------------------------------------------------------------|--------------------------------------------|
| RE Manager ZIP Processor Configuration                                                                                                    | 7-6                                        |
| RE Manager Retry Processor Configuration                                                                                                    | 7-9                                        |
| RE Manager Stream Processor Configuration (Patch Set 8 or later)                                                                                                    | 7-11                                       |
| Sample RE Manager REM.properties File                                                                                                    | 7-15                                       |
| ECE RE Manager Plug-in Configuration                                                                                                    | 7-19                                       |
| General ECE RE Manager Plug-in Configuration                                                                                                    | 7-19                                       |
| ECE RE Manager Plug-in JDBC Pool Configuration                                                                                                    | 7-20                                       |
| ECE RE Manager Plug-in Loading Configuration                                                                                                    | 7-22                                       |
| ECE RE Manager Plug-in Retry Configuration                                                                                                    | 7-24                                       |
| ECE RE Manager Plug-in Stream Processor Configuration (Patch Set 8 or later)                                                                                                    | 7-26                                       |
| Sample ECE RE Manager Plug-in REM.properties File                                                                                                    | 7-29                                       |
| Configuring REL Manager                                                                                                    | 7-31                                       |
| Configuring the Rated Event Loader Manager RELM.properties file                                                                                                    | 7-32                                       |
| General REL Manager Configuration                                                                                                    | 7-32                                       |
| REL Manager JDBC Pool Configuration                                                                                                    | 7-32                                       |
| REL Manager Command Configuration                                                                                                    | 7-34                                       |
| Sample REL Manager RELM.properties File                                                                                                    | 7-34                                       |
| Configuring the REL Manager Table Format Properties File                                                                                                    | 7-35                                       |
| Configuring RE Manager and REL Manager Logging                                                                                                    | 7-39                                       |
| Customizing Rated Event Loader                                                                                                    |                                            |
|                                                                                                    | 8-1                                        |
| Customizing RE Loader                                                                                                    | 8-1<br>8-2                                 |
| Customizing RE Loader Adding New Types of Events for RE Loader to Load                                                                                                    | 8-2                                        |
| Customizing RE Loader Adding New Types of Events for RE Loader to Load Creating Custom Error Codes                                                                                                    |                                            |
| Customizing RE Loader Adding New Types of Events for RE Loader to Load Creating Custom Error Codes                                                                                                    | 8-2                                        |
| Customizing RE Loader Adding New Types of Events for RE Loader to Load Creating Custom Error Codes  Troubleshooting Rated Event Loading  About Troubleshooting Rated Event Loading                                                                                                    | 8-2<br>8-3<br>9-1                          |
| Customizing RE Loader Adding New Types of Events for RE Loader to Load Creating Custom Error Codes  Troubleshooting Rated Event Loading About Troubleshooting Rated Event Loading Checking the RE Loader Log Files for Error Codes                                                                                                    | 8-2<br>8-3<br>9-1<br>9-2                   |
| Customizing RE Loader Adding New Types of Events for RE Loader to Load Creating Custom Error Codes  Troubleshooting Rated Event Loading About Troubleshooting Rated Event Loading Checking the RE Loader Log Files for Error Codes Checking for Errors that Occurred during the PreUpdate Process                                                                                                    | 9-1<br>9-2<br>9-8                          |
| Customizing RE Loader Adding New Types of Events for RE Loader to Load Creating Custom Error Codes  Troubleshooting Rated Event Loading About Troubleshooting Rated Event Loading Checking the RE Loader Log Files for Error Codes Checking for Errors that Occurred during the PreUpdate Process Fixing Event Loading Errors                                                                                                    | 8-2<br>8-3<br>9-1<br>9-2<br>9-8            |
| Customizing RE Loader Adding New Types of Events for RE Loader to Load Creating Custom Error Codes  Troubleshooting Rated Event Loading  About Troubleshooting Rated Event Loading Checking the RE Loader Log Files for Error Codes Checking for Errors that Occurred during the PreUpdate Process Fixing Event Loading Errors Debugging Mismatches between Data Files and Control Files                                                                                                    | 9-1<br>9-2<br>9-8<br>9-1                   |
| Customizing RE Loader Adding New Types of Events for RE Loader to Load Creating Custom Error Codes  Troubleshooting Rated Event Loading  About Troubleshooting Rated Event Loading Checking the RE Loader Log Files for Error Codes Checking for Errors that Occurred during the PreUpdate Process Fixing Event Loading Errors Debugging Mismatches between Data Files and Control Files Retrieving Data About Events You Load                                                                               | 9-1<br>9-2<br>9-8<br>9-11<br>9-11          |
| Customizing RE Loader Adding New Types of Events for RE Loader to Load Creating Custom Error Codes  Troubleshooting Rated Event Loading  About Troubleshooting Rated Event Loading Checking the RE Loader Log Files for Error Codes Checking for Errors that Occurred during the PreUpdate Process Fixing Event Loading Errors Debugging Mismatches between Data Files and Control Files                                                                                                    | 9-1<br>9-2<br>9-8<br>9-1                   |
| Customizing RE Loader Adding New Types of Events for RE Loader to Load Creating Custom Error Codes  Troubleshooting Rated Event Loading  About Troubleshooting Rated Event Loading Checking the RE Loader Log Files for Error Codes Checking for Errors that Occurred during the PreUpdate Process Fixing Event Loading Errors Debugging Mismatches between Data Files and Control Files Retrieving Data About Events You Load Troubleshooting ZIP File Processing                                           | 9-1<br>9-2<br>9-8<br>9-11<br>9-11          |
| Customizing RE Loader Adding New Types of Events for RE Loader to Load Creating Custom Error Codes  Troubleshooting Rated Event Loading  About Troubleshooting Rated Event Loading Checking the RE Loader Log Files for Error Codes Checking for Errors that Occurred during the PreUpdate Process Fixing Event Loading Errors Debugging Mismatches between Data Files and Control Files Retrieving Data About Events You Load                                                                               | 9-1<br>9-2<br>9-8<br>9-11<br>9-11          |
| Customizing RE Loader Adding New Types of Events for RE Loader to Load Creating Custom Error Codes  Troubleshooting Rated Event Loading  About Troubleshooting Rated Event Loading Checking the RE Loader Log Files for Error Codes Checking for Errors that Occurred during the PreUpdate Process Fixing Event Loading Errors Debugging Mismatches between Data Files and Control Files Retrieving Data About Events You Load Troubleshooting ZIP File Processing  Improving Rated Event Loader Performance | 9-1<br>9-2<br>9-8<br>9-9-9<br>9-11<br>9-11 |

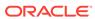

| Pruning Your RE Loader Control and Audit Tables | 10-3  |
|-------------------------------------------------|-------|
| Rated Event Loader pin_rel Utility              |       |
|                                                 |       |
| Rated Event Loader Manager Utility              |       |
| Using the Rated Event Loader Manager Utility    | 12-1  |
| REL Manager Commands                            | 12-1  |
| help                                            | 12-2  |
| purge                                           | 12-3  |
| quit                                            | 12-4  |
| retry_session                                   | 12-4  |
| search_complete                                 | 12-4  |
| search_detail                                   | 12-6  |
| search_load_error                               | 12-7  |
| search_poid                                     | 12-8  |
| search_update_error                             | 12-9  |
| summary_report                                  | 12-10 |
| zip_detail                                      | 12-10 |
| zip_file_reload                                 | 12-12 |
| zip_file_search                                 | 12-12 |
| zip_file_write                                  | 12-13 |
| zip_summary_report                              | 12-14 |

Turning Off Database Verification to Improve Processing Performance

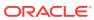

10-3

#### **Preface**

This guide describes how to load rated events from Elastic Charging Engine (ECE) into the Oracle Communications Billing and Revenue Management (BRM) database by using Rated Event Loader (RE Loader).

#### **Audience**

This guide is intended for system administrators.

## **Documentation Accessibility**

For information about Oracle's commitment to accessibility, visit the Oracle Accessibility Program website at http://www.oracle.com/pls/topic/lookup?ctx=acc&id=docacc.

#### **Access to Oracle Support**

Oracle customers that have purchased support have access to electronic support through My Oracle Support. For information, visit http://www.oracle.com/pls/topic/lookup?ctx=acc&id=info or visit http://www.oracle.com/pls/topic/lookup?ctx=acc&id=trs if you are hearing impaired.

#### **Diversity and Inclusion**

Oracle is fully committed to diversity and inclusion. Oracle respects and values having a diverse workforce that increases thought leadership and innovation. As part of our initiative to build a more inclusive culture that positively impacts our employees, customers, and partners, we are working to remove insensitive terms from our products and documentation. We are also mindful of the necessity to maintain compatibility with our customers' existing technologies and the need to ensure continuity of service as Oracle's offerings and industry standards evolve. Because of these technical constraints, our effort to remove insensitive terms is ongoing and will take time and external cooperation.

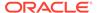

1

## About Loading Rated Events into the BRM Database

Learn about loading rated events into the Oracle Communications Billing and Revenue Management (BRM) database from Elastic Charging Engine (ECE) using Rated Event Loader (RE Loader).

#### Topics in this chapter:

- How Rated Events are Loaded Into the BRM Database
- About Backing Up RE Loader Files
- · About Using RE Loader in a Multischema System
- About Configuring Rated Event Loading

#### See also:

- Installing Rated Event Loader
- Configuring the Rated Event Loader Infranet.properties File

#### How Rated Events are Loaded Into the BRM Database

The RE Loader can be used by both the Pipeline Manager and ECE to load rated events into the BRM database. For information about using RE Loader with Pipeline manager, see "Loading Rated Events" in *Configuring Pipeline Rating and Discounting*. There are different methods of loading the records, depending on the event types, whether the records are coming from Pipeline Manager or ECE, and your business needs.

#### Methods of Transferring Rated Events to BRM

Prior to BRM 12.0 Patch Set 5, there was one method for loading rated events into the BRM database. As of Patch Set 5, there is a new component, the Rated Event Manager (RE Manager), which includes four different modes of operation, equating to four different methods of transferring rated events to BRM. The RE Manager has a plug-in for the Rated Event Formatter (RE Formatter) in ECE and a daemon in BRM. The RE Manager can be used only for ECE (not for Pipeline Manager), and it can be used for all types of events from ECE except for suspense management events. It has higher performance than the original method. Another method of transferring rated events, streaming to/from a Kafka topic, was added in Patch Set 8.

The following methods of transferring rated events are available:

- Original Method
- DIRECT Mode (Patch Set 5 or later)
- ZIP DB Mode (Patch Set 5 or later)
- ZIP\_FILE Mode (Patch Set 5 or later)

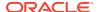

- CDR Mode (Patch Set 5 or later)
- Event Streaming Mode (Patch Set 8 or later)

#### Original Method

The original method can be used for all types of rated events, and for files from both ECE and Pipeline Manager. It transfers files to an intermediate file system where they are picked up by BRM. For information about using RE Loader with Pipeline manager, see "Loading Rated Events" in *Configuring Pipeline Rating and Discounting*.

The process when this method is used with ECE is:

- 1. In the ECE system, Rated Event Publisher (RE Publisher) publishes rated events to an Oracle NoSQL database or Oracle Database.
- 2. RE Formatter uses the BRM call detail record (CDR) plug-in to write the rated events to a CDR file and send the file to a specified directory.
- Rated Event Loader (RE Loader) retrieves the CDR file from the directory and loads the rated events into the BRM database. RE Formatter and RE Loader can run on the same system or different systems, as long as they can both access the CDR file directory.

The following chapters contain information that is relevant to using this processing method:

- Installing Rated Event Loader
- Configuring Rated Event Output from ECE
- Configuring BRM Server Components for Rated Event Loading
- Configuring the Rated Event Loader Infranet.properties File
- Configuring Rated Event Loader to Run Automatically
- Customizing Rated Event Loader
- Troubleshooting Rated Event Loading
- Improving Rated Event Loader Performance
- Rated Event Loader pin\_rel Utility

#### DIRECT Mode (Patch Set 5 or later)

This mode loads the data directly from ECE into the regular tables in the BRM database. This is the most direct method, but it uses more bandwidth than the ZIP\_DB option. The process when this mode is used is:

- In the ECE system, RE Publisher publishes rated events to an Oracle NoSQL database or Oracle Database.
- 2. RE Formatter uses the ECE RE Manager Plug-in to write the rated events to temporary CDR files. The RE Manager Loader inserts the CDRs directly into the BRM database.
- 3. The RE Manager Loader passes information to the RE Manager Updater, which updates the balances in the BRM database.

The following chapters contain information that is relevant to using this processing method:

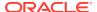

- Installing Rated Event Loader
- Configuring Rated Event Output from ECE
- Configuring BRM Server Components for Rated Event Loading
- Configuring Rated Event Manager
- · Rated Event Loader Manager Utility

#### ZIP DB Mode (Patch Set 5 or later)

This mode creates a ZIP file and stores it in the /batch/rel object in the database, where a BRM process loads it into the regular tables. The process when this mode is used is:

- In the ECE system, RE Publisher publishes rated events to an Oracle NoSQL database or Oracle Database.
- RE Formatter uses the ECE RE Manager Plug-in to write the rated events to temporary CDR files. The RE Manager compresses the CDRs and inserts the ZIP file directly into a new table in the BRM database.
- The RE Manager Zip Transfer Processor in BRM reads the ZIP file and updates the RE Manager Loader and the RE Manager Updater.
- 4. The RE Manager Loader inserts the records into the BRM Database and the RE Manager Updater updates the balances.

The following chapters contain information that is relevant to using this processing method:

- Installing Rated Event Loader
- Configuring Rated Event Output from ECE
- Configuring BRM Server Components for Rated Event Loading
- Configuring Rated Event Manager
- Troubleshooting Rated Event Loading
- Rated Event Loader Manager Utility

#### ZIP\_FILE Mode (Patch Set 5 or later)

This mode compresses the CDRs in a transaction into a single file before transferring it to an intermediate file system where it is picked up by BRM. The process when this mode is used is:

- In the ECE system, RE Publisher publishes rated events to an Oracle NoSQL database or Oracle Database.
- RE Formatter uses the ECE RE Manager Plug-in to write the rated events to temporary CDR files. The RE Manager compresses the CDRs and creates the ZIP file on the specified file system.
- The RE Manager Directory Processor in BRM reads the ZIP file and updates the RE Manager Loader and the RE Manager Updater.
- 4. The RE Manager Loader inserts the records into the BRM Database and the RE Manager Updater updates the balances.

The following chapters contain information that is relevant to using this processing method:

· Installing Rated Event Loader

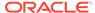

- Configuring Rated Event Output from ECE
- Configuring BRM Server Components for Rated Event Loading
- Configuring Rated Event Manager
- Troubleshooting Rated Event Loading
- · Rated Event Loader Manager Utility

#### CDR Mode (Patch Set 5 or later)

This mode is similar to the original method. It transfers individual files to an intermediate file system, where they are picked up by BRM. You might choose this method if you wanted to read or perform some action on the files before they were picked up by BRM. The process when this mode is used is:

- In the ECE system, RE Publisher publishes rated events to an Oracle NoSQL database or Oracle Database.
- RE Formatter uses the ECE RE Manager Plug-in to write the rated events to temporary CDR files. RE Manager in CDR Mode writes the rated events to CDR files and creates the files in a specified directory.
- 3. The RE Manager Directory Processor in BRM reads the CDR files and updates the RE Manager Loader and the RE Manager Updater.
- The RE Manager Loader inserts the records into the BRM Database and the RE Manager Updater updates the balances.

The following chapters contain information that is relevant to using this processing method:

- Installing Rated Event Loader
- Configuring Rated Event Output from ECE
- Configuring BRM Server Components for Rated Event Loading
- Configuring Rated Event Manager
- Rated Event Loader Manager Utility

#### Event Streaming Mode (Patch Set 8 or later)

This mode streams events to and from a Kafka topic. The process when this mode is used is:

- In the ECE system, RE Publisher publishes rated events to one or more Kafka topics. These topics can be subscribed to from external systems, such as analytics and reporting systems.
- 2. The RE Manager Stream Processor in BRM reads the messages from the Kafka stream and updates the RE Manager Loader and the RE Manager Updater.
- 3. The RE Manager Loader inserts the records into the BRM Database and the RE Manager Updater updates the balances.

The following chapters contain information that is relevant to using this processing method:

- Installing Rated Event Loader
- Configuring Rated Event Output from ECE

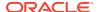

- Configuring BRM Server Components for Rated Event Loading
- Configuring Rated Event Manager
- Rated Event Loader Manager Utility

#### Rated Event Loading

RE Manager Loader and RE Loader load rated events directly into the BRM database, bypassing the Connection Manager (CM) and Data Manager (DM). RE Loader then updates account balances, billing items, and journals in the BRM database.

RE Loader uses a partitioned database and inserts pre-rated events into separate partitions allocated for delayed events. The events are called "delayed" because they are rated before they are loaded, and there is a delay between the two actions.

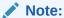

You *must* partition your database when loading pre-rated events. See "Partitioning Database Tables" in *BRM System Administrator's Guide*.

By default, RE Loader loads the events shown in Table 1-1. However, you can configure RE Loader to load custom events. See "Adding New Types of Events for RE Loader to Load".

Table 1-1 Services and Events Loaded by Default

| Service                                      | Event                            |
|----------------------------------------------|----------------------------------|
| GPRS (General Packet Radio Service)          | /event/delayed/session/gprs      |
| GSM (Global System for Mobile Communication) | /event/delayed/session/telco/gsm |

#### About Running RE Loader

You can run RE Loader in the following ways:

- By using Batch Controller (see "Configuring RE Loader to Run Automatically by Using Batch Controller"). Batch Controller detects when a file is present in the RE Formatter output directory and starts the RE Loader batch handler. RE Loader batch handler starts the RE Loader utility (pin\_rel) to load the events. RE Loader batch handler moves the original file to an archive directory if the records are successfully loaded or to a reject directory if the records are not successfully loaded.
- By using the RE Loader daemon (see "Configuring RE Loader to Run Automatically by Using the RE Loader Daemon"). The RE Loader daemon detects when CDR files arrive in the input directory, and then processes them. The RE Loader daemon moves the original file to an archive directory if the records are successfully loaded or to a reject directory if the records are not successfully loaded.

If your CDR files are small, Oracle recommends loading events by using the RE Loader daemon. You should compare the two methods by running them both in a test system.

You can also run RE Loader manually, by running the **pin\_rel** utility. See "Rated Event Loader pin\_rel Utility".

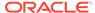

If any errors occur during event loading, all events loaded in that session are deleted from the database. After events are successfully loaded, if any errors occur during the update procedure, you can correct the errors and then update the relevant events by rerunning the RE Loader utility. The utility detects that the events loaded correctly and performs only the update procedure. See "Troubleshooting Rated Event Loading".

#### About Backing Up RE Loader Files

By default, RE Loader skips redo generation when loading files into the BRM database. This optimizes loading performance, but it can cause you to lose data if your system shuts down ungracefully.

To prevent data loss when your system shuts down:

- Make full backups of the BRM database on a regular basis.
- Archive all successfully loaded files until you make a full database backup.

You can re-enable redo generation, at the cost of loading performance, by modifying the RE Loader control files. See "Configuring Whether to Perform Redo Generation".

## About Using RE Loader in a Multischema System

If you use a multischema system, you must set up the following for each BRM database schema in your system:

- RE Loader instance. Each instance of RE Loader must also have its own set of RE Loader processing directories.
- (Running RE Loader automatically only) An instance of Batch Controller and the RE Loader batch handler.

#### **About Configuring Rated Event Loading**

To retrieve and load rated events:

- Configure ECE components Rated Event Publisher and Rated Event Formatter.
   See "Configuring Rated Event Output from ECE".
- Configure BRM system components to enable proper loading of rated events. For example, to use RE Loader, you must disable invoice event caching. See "Configuring BRM Server Components for Rated Event Loading".
- Configure the RE Formatter BRM CDR plug-in to transfer events from ECE to RE Loader. See "Configuring RE Formatter Output".
- Configure the RE Loader Infranet.properties file. See "Configuring the Rated Event Loader Infranet.properties File".
- Configure RE Loader to load events automatically. See "Configuring Rated Event Loader to Run Automatically".

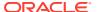

## Installing Rated Event Loader

Learn how to install the Oracle Communications Billing and Revenue Management (BRM) Rated Event Loader (RE Loader) software, which includes the Rated Event Manager (RE Manager) software.

#### Topics in this chapter:

- Installing RE Loader
- Preventing POID Errors in Multischema Systems
- Uninstalling RE Loader

#### See also:

- About Loading Rated Events into the BRM Database
- · Configuring the Rated Event Loader Infranet.properties File

#### Installing RE Loader

To install RE Loader and RE Manager, perform the procedures in these sections:

- 1. Granting Execute Permission for dbms lock
- 2. Granting Write Permission to the Data Manager
- 3. Installing the RE Loader Package
- Creating RE Loader Database Partitions
- 5. Returning Data Manager Permissions to their Original Values

#### Granting Execute Permission for dbms\_lock

Before you install RE Loader, you must grant execute permission to *pin\_user* for **dbms\_lock**:

Log in to your database as the SYS user:

```
% sqlplus sys@databaseAlias
Enter password: password
```

**2.** Grant execute privileges to *pin\_user*:

```
SQL> grant execute on dbms lock to pin user
```

#### Granting Write Permission to the Data Manager

When you install RE Loader on a system where BRM is not installed, you must grant the Data Manager (DM) write permission before installing RE Loader.

Perform the following on all machines containing a DM:

1. In a text editor, open your DM configuration file:

BRM home/sys/dm oracle/pin.conf

*BRM\_home* is the directory in which you installed BRM components.

- Write down the values of your dd\_write\_enable\_fields, dd\_write\_enable\_objects, dd\_write\_enable\_portal\_objects, and dd\_mark\_as\_portal entries.
- 3. Set the values of the following entries to 1:

```
dm dd_write_enable_fields 1
dm dd_write_enable_objects 1
dm dd_write_enable_portal_objects 1
dm dd mark as portal 1
```

#### Note

If any entry is not in the file, add it.

For more information, see the information in the DM **pin.conf** file.

- 4. Save and close the file.
- 5. Stop and restart the DM.

You can now install RE Loader.

#### Installing the RE Loader Package

To install RE Loader, see "Installing Individual BRM Components" in *BRM Installation Guide*.

#### Creating RE Loader Database Partitions

#### Note:

You must perform this step to ensure that the new event tables have the same partitioning layout as your existing event tables. If you install several optional components, perform this step only after installing the last component.

To create partitions for RE Loader events:

- On the system where BRM is installed, go to the BRM\_homelapps/partition\_utils directory.
- **2.** Run the **partition\_utils** utility to enable delayed-event partitions:

```
perl partition utils.pl -o enable -t delayed -c storable class
```

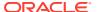

where storable\_class specifies the event classes for which you want partitioning.

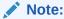

You must create partitions for all subclasses of a specific event that you want to load.

For example, this command creates partitions for *levent/delayed/session/telco/gsm* delayed events:

perl partition utils.pl -o enable -t delayed -c /event/session/telco/gsm

For more information, see:

- "Enabling Delayed-Event Partitioning" in BRM System Administrator's Guide
- "partition\_utils" in BRM System Administrator's Guide.

Your RE Loader installation is now complete.

#### Returning Data Manager Permissions to their Original Values

To return your DM permissions to their original values:

1. In a text editor, open your DM configuration file:

BRM\_home/sys/dm\_oracle/pin.conf

2. Restore the following entries to their original values (the values they had before you modified them). The default value for each entry is **0**:

```
dm dd_write_enable_fieldsdm dd_write_enable_objectsdm dd_write_enable_portal_objectsdm dd mark as portal
```

- 3. Save and close the file.
- 4. Stop and restart the DM.

## Preventing POID Errors in Multischema Systems

BRM multischema systems ensure that all POIDs are unique across all database schemas by using a POID-generation algorithm. This BRM algorithm sets each schema's starting sequence number to a unique value and then increments each sequence number by a set value. By default, BRM sets the increment value equal to the number of schemas in your system.

For example, if your system contains three schemas:

- Schema 1 uses a starting sequence number of 10000
- Schema 2 uses a starting sequence number of 10001
- Schema 3 uses a starting sequence number of 10002

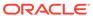

The incremental value is 3.

This example results in the following POID numbers shown in Table 2-1:

**Table 2-1 Example Schema POID Numbers** 

| Time | POID for Schema 1 | POID for Schema 2 | POID for Schema 3 |
|------|-------------------|-------------------|-------------------|
| 1    | 10000             | 10001             | 10002             |
| 2    | 10003             | 10004             | 10005             |
| 3    | 10006             | 10007             | 10008             |

When RE Loader loads a batch of objects into the BRM database, it reserves a group of POIDs as follows:

1. Changes the increment value by using the following equation:

```
(Number of objects to load) x (Current increment value)
```

For example, if RE Loader must load 2,000 objects into the database and the current increment value is 3, it changes the increment value to  $2,000 \times 3 = 6,000$ .

- 2. Allocates POIDs to objects.
- 3. Returns the increment value to its original value.

However, if a major error occurs during the allocation process, the increment value can remain at the incorrect high value. To catch these situations, you can configure RE Loader to check the database increment value against a specified maximum before it reserves a group of POIDs. When the increment value exceeds the specified maximum, RE Loader exits and logs an error message, notifying your database administrator to manually reset the increment value.

To configure RE Loader to compare the increment value against a specified maximum:

- 1. Open the *BRM\_homelapps/pin\_rel/Infranet.properties* file in a text editor.
- Set the infranet.rel.max\_increment\_by entry to the number of database schemas in your system:

```
infranet.rel.max increment by = 20
```

The default is 20.

3. Save and close the file.

#### Uninstalling RE Loader

To uninstall RE Loader, see "Uninstalling Optional Components" in *BRM Installation Guide*.

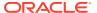

## Configuring Rated Event Output from ECE

Learn how to configure Oracle Communications Billing and Revenue Management (BRM) Elastic Charging Engine (ECE) for the Rated Event Loader (RE Loader) and Rated Event Formatter (RE Formatter) to process events.

#### Topics in this chapter:

- Adding an RE Formatter Instance
- Configuring RE Formatter
- Adding a BRM Plug-in Instance for RE Formatter
- Configuring RE Formatter Output
- Troubleshooting Rated Event Formatter Processing

#### See also:

- About Loading Rated Events into the BRM Database
- Configuring BRM Server Components for Rated Event Loading
- Configuring the Rated Event Loader Infranet.properties File
- Improving Rated Event Loader Performance
- Troubleshooting Rated Event Loading

#### Adding an RE Formatter Instance

#### To add an RE Formatter instance:

- Access the ECE configuration MBeans in a JMX editor, such as JConsole. See "Accessing ECE Configuration MBeans".
- Expand the ECE Configuration node.
- 3. Expand charging.ratedEventFormatters.
- 4. Expand Operations.
- Select addRatedEventFormatterConfiguration.
- 6. Enter a value for the **name** parameter.
- Click addRatedEventFormatterConfiguration.
- 8. Use Elastic Charging Controller (ECC) to start the RE Formatter instance.

## Configuring RE Formatter

You can use this procedure to configure and tune the RE Formatter. Starting with Patch Set 5, you can also use this procedure to configure which plug-in the RE Formatter will use to process events, either the default plug-in for the original processing method or the ECE Rated Event Manager plug-in. See the pluginType entry in Table 3-1 for information about this

configuration. See "Methods of Transferring Rated Events to BRM" for more information about the different processing methods.

To configure RE Formatter, do the following:

- 1. Access the ECE configuration MBeans in a JMX editor, such as JConsole. See "Accessing ECE Configuration MBeans".
- **2.** Expand **charging.ratedEventFormatters.***instance\_name*, where *instance\_name* is the name of the instance you want to configure.
- 3. Expand Attributes.
- 4. Specify values for **name**, **partition**, and **primaryInstanceName** and for any other attributes as described in Table 3-1.
- 5. Use Elastic Charging Controller (ECC) to stop and restart any RE Formatter instances that you configured.

Each instance reads its configuration information by name.

For information about stopping and starting RE Formatter instances, see "Starting and Stopping ECE" in *BRM System Administrator's Guide*.

Table 3-1 describes the parameters you must set to configure a RE Formatter instance.

Table 3-1 RE Formatter Instance Configuration Attributes and Values

| Attribute Name      | Default Value        | Description                                                                                                    |
|---------------------|----------------------|----------------------------------------------------------------------------------------------------|
| name                | formatter            | The name of a Rated Event Formatter instance. Name Rated Event Formatter instances consistently and uniquely (for example, formatter1, formatter2, and so on).                                                                                                    |
|                     |                      | The value of <b>name</b> must match the name of the Rated Event Formatter node instance in the <i>ECE_home</i> /oceceserver/config/eceTopology.conf file.                                                                                                    |
| partition           | 1                    | The partition for the rated events to be processed by a Rated Event Formatter instance. The value of <b>partition</b> must match the target BRM database schema number for the schema to which the ECE rated event is to be exported.                                                                                                    |
|                     |                      | For example, for a BRM multischema environment, BRM schema <b>0.0.0.1</b> , <b>partition</b> must be set to <b>1</b> ; for BRM schema <b>0.0.0.2</b> , <b>partition</b> must be set to <b>2</b> ; and so on. See "Configuring ECE for a Multischema BRM Environment" in <i>BRM System Administrator's Guide</i> for more information.                                                                                                    |
|                     |                      | You may want to name your formatter instances to correlate with the partition number. For example, one instance of Rated Event Formatter named <b>formatter1</b> can process rated events to be exported to the BRM schema <b>0.0.0.1</b> ( <b>partition</b> value <b>1</b> ), and another instance of Rated Event Formatter named <b>formatter2</b> can process rated events to be exported to the BRM schema <b>0.0.0.2</b> ( <b>partition</b> value <b>2</b> ), and so on. |
| primaryInstanceName | ratedEventFormatter1 | The name of the primary Rated Event Formatter instance.                                                                                                    |
| connectionName      | OraclePersistence1   | The connection name of the persistence database. This attribute is applicable only if you are using Oracle Database for storing rated events.                                                                                                    |

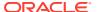

Table 3-1 (Cont.) RE Formatter Instance Configuration Attributes and Values

| Attribute Name      | Default Value  | Description                                                                                                    |
|---------------------|----------------|----------------------------------------------------------------------------------------------------|
| dataStoreName       | kvstore        | The data store name to be used to access an Oracle NoSQL                                                                                                    |
|                     |                | system.  This attribute is applicable only if you are using Oracle NoSQL database for storing rated events.                                                                                                    |
| dataStoreConnection | localhost:5000 | The connection information to the Oracle NoSQL database.                                                                                                    |
|                     |                | The connection string consists of host name and port number for connecting to an Oracle NoSQL system.                                                                                                    |
|                     |                | This attribute is applicable only if you are using Oracle NoSQL database for storing rated events.                                                                                                    |
| threadPoolSize      | 4              | The number of threads used by the RE Formatter instance to process a set of rated events for each time range defined by checkPointInterval.                                                                                                    |
|                     |                | Valid values are greater than zero and up to any number the system resources allow. Tune this value to the expected workload in the deployed environment.                                                                                                    |
| retainDuration      | 0              | The duration in seconds that rated events must be retained in the Oracle NoSQL database after they have been processed before they can be purged.                                                                                                    |
|                     |                | Set the value to the seconds you want to retain rated events in the Oracle NoSQL database after Rated Event Formatter has published the rated events as RE Loader records (CDR records).                                                                                                    |
|                     |                | The default is <b>0</b> , which means that as soon as rated events are processed, they are purged immediately.                                                                                                    |
|                     |                | This attribute is applicable only if you are using Oracle NoSQL database for storing rated events.                                                                                                    |
| ripeDuration        | 60             | The duration in seconds that rated events have existed before they can be processed.                                                                                                    |
|                     |                | This setting must be greater than the time it takes for ECE charging servers to fully recover after failure. Delaying the processing of rated events up to the <b>ripeDuration</b> time allows time for resolving any duplicate rated events that may have been persisted to the Oracle NoSQL database. |
|                     |                | The <b>ripeDuration</b> value is the minimum number of seconds rated event information must be stored in the Oracle NoSQL Database before the Rated Event Formatter can read it.                                                                                                    |
| checkPointInterval  | 4              | The time range in seconds used by the Rated Event Formatter instance to read a set of rated events at a repeated time interval.                                                                                                    |
|                     |                | Valid values must be the following:                                                                                                    |
|                     |                | Less than or equal to the value of ripeDuration                                                                                                    |
|                     |                | Evenly divisible by the number of threads configured for threadPoolSize                                                                                                    |
|                     |                | This is the number of seconds Rated Event Formatter waits before reading a batch of rated event information. If rated event information in a batch has not yet met the value of ripeDuration, the Rated Event Formatter does not read it.                                                               |

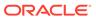

Table 3-1 (Cont.) RE Formatter Instance Configuration Attributes and Values

| Attribute Name             | Default Value                                                              | Description                                                                                                    |
|----------------------------|----------------------------------------------------------------------------|----------------------------------------------------------------------------------------------------|
| pluginPath                 | n/a                                                                        | The JAR library path that contains the reader plug-in implementation. This value is only needed if the library is not in the class path for ECE.                                                                                                    |
| pluginName                 | n/a                                                                        | This attribute must be set to the value configured in the charging.brmCdrPlugins.name MBean. See "Adding a BRM Plug-in Instance for RE Formatter" for more information.                                                                                                    |
| pluginType                 | oracle.communication.<br>brm.charging.ratedeve<br>nt.formatterplugin.inter | If you are using Patch Set 4 or earlier, set this to oracle.communication.brm.charging.ratedevent.formatterpl ugin.internal.BrmCdrPluginDirect.                                                                                                    |
|                            | nal.BrmCdrPluginDire<br>ct                                                 | If you are using Patch Set 5 or later, set this to oracle.communication.brm.charging.ratedevent.formatterpl ugin.internal.BrmCdrPluginDirect if you are using the original RE Formatter plug-in, or set it to com.oracle.brm.ref_brm_plugin.RatedEventManagerCdrPlu gin to use the new Rated Event Manager functionality.                             |
| logFormatterWorker         | false                                                                      | Enables or disables logging for the worker thread pool.                                                                                                    |
| maxPersistenceCatch upTime | 0                                                                          | The maximum number of seconds that Rated Event Formatter waits after a database outage to resume processing events.                                                                                                    |
| siteName                   | n/a                                                                        | The name of the site that the Rated Event Formatter instance formats events for.                                                                                                    |
|                            |                                                                            | In an active-active deployment where data persistence is enabled, <b>siteName</b> for a primary Rated Event Formatter instance matches the site where the instance runs. For secondary Rated Event Formatter instances, <b>siteName</b> is different from the site where the instance runs, and specifies the site that the instance is a backup for. |
|                            |                                                                            | This allows the secondary instance to process the rated events from a remote site when the remote site is unavailable.                                                                                                    |
|                            |                                                                            | See "About Rated Event Formatter in a Persistence-Enabled Active-Active System" in <i>BRM System Administrator's Guide</i> .                                                                                                    |

## Changing the Event Transfer Mode in Runtime

This procedure only applies for Patch Set 5 or later.

You can use this procedure to change the rated event transfer mode without restarting the RE Formatter. You must be using the ECE Rated Event Manager plug-in for RE Formatter event processing for this procedure to work. See the pluginType entry in Table 3-1 for information about this configuration. See "Methods of Transferring Rated Events to BRM" for more information about the different processing methods.

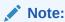

Using this method to change the processing mode will not update the **REM.properties** file, and the change will not persist if the RE Formatter is restarted. You must update the **REM.properties** file **ref.mode** parameter separately if you want the change to persist. See General ECE RE Manager Plug-in Configuration for more information about configuring this value.

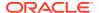

To configure RE Formatter to use a different processing mode on a running REF server, do the following:

- Connect to the REF node enabled for JMX management.
  - You do this by connecting to the **JMX port** set for the REF node in the *ECE\_homel* **oceceserver/config/eceTopology.conf** file, where *ECE\_home* is the directory in which ECE is installed.
- 2. Start a JMX editor that enables you to edit MBean attributes, such as JConsole.
- 3. In the editor's MBean hierarchy, find the **REFBRMPlugin** MBeans.
- 4. Expand **REFBRMPlugin.Configuration**.
- Expand Attributes.
- Specify one of the following values for operationModeString:
  - DIRECT
  - ZIP DB
  - ZIP FILE
  - CDR

The processing mode will be changed.

#### Adding a BRM Plug-in Instance for RE Formatter

To add a BRM Plug-in instance for RE Formatter:

- Access the ECE configuration MBeans in a JMX editor, such as JConsole. See "Accessing ECE Configuration MBeans".
- 2. Expand the ECE Configuration node.
- Expand charging.brmCdrPlugins.
- 4. Expand Operations.
- 5. Select addBrmCdrPluginConfiguration.
- 6. Add configuration parameters, including a name that matches what is configured in the pluginName parameter in the appropriate charging.ratedEventFormatters.instance\_name MBean. See "Configuring RE Formatter" for more information.
- 7. Click addBrmCdrPluginConfiguration.
- 8. Use Elastic Charging Controller (ECC) to start the instance of Rated Event Formatter that the BRM CDR plug-in is associated with. This is defined in the Rated Event Formatter MBean (charging.ratedEventFormatters) pluginName attribute.

#### Configuring RE Formatter Output

To configure RE Formatter output, you configure the plug-in run by RE Formatter:

- Access the ECE configuration MBeans in a JMX editor, such as JConsole. See "Accessing ECE Configuration MBeans".
- 2. Expand the ECE Configuration node.
- **3.** Expand **charging.brmCdrPlugins.***instance\_name*.

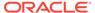

- 4. Expand Attributes.
- 5. Specify values for the following attributes as needed:

| Attribute Name                     | Default                        | Description                                                                                                    |
|------------------------------------|--------------------------------|----------------------------------------------------------------------------------------------------|
| tempDirectoryPath                  | /tmp/tmp                       | The directory path for the BRM CDR Plug-in to store temporary files while processing the rated events.                                                                                    |
| doneDirectoryPath                  | /home/charging/<br>rel_input/  | The directory path for the BRM CDR Plug-in to store completed CDR files from processing the rated events.  The values for doneDirectoryPath, headerFileDirectoryPath, and                 |
|                                    |                                | dataFileDirectoryPath must be the same for an instance.                                                                                                    |
| doneFileExtension                  | .done                          | The file extension for the completed CDR files created by the BRM CDR Plug-in.                                                                                                    |
| headerFileDirectoryPa<br>th        | /home/charging/<br>rel_input/  | The directory path for the BRM CDR Plug-in to store the files that define the format of the CDRs.                                                                                         |
|                                    |                                | The values for doneDirectoryPath, headerFileDirectoryPath, and dataFileDirectoryPath must be the same for an instance.                                                                    |
| headerFileExtension                | .hdr                           | The file extension for the CDR header files from the BRM CDR Plug-in.                                                                                                    |
| dataDirectoryPath                  | /home/charging/<br>rel_input/  | The directory path for the BRM CDR Plug-in to store the rated CDR files for processing.                                                                                                   |
|                                    |                                | The values for doneDirectoryPath, headerFileDirectoryPath, and dataFileDirectoryPath must be the same for an instance.                                                                    |
| dataFileExtension                  | .data                          | The file extension for the rated CDR files for processing by the BRM CDR Plug-in.                                                                                                    |
| enableInvalidRatedEv<br>ents       | false                          | Specifies whether RE Formatter moves invalid events to invalidRatedEventDirectoryPath.                                                                                                    |
|                                    |                                | <b>Note</b> : Rated events can be invalidated for a variety of reasons, such as a missing balance impact. You can drop or reprocess invalid events from NoSQL by restarting RE Formatter. |
| invalidRatedEventDire<br>ctoryPath | /tmp/dc2/<br>secondary/invalid | RE Formatter moves invalid events to this directory if <b>enableInvalidRatedEvents</b> is set to <b>true</b> .                                                                            |

**6.** Stop and start the RE Formatter instance associated with the BRM Plug-in instance.

## Troubleshooting Rated Event Formatter Processing

If you suspect a problem with how Rated Event Formatter processes rated events, look in the *ECE\_homeloceceserver/logs/rated-event-formatter.log* file for errors.

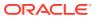

The log file contains information about how many rated events are processed, how many are purged, and any errors during rated-event processing.

## Accessing ECE Configuration MBeans

For all configurations, start by accessing the ECE configuration MBeans:

- 1. Log on to the driver machine.
- 2. Start the ECE charging servers (if they are not started).
- Connect to the ECE charging server node enabled for JMX management.
   This is the charging server node set to start CohMgt = true in the ECE\_homeI oceceserver/config/eceTopology.conf file, where ECE\_home is the directory in which ECE is installed.
- Start a JMX editor that enables you to edit MBean attributes, such as JConsole.
- 5. In the editor's MBean hierarchy, find the ECE configuration MBeans.

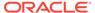

4

# Configuring BRM Server Components for Rated Event Loading

Learn how to set up Oracle Communications Billing and Revenue Management (BRM) server components to use Rated Event Loader (RE Loader) to load events.

#### Topics in this chapter:

- Enabling a Billing Delay for CDRs
- Disabling Invoice Event Caching
- Setting Up RE Loader for Virtual Column-Enabled Systems
- Configuring Whether to Perform Redo Generation
- Configuring Field Lengths for Input Data Files

#### See also:

- About Loading Rated Events into the BRM Database
- Configuring Rated Event Output from ECE
- Configuring the Rated Event Loader Infranet.properties File
- Improving Rated Event Loader Performance
- Troubleshooting Rated Event Loading

## Enabling a Billing Delay for CDRs

Offline charging often results in events arriving to be rated after the billing date that they belong to. For example, an event that occurred on December 31 might arrive on January 2nd, past the January 1st billing date. To handle this delay, you must configure delayed billing.

To enable delayed billing, see "Setting Up Delayed Billing" in *BRM Configuring and Running Billing*.

#### **Disabling Invoice Event Caching**

If your system uses both RE Loader and invoicing, you must disable invoice event caching to ensure that invoices contain event details.

To disable invoice event caching, disable the **event\_cache** entry in the CM pin.conf file. See "Improving Performance by Customizing Event Caching" in *Designing and Generating Invoices* for more information about this setting.

## Setting Up RE Loader for Virtual Column-Enabled Systems

If you generate virtual columns on event tables in your BRM installation, you must run the **pin\_gen\_classid\_values.pl** script. Running the script ensures that the proper mapping of

BRM object types and their corresponding object IDs is created for your extended event objects in a virtual column-enabled system. For information about enabling virtual columns in the BRM database, see the discussion on virtual columns in *BRM System Administrator's Guide*.

## Configuring Whether to Perform Redo Generation

This information applies only to the original processing method, not the methods that were introduced in Patch Set 5.

By default, RE Loader skips redo generation when loading files into the BRM database. This optimizes loading performance, but it can cause you to lose data if your system shuts down ungracefully.

You can re-enable redo generation by removing the UNRECOVERABLE option from each RE Loader control file.

To enable redo generation, do the following for each table's control file:

 Open the BRM\_homelapps/pin\_rel/control\_file file in a text editor, where control\_file can be one of the files shown in Table 4-1.

Table 4-1 RE Loader Control Files

| File Name                          | Description                                                |
|------------------------------------|------------------------------------------------------------|
| event_bal_impacts_t.ctl            | Control file for the EVENT_BAL_IMPACTS_T table.            |
| event_delayed_act_wap_inter_t.ctl  | Control file for the EVENT_DELAYED_ACT_WAP_INTER_T table.  |
| event_delayed_session_gprs_t.ctl   | Control file for the EVENT_DELAYED_SESSION_GPRS_T table.   |
| event_sub_bals_t.ctl               | Control file for the EVENT_SUB_BALS_T table.               |
| event_sub_bal_imp_t.ctl            | Control file for the EVENT_SUB_BAL_IMP_T table.            |
| event_dlay_sess_tlcs_t.ctl         | Control file for the EVENT_DLAY_SESS_TLCS_T table.         |
| event_dlay_sess_tlcs_svc_cds_t.ctl | Control file for the EVENT_DLAY_SESS_TLCS_SVC_CDS_T table. |
| event_t.ctl                        | Control file for the EVENT_T table.                        |
| event_total_t.ctl                  | Control file for the EVENT_TOTAL_T table.                  |
| event_dlyd_session_tlco_gsm_t.ctl  | Control file for the EVENT_DLYD_SESSION_TLCO_GSM_T table.  |

2. Comment out the UNRECOVERABLE option:

# UNRECOVERABLE

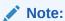

Removing the UNRECOVERABLE option significantly decreases loading performance.

3. Save and close the file.

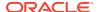

## Configuring Field Lengths for Input Data Files

Any value in the input data file longer than 255 characters must include its maximum size. If the maximum size is not specified, the value is truncated to 255 characters when it is loaded into the database.

Fields in the input data file that should not be loaded into the database are specified with the label FILLER in the SQL Loader control file. If the input data file contains a FILLER field with a value longer than 255 characters, SQL Loader aborts with an error specifying the field at fault. If this happens, add the maximum field size to the field entry in the SQL Loader control file. Use this syntax:

Field\_name FILLER CHAR(max\_size)

For example:

DISCOUNT\_INFO FILLER CHAR(2000)

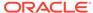

5

# Configuring the Rated Event Loader Infranet.properties File

Learn how to configure the Oracle Communications Billing and Revenue Management (BRM) Rated Event Loader (RE Loader) **Infranet.properties** file.

This information applies only to the original processing method, not the methods that were introduced in Patch Set 5.

#### Topics in this chapter:

- Configuring the RE Loader Infranet.properties File
- BRM Database Connection
- BRM Server Connection
- RE Loader Daemon
- RE Loader Processing
- Loading Event Records
- Storable Class Configuration
- RE Loader Log Files

#### See also:

- About Loading Rated Events into the BRM Database
- Configuring BRM Server Components for Rated Event Loading
- Improving Rated Event Loader Performance
- Troubleshooting Rated Event Loading

## Configuring the RE Loader Infranet.properties File

To configure RE Loader, you edit the RE Loader Infranet.properties file.

The **Infranet.properties** file contains configuration information for processing CDR files, such as the location of the RE Loader processing directory, how to connect to the BRM database, and how to process specific events.

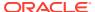

The entry descriptions might include one or both of the following values:

- **Initial value:** The value to which the RE Loader installation program sets the entry.
- Default: The value that RE Loader uses when the entry is missing or has no value.

To configure your RE Loader Infranet.properties file:

- 1. Open the *BRM\_homelapps/pin\_rel/Infranet.properties* file in a text editor.
- 2. Edit the file.
- 3. Save and close the file.

#### **BRM Database Connection**

Configure the following entries in the RE Loader Infranet.properties file to connect to the BRM datbaase.

**Table 5-1 Database Connection Entries** 

| Entry                             | Description                                                                                                    |  |
|-----------------------------------|----------------------------------------------------------------------------------------------------|--|
| infranet.rel.dbtype               | Specifies the BRM database type. The initial value is <b>oracle</b> . The default is <b>ORACLE</b> .                                                                                                    |  |
| infranet.rel.dbname               | Specifies the BRM database name.  Note: Your database name is the TNSNAMES alias in the Oracle_homel network/admin/tnsnames.ora file.  Ensure that this value is correct for your system.                                                                                                    |  |
| infranet.rel.userid               | Specifies the user ID for connecting to the BRM database.  Ensure that this value is correct for your system.                                                                                                    |  |
| infranet.rel.password             | Specifies the password for connecting to the BRM database. Ensure that this value is correct for your system.                                                                                                    |  |
| infranet.rel.dbhost               | Specifies the database machine's host name.                                                                                                    |  |
| infranet.rel.dbport               | Specifies the database port number. The initial value and the default are 1433.                                                                                                    |  |
| infranet.rel.partition_set_number | Specifies the partition set number, from 1 through 7. This entry applies only to BRM databases with multiple delayed partition sets. The initial value and the default are 1.  1 uses delayed partition set P_1D to P_12D.  2 uses delayed partition set P_1D to P_12D2.  3 uses delayed partition set P_1D to P_12D3.  4 uses delayed partition set P_1D to P_12D4.  5 uses delayed partition set P_1D to P_12D5.  6 uses delayed partition set P_1D to P_12D6. |  |

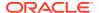

#### **BRM Server Connection**

Configure the following entries in the RE Loader **Infranet.properties** file to configure how log files are created.

**Table 5-2 BRM Server Connection Entries** 

| Entry                         | Description                                                                                                    |
|-------------------------------|----------------------------------------------------------------------------------------------------|
| infranet.connection           | Specifies the user login name. For example:                                                                                                    |
|                               | <pre>infranet.connection=pcp:// root.0.0.1:password@localhost:11960/service/pcm_client</pre>                                                                                                    |
|                               | RE Loader uses this Connection Manager (CM) connection to log audit information.                                                                                                    |
|                               | Important: RE Loader writes audit information to the database specified in this entry. If you use a multischema system, you might want to modify this entry to write audit information to the schema where the records are loaded. |
| infranet.login.type           | Specifies whether RE Loader requires a login name and password to log in to BRM.                                                                                                    |
|                               | <ul> <li>0 specifies that a login name and password <i>are not</i> required.</li> <li>1 specifies that a login name and password <i>are</i> required.</li> <li>The initial value is 1.</li> <li>No default exists.</li> </ul>      |
| infranet.failover             | In high-availability systems, specifies the secondary CM connection. For example:                                                                                                    |
|                               | <pre>infranet.failover.1 = pcp:// root.0.0.0.db_no:password@failover_host:failover_port/ service/pcm_client</pre>                                                                                                    |
| infranet.rel.polling_interval | Specifies the interval, in milliseconds, that RE Loader checks the database to see whether another process is loading. The initial value and the default are <b>1000</b> .                                                         |
|                               | The polling interval depends on the number and size of your input files. If you have very large files, make the polling interval longer. If you have many small files, make the interval shorter.                                  |
| infranet.rel.polling_time_out | Specifies the time, in milliseconds, that RE Loader waits to load events before exiting. The initial value and the default are <b>600000</b> .                                                                                     |
|                               | The time-out period depends on the number and size of your input files and how many parallel RE Loader processes are running. If you have very large files or many processes, make the time-out period longer.                     |

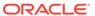

Table 5-2 (Cont.) BRM Server Connection Entries

| Entry                          | Description                                                                                                    |
|--------------------------------|----------------------------------------------------------------------------------------------------|
| infranet.rel.updater_threads   | Specifies the number of threads dedicated to the update and preupdate stored procedures. You can specify a fixed number of threads or configure RE Loader to adjust the number of threads based on the number of database objects to update.                                                       |
|                                | To specify a fixed number of threads, set the entry equal to the desired number of threads.                                                                                                    |
|                                | To configure RE Loader to automatically adjust the number of threads, set the entry to <b>0</b> . RE Loader spawns the number of threads shown below:                                                                                                    |
|                                | Less than 1,000 objects: 2 threads                                                                                                    |
|                                | Between 1,000 and 200,000 objects: 4 threads                                                                                                    |
|                                | More than 200,000 objects: 8 threads                                                                                                    |
|                                | The initial value is <b>4</b> .                                                                                                    |
|                                | The default is 1.                                                                                                    |
|                                | <b>Note:</b> Specifying a number of threads that exceeds the number of CPUs in your system may cause deadlock due to a lack of system resources. If you set the <b>infranet.rel.updater_threads</b> entry to a value greater than 8, RE Loader returns a warning message and continues processing. |
| infranet.rel.validate_dbnumber | Specifies whether RE Loader performs an extra validation step to ensure that it is loading a call detail record (CDR) file into the correct database schema. The initial value and the default are <b>true</b> .                                                                                   |
|                                | <b>Important:</b> Use this option only for debugging. In a production environment, set this to <b>False</b> . Setting it to <b>True</b> degrades performance while loading data into the database.                                                                                                 |
|                                | See "Turning Off Database Verification to Improve Processing Performance".                                                                                                    |
| infranet.rel.validate_indexes  | Specifies whether RE Loader verifies that the database indexes are correct before loading data into the database.                                                                                                    |
|                                | The initial value is <b>false</b> .                                                                                                    |
|                                | The default is <b>true</b> .                                                                                                    |
|                                | Important: Use this option only for debugging. In a production environment, set this to false. Setting it to true degrades performance while loading data into the database. See "Turning Off Index Verification to Improve Database Loading Performance".                                         |
| infranet.rel.max_increment_by  | Specifies the number of database schemas in your system. This value is used by the POID generation algorithm to ensure that POIDs are unique across all database schemas in your system.                                                                                                    |
|                                | The initial value and the default are 20.                                                                                                    |
|                                | See "Preventing POID Errors in Multischema Systems".                                                                                                    |
| infranet.rel.sort.limit        | Defines the maximum number of CDRs that the preprocessing script can sort by account ID. This improves performance later during the balance updating process.                                                                                                    |
|                                | If the number of CDRs in the input file is greater than the infranet.rel.sort.limit value, the preprocessing script does not sort the CDRs.                                                                                                    |
|                                | The initial value is 100000.                                                                                                    |
|                                | The default is <b>500000</b> .                                                                                                    |

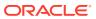

## **RE Loader Daemon**

To run the RE Loader daemon, add or modify the RE Loader daemon **Infranet.properties** file entries shown in Table 5-3.

Table 5-3 RE Loader Daemon Entries

| Forting                     | Description                                                                                                    |
|-----------------------------|----------------------------------------------------------------------------------------------------|
| Entry                       | Description                                                                                                    |
| batch.check.interval        | Specifies the time interval, in seconds, to monitor files from the output directory. The default is <b>5</b> .                                                                                                    |
| batch.file.rename.extension | Specifies the file name extension that the RE Loader daemon uses to rename the interim files before processing them. The default is <b>.bc</b> .                                                                                                    |
| batch.start.highload.time   | Specifies the start time of your system's busiest period. Specify the hour, minute, and second, in <i>hhmmss</i> format, using the 24-hour clock.                                                                                                    |
| batch.end.highload.time     | Specifies the start time of your system's slowest period. Specify the hour, minute, and second, in <i>hhmmss</i> format, using the 24-hour clock.                                                                                                    |
| batch.lock.socket.addr      | Specifies the port address of the process.                                                                                                    |
| batch.rel.archiveDir        | Specifies the full path to the directory where a successfully processed file is archived. This is the default archive directory for all the event handlers.                                                                                                    |
| batch.rel.rejectDir         | Specifies the full path to the directory where an unsuccessfully processed file is stored. This is the default reject directory for all the event handlers.                                                                                                    |
| batch.random.events         | Specifies the name of the event to process. If you have two or more types of events, separate each with a comma, but no blank space. For example, TEL,SMS,GPRS.                                                                                                    |
| event.max.at.highload.time  | Specifies the highest number of the RE Loader threads permitted to run simultaneously for this event during the high-load time (that is, from batch.start.highload.time to batch.end.highload.time).                                                                                |
|                             | For example, if <i>event.</i> <b>max.at.highload.time</b> is <b>2</b> , two threads are permitted to run simultaneously for this event during the high-load time.                                                                                                    |
| event.max.at.lowload.time   | Specifies the highest number of the RE Loader threads permitted to run simultaneously for this event during the low-load time (that is, from batch.end.highload.time to batch.start.highload.time).                                                                                 |
|                             | For example, if <i>event.</i> <b>max.at.lowload.time</b> is <b>2</b> , two threads are permitted to run simultaneously for this event during the low-load time.                                                                                                    |
| event.file.location         | Specifies the full path name of the directory to monitor for the arrival of new files that match the pattern in <i>event</i> .file.pattern.                                                                                                    |
| event.file.pattern          | Specifies the file name pattern to look for. You can use an asterisk (*) to represent zero or more characters in the file name. No other wildcards are supported.                                                                                                    |
| event.archiveDir            | (Optional) Specifies the full path to the directory where a successfully processed file is archived for a particular event handler. When multiple event handlers are configured, configure this entry to specify the directory that archives files from a particular event handler. |
| event.rejectDir             | (Optional) Specifies the full path to the directory where an unsuccessfully processed file is stored for a particular event handler. When multiple event handlers are configured, configure this entry to specify the directory that stores files from a particular event handler.  |

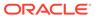

Table 5-3 (Cont.) RE Loader Daemon Entries

| Entry           | Description                                                                                                    |
|-----------------|----------------------------------------------------------------------------------------------------|
| event.file.type | Specifies the type of input CDR file.                                                                                                    |
|                 | <ul> <li>ECE_PRE_SPLIT specifies that RE Loader uses ECE generated preprocessed control files and data files.</li> <li>STANDARD specifies that RE Loader uses pipeline generated input files.</li> <li>The default is STANDARD.</li> </ul> |
|                 | Note: You cannot specify both ECE_PRE_SPLIT and STANDARD in the same Infranet.properties file.                                                                                                    |

## **RE Loader Processing**

Configure the following entries in the RE Loader **Infranet.properties** file to configure how RE Loader retrieves CDR files and loads events. Set the default configuration entries shown in Table 5-4. The configuration information in this section applies to all events except for those defined in the storable class-specific section.

**Table 5-4 Default Configuration Entries** 

| Entry                                              | Description                                                                                                    |
|----------------------------------------------------|----------------------------------------------------------------------------------------------------|
| infranet.rel.default.interim_director y            | Specifies the RE Loader processing directory. This is the location where RE Formatter loads the CDR files.                                                                                                    |
|                                                    | The initial value is BRM_homelapps/pin_rel.                                                                                                    |
|                                                    | The default is J.                                                                                                    |
| infranet.rel.default.supported_creat ion_processes | Specifies which creation processes are supported. As initially configured, RE Loader supports all creation processes:                                                                                                    |
|                                                    | <ul> <li>PIN_REL_TRANSFORM_CDR specifies that the file was last processed by the pin_rel_transform_cdr.pl script and therefore contains discount events.</li> <li>SUSPENSE_CREATE specifies that the RE Loader process creates new suspense records in the suspended usage table.</li> <li>SUSPENSE_UPDATE specifies that the RE Loader process updates existing suspense records in the suspended usage table.</li> <li>By default, RE Loader supports only the PIN_REL_TRANSFORM_CDR process.</li> </ul> |
| infranet.rel.default.failure_script                | Specifies the script called when RE Loader attempts to reload events that previously failed to load into the database. The initial value and the default are pin_rel_handle_interim_files.pl.                                                                                                    |
| infranet.rel.default.failure_flags                 | Specifies the flag passed to the failure script.                                                                                                    |
|                                                    | You can specify the following flags in the default pin_rel_handle_interim_files.pl failure script:                                                                                                    |
|                                                    | <ul> <li>0 to do nothing.</li> <li>1 to rename the interim files by appending .saved.timestamp to the file name.</li> <li>2 to delete the temporary files.</li> <li>3 to move the unsuccessfully processed data files generated by ECE to the reject subdirectory.</li> <li>The initial value and the default are 1.</li> </ul>                                                                                                    |

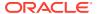

Table 5-4 (Cont.) Default Configuration Entries

| Entry                                     | Description                                                                                                    |
|-------------------------------------------|----------------------------------------------------------------------------------------------------|
| infranet.rel.default.preprocess_script    | Specifies the name of the preprocessing script. The initial value and the default are pin_rel_preprocess_cdr.pl.                                                                                                    |
| infranet.rel.default.preprocess_flag<br>s | Specifies the flag passed to the preprocessing script. The initial value and the default are <b>0</b> .                                                                                                    |
| infranet.rel.default.load_util            | Specifies the name of the load utility.                                                                                                    |
|                                           | Important: If you use Oracle SQL Loader, you must use conventional-path loading. BRM does not support direct-path loading. You must also use the APPEND option in your RE Loader control files. Do not use the TRUNCATE option. Specify the conventional-path loading mode as follows: |
|                                           | sqlldr direct=false                                                                                                    |
|                                           | The initial value and the default are sqlldr direct=false streamsize=5000000 readsize=10000000.                                                                                                    |
| infranet.rel.default.preupdater_spro      | Specifies the name of the preupdate stored procedure.                                                                                                    |
| С                                         | The initial value and the default are pin_rel.pin_rel_pre_updater_sp.                                                                                                    |
| infranet.rel.default.preupdater_batc      | Specifies the size of the preupdate batch.                                                                                                    |
| h_size                                    | The initial value and the default are 5.                                                                                                    |
| infranet.rel.default.preupdater_flag<br>s | Specifies the flag passed to the preupdate stored procedure. The initial value and the default are 1.                                                                                                    |
| infranet.rel.default.updater_sproc        | Specifies the name of the update stored procedure.                                                                                                    |
|                                           | The initial value and the default are pin_rel.pin_rel_updater_sp.                                                                                                    |
| infranet.rel.default.updater_batch_s      | Specifies the size of the update batch.                                                                                                    |
| ize                                       | The initial value and the default are <b>5</b> .                                                                                                    |
| infranet.rel.default.updater_flags        | Specifies the flag passed to the update stored procedure. The initial value and the default are 1.                                                                                                    |
| infranet.rel.default.success_script       | Specifies the script called when RE Loader successfully loads a batch of events into the BRM database. The initial value and the default are pin_rel_handle_interim_files.pl.                                                                                                    |
| infranet.rel.default.success_flags        | Specifies the flag passed to the success script.                                                                                                    |
|                                           | You can specify the following flags in the default pin_rel_handle_interim_files.pl script:                                                                                                    |
|                                           | <ul> <li>0 to do nothing.</li> <li>1 to rename the interim files by appending .saved.timestamp to the file name.</li> <li>2 to delete the temporary files.</li> <li>The initial value and the default are 2.</li> </ul>                                                                |
| infranet.rel.default.storable_class       | Specifies the storable class you are loading. The initial value and the default are /event/delayed/session/gprs.                                                                                                    |
|                                           | Important: If you use Oracle SQL Loader, use the APPEND option in your RE Loader control files. Do not use the TRUNCATE option.                                                                                                    |

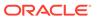

Table 5-4 (Cont.) Default Configuration Entries

| Entry                                               | Description                                                                                                    |
|-----------------------------------------------------|----------------------------------------------------------------------------------------------------|
| infranet.rel.default.creation_proces<br>s           | Specifies whether the file contains prerated, rerated, or discount events:     PIN_REL_TRANSFORM_CDR specifies that the file was last processed by the pin_rel_transform_cdr.pl script and therefore contains discount events.  Important: RE Loader can dynamically source the creation process from the event record header file. Uncomment this entry only if all of your event record files come from the same creation process. |
| infranet.rel.default.ece_control_file<br>_directory | Specifies the location of the control files generated by BRM Elastic Charging Engine (ECE).The default is BRM_homelapps/pin_rel.                                                                                                    |
| infranet.rel.default.ece_data_file_di rectory       | Specifies the location of the data files generated by ECE. The default is<br>BRM_home/apps/pin_rel.                                                                                                    |
| infranet.rel.ece_preprocessed                       | Specifies whether RE Loader uses ECE generated preprocessed control files and data files:                                                                                                    |
|                                                     | <ul> <li>TRUE specifies that RE Loader uses ECE generated preprocessed control files and data files.</li> <li>FALSE specifies that RE Loader uses pipeline generated input files.</li> <li>The default is FALSE.</li> </ul>                                                                                                    |

## **Loading Event Records**

Configure the following entries in the RE Loader **Infranet.properties** file to configure how ER Loader handles event records.

**Table 5-5** RE Loader Event Handling Configuration Entries

| Entry                                        | Description                                                                                                    |
|----------------------------------------------|----------------------------------------------------------------------------------------------------|
| Entry                                        | Description                                                                                                    |
| infranet.rel.use_end_time                    | Specifies whether RE Loader uses the start time or end time of the rated event for deciding the billing cycle.                                                                                                    |
|                                              | <ul> <li>1 specifies that RE Loader uses the end time of the rated event for deciding the billing cycle. The initial value and the default are 1.</li> <li>0 specifies that RE Loader uses the start time of the rated event for deciding the billing cycle.</li> </ul> |
| infranet.rel.default.header.record_type      | Specifies the header record type. The initial value and the default are <b>010</b> .                                                                                                    |
| infranet.rel.default.detail.record_type      | Specifies the detail record type. The initial value and the default are <b>020</b> .                                                                                                    |
| infranet.rel.default.trailer.record_type     | Specifies the trailer record type. The initial value and the default are <b>090</b> .                                                                                                    |
| infranet.rel.field.delimiter                 | Specifies the delimiter symbol. The initial value and the default are \t for tabs.                                                                                                    |
| infranet.rel.header.position.storable_cl ass | Specifies which field in the event record file contains the storable class name. The initial value and the default are <b>20</b> .                                                                                                    |
|                                              | <b>Note:</b> When you set this field to <b>0</b> , RE Loader uses the default storable class specified in <b>infranet.rel.default.storable_class</b> .                                                                                                    |

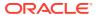

Table 5-5 (Cont.) RE Loader Event Handling Configuration Entries

| Entry                                            | Description                                                                                                    |
|--------------------------------------------------|----------------------------------------------------------------------------------------------------|
| infranet.rel.header.position.creation_p rocess   | Specifies which field in the event record file contains the name of the creation process (for example, whether the file contains prerated, rerated, or discount events). The initial value and the default are 18.  Note: You can specify 0 if you do not need this field validated. |
| infranet.rel.header.position.sender              | Specifies which field in the event record file contains the sender. The initial value and the default are <b>3</b> .                                                                                                    |
| infranet.rel.header.position.recipient           | Specifies which field in the event record file contains the recipient. The initial value and the default are <b>4</b> .                                                                                                    |
| infranet.rel.header.position.file_seque nce      | Specifies which field in the event record file contains the file sequence number. The initial value and the default are <b>5</b> .                                                                                                    |
|                                                  | <b>Note:</b> You can specify <b>0</b> if you do not need this field validated.                                                                                                    |
| infranet.rel.header.position.creation_ti mestamp | Specifies which field in the event record file contains the creation timestamp. The initial value and the default are <b>7</b> .                                                                                                    |
|                                                  | <b>Note:</b> You can specify <b>0</b> if you do not need this field validated.                                                                                                    |
| infranet.rel.trailer.position.record_count       | Specifies the field position of the field that contains the total number of detail records in the output file.                                                                                                    |
|                                                  | The initial value and the default are 7. The field position starts with 1.                                                                                                    |
| infranet.rel.file_extension.disc.transfor        | By default, this entry is commented out.                                                                                                    |
| m_script                                         | The initial value is pin_rel_transform_cdr.pl.                                                                                                    |
|                                                  | No default exists.                                                                                                    |
| infranet.rel.file_extension.disc.transfor        | By default, this entry is commented out.                                                                                                    |
| m_flags                                          | The initial value is <b>0</b> .                                                                                                    |
|                                                  | No default exists.                                                                                                    |

## Storable Class Configuration

To override the default settings for the specified storable class, set the storable class-specific **Infranet.properties** entries shown in Table 5-6.

For each storable class, only the infranet.rel.storable\_class.classname.number\_of\_tables and infranet.rel.storable\_class.classname.table.N.name entries are mandatory. RE Loader uses the default settings for any undefined storable class-specific entries.

When editing these entries:

- Create a set of entries for each event you want to load.
- Replace classname with the appropriate storable class name. For example, use
   event\_delayed\_session\_gprs for the /event/delayed/session/gprs storable class.
- Create a set of \*.table.N.\* entries for each table. For example, if the storable class contains three tables, create a set of \*.table.1.\* entries, a set of \*.table.2.\* entries, and a set of \*.table.3.\* entries.

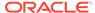

Table 5-6 Storable Class-Specific Configuration Entries

| Entry                                                                  | Description                                                                                                    |  |
|------------------------------------------------------------------------|----------------------------------------------------------------------------------------------------|--|
| infranet.rel.storable_class.classnam<br>e.interim_directory            | RE Loader processing directory. This is the location where preprocessed events are temporarily stored before they are loaded.                                                                                                    |  |
| infranet.rel.storable_class.classnam<br>e.supported_creation_processes | Specifies whether the file contains prerated, rerated, or discount events.                                                                                                    |  |
| infranet.rel.storable_class.classnam<br>e.failure_script               | Specifies the script to call when RE Loader attempts to load events that previously failed to load into the database.                                                                                                    |  |
| infranet.rel.storable_class.classnam<br>e.failure_flags                | Specifies the flag to pass to the failure script.                                                                                                    |  |
| infranet.rel.storable_class.classnam<br>e.preprocess_script            | Specifies the name of the preprocessing script.                                                                                                    |  |
| infranet.rel.storable_class.classnam<br>e.preprocess_flags             | Specifies the flag to pass to the preprocessing script.                                                                                                    |  |
| infranet.rel.storable_class.classnam<br>e.number_of_tables             | Specifies the number of tables in the storable class.  Important: This entry is mandatory for all types of events.                                                                                                    |  |
| infranet.rel.storable_class.classnam                                   | Specifies the name of a storable class table.                                                                                                    |  |
| e.table.//.name                                                        | Important: This entry is mandatory for all types of events.                                                                                                    |  |
| infranet.rel.storable_class.classnam                                   | Specifies the name of the load utility.                                                                                                    |  |
| e.table.N.load_util                                                    | Important: If you use Oracle SQL Loader, you must use conventional-path loading. BRM does not support direct-path loading. You must also use the APPEND option in your RE Loader control files. Do not use the TRUNCATE option. Specify the conventional-path loading mode as follows: |  |
|                                                                        | sqlldr direct=false                                                                                                    |  |
| infranet.rel.storable_class.classnam<br>e.table.N.control_file         | Specifies the control file to use when loading the data file into the database.                                                                                                    |  |
| infranet.rel.storable_class.classnam<br>e.preupdater_sproc             | Specifies the name of the preupdater stored procedure.                                                                                                    |  |
| infranet.rel.storable_class.classnam<br>e.preupdater_batch_size        | Specifies the preupdater batch size.                                                                                                    |  |
| infranet.rel.storable_class.classnam<br>e.preupdater_flags             | Specifies the flag to pass to the preupdater stored procedure.                                                                                                    |  |
| infranet.rel.storable_class.classnam<br>e.updater_sproc                | Specifies the name of the updater stored procedure.                                                                                                    |  |
| infranet.rel.storable_class.classnam<br>e.updater_batch_size           | Specifies the updater batch size.                                                                                                    |  |
| infranet.rel.storable_class.classnam<br>e.updater_flags                | Specifies the flag to pass to the updater stored procedure.                                                                                                    |  |
| infranet.rel.storable_class.classnam<br>e.success_script               | Specifies the script to call when RE Loader successfully loads a data file into the BRM database.                                                                                                    |  |
| infranet.rel.storable_class.classnam<br>e.success_flags                | Specifies the flag to pass to the success script when RE Loader successfully loads a data file into the BRM database.                                                                                                    |  |

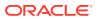

## RE Loader Log Files

Configure the following entries in the RE Loader **Infranet.properties** file to configure how log files are created.

Table 5-7 RE Loader Log File Configuration Entries

| Entry                           | Description                                                                                                    |
|---------------------------------|----------------------------------------------------------------------------------------------------|
| infranet.log.file               | Specifies the name of the RE Loader log file.                                                                                                    |
|                                 | The initial value is <b>rel.pinlog</b> .                                                                                                    |
|                                 | No default exists.                                                                                                    |
| infranet.log.name               | Specifies the name of the application.                                                                                                    |
|                                 | The initial value is <b>REL</b> for RE Loader.                                                                                                    |
|                                 | No default exists.                                                                                                    |
| infranet.log.level              | Specifies the log reporting level:                                                                                                    |
|                                 | 1 specifies error-level reporting.                                                                                                    |
|                                 | 2 specifies warning-level reporting.                                                                                                    |
|                                 | 3 specifies debug-level reporting.                                                                                                    |
|                                 | The initial value is 1.                                                                                                    |
|                                 | The default is <b>String.valueOf(ErrorLog.Error)</b> (equivalent to <b>1</b> ).                                                                                                    |
|                                 | See "Setting the Reporting Level for Logging Messages" in <i>BRM</i> System Administrator's Guide.                                                                                                    |
| infranet.log.logallebuf         | Specifies whether RE Loader automatically logs all EbufExceptions.                                                                                                    |
|                                 | The initial value is <b>true</b> .                                                                                                    |
|                                 | No default exists.                                                                                                    |
| infranet.rel.custom_error_codes | Specifies the name of the custom error code file.                                                                                                    |
|                                 | The initial value is CustomErrorCodes.properties.                                                                                                    |
|                                 | No default exists.                                                                                                    |
|                                 | To move this file from its default location, you must create a symbolic link between the name of the file and its new location. To create this link, go to the <i>BRM_homelapps/pin_rel</i> directory and enter the following at the command prompt: |
|                                 | <pre>\$ ln -s path_to_where_file_was_moved / CustomErrorCodes.properties ./CustomErrorCodes.properties</pre>                                                                                                    |

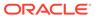

6

# Configuring Rated Event Loader to Run Automatically

Learn how to set up Oracle Communications Billing and Revenue Management (BRM) Rated Event Loader (RE Loader) to run automatically using either Batch Controller or the RE Loader daemon.

This information applies only to the original processing method, not the methods that were introduced in Patch Set 5.

#### Topics in this chapter:

- Configuring RE Loader to Run Automatically by Using Batch Controller
- Configuring RE Loader to Run Automatically by Using the RE Loader Daemon

#### See also:

- About Loading Rated Events into the BRM Database
- · Configuring the Rated Event Loader Infranet.properties File
- Improving Rated Event Loader Performance
- Troubleshooting Rated Event Loading

## Configuring RE Loader to Run Automatically by Using Batch Controller

To run RE Loader automatically, configure Batch Controller and the RE Loader batch handler. When a pre-rated event file is available, Batch Controller automatically starts the RE Loader batch handler, which runs the RE Loader utility (pin\_rel).

To configure RE Loader to run automatically, do the following for each instance of RE Loader:

- Configuring the RE Loader Batch Handler
- Configuring Batch Controller
- Specify each RE Loader batch handler and handler settings in the Batch Controller configuration file. See "Handler Identification" in BRM System Administrator's Guide.

#### Configuring the RE Loader Batch Handler

To configure the RE Loader batch handler:

- 1. Give the **SampleRelHandler.pl** file a unique name. You will configure Batch Controller to call the handler using this name.
- Create the following subdirectories: An archive subdirectory where successfully processed files can be stored and a reject subdirectory where unsuccessfully processed files can be stored.

 Open the SampleRelHandler\_config.values file and modify the entries shown in Table 6-1.

Table 6-1 Mandatory RE Loader Batch Handler Configuration Entries

| Entry         | Description                                                                                                    |
|---------------|----------------------------------------------------------------------------------------------------|
| \$FILETYPE    | Specifies the event record file-name pattern to look for. To load only specific files, change the value of this entry. The default is *.dat.bc (any data file processed by Batch Controller). Batch Controller runs the RE Loader batch handler for each file with a name that matches this pattern. |
|               | <b>Tip:</b> You can use an asterisk (*) to represent zero or more characters in the file name. No other wildcards are supported.                                                                                                    |
| \$HANDLER_DIR | Specifies the full path to the directory containing the RE Loader batch handler, which is this processing directory.                                                                                                    |
| \$pinRELDir   | Specifies the full path to the directory containing the RE Loader application, which is this processing directory.                                                                                                    |
| \$pinREL      | Specifies the full path to the batch application executable.                                                                                                    |
| \$STAGING     | Specifies the full path to the event output directory.                                                                                                    |
|               | If you specify a directory other than the event output directory, use the UNIX command that links the event output directory to the input staging directory.                                                                                                    |
| \$PROCESSING  | Specifies the full path to the directory from which event record files are processed. The default is defined in the <b>\$pinRELDir</b> environment variable.                                                                                                    |
|               | This must be the same directory specified in the following RE Loader Infranet.properties entries:                                                                                                    |
|               | infranet.rel.default.interim_directory                                                                                                    |
|               | infranet.rel.storable_class.classname.interim_directory                                                                                                    |
| \$ARCHIVE     | Specifies the full path to the directory where a successfully processed file is archived. This is the <b>archive</b> subdirectory created in step 2. Change this value if you used a name other than the default, <b>\$pinRELDir/archive</b> .                                                       |
| \$REJECT      | Specifies the full path to the directory where an unsuccessfully processed file is stored. This is the <b>reject</b> subdirectory created in step 2. Change this value if you used a name other than the default, <b>\$pinRELDir/reject</b> .                                                        |

4. Save and close the file.

#### Configuring Batch Controller

The RE Loader package includes Batch Controller. If your system already has Batch Controller installed, the RE Loader installer does not install another. Use the sample Batch Controller properties file (*BRM\_homelapps/pin\_rel/* 

SampleBatchControllerInfranet.properties) to configure Batch Controller.

The default configuration for the sample Batch Controller runs RE Loader batch handler whenever a rated event record file appears in the event output directory. You can change this setting to trigger the RE Loader batch handler at specified times or based on other kinds of occurrences by editing the event entries that trigger the RE Loader batch handler. See "Setting Activity Times and Triggers" in *BRM System Administrator's Guide*.

The optimal number of RE Loader processes to configure is at least three. Depending on the size of your files and the time it takes to load events, configuring four or five processes might save time.

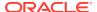

To configure Batch Controller:

- Copy the BRM\_homelapps/pin\_rel/SampleBatchControllerInfranet.properties file to your BRM\_homelapps/batch\_controller directory and change its name to Infranet.properties.
- 2. Open the BRM\_home/apps/batch\_controller/Infranet.properties file.
- 3. Edit the BRM connection parameters.

See "Using Configuration Files" in BRM System Administrator's Guide.

4. Set the **relHandler.start.string** parameter to the path of the RE Loader batch handler and to the name of the handler script that you gave it when configuring the RE Loader batch handler. See step 1 in "Configuring the RE Loader Batch Handler".

For example:

```
relHandler.start.string BRM_home/apps/pin_rel/REL_handler_name.pl
```

**5.** (Optional) To change the number of RE Loader batch handler processes you want to run, set the maximum batch handler entries.

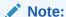

The number of RE Loader batch handler processes called depends on the number of event record files in the event output directory. If you change these entries, test RE Loader's performance.

```
relHandler.max.at.highload.time 3
relHandler.max.at.lowload.time 3
```

**6.** Set the **cdrFileEvent.file.location** parameter to specify the location of the event output directory:

```
cdrFileEvent.file.location /export/Portal/integRate
```

7. Set the cdrFileEvent.file.pattern parameter to which files should be processed by Batch Controller:

cdrFileEvent.file.pattern cdr\*.dat

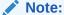

You can use an asterisk (\*) as a wildcard character to represent zero or more characters in the file name.

- 8. Save and close the file.
- 9. Stop and restart Batch Controller.

For more information about configuring Batch Controller, see "Controlling Batch Operations" in *BRM System Administrator's Guide*.

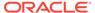

## Configuring RE Loader to Run Automatically by Using the RE Loader Daemon

The RE Loader daemon detects when CDR files arrive in the input directory, and then processes them. RE Loader daemon moves the original file to an archive directory if the records are successfully loaded or to a reject directory if the records are not successfully loaded.

To run RE Loader automatically by using the RE Loader daemon:

- Configure the RE Loader Infranet.properties file. See "Configuring the Rated Event Loader Infranet.properties File".
- 2. Use the **pin\_ctl** utility to run the *BRM\_homelbin/start\_rel\_daemon* script. See "Running the pin\_ctl Utility" in *BRM System Administrator's Guide*.

To stop the RE Loader daemon, run the BRM\_home/bin/stop\_rel\_daemon script.

You can also run these scripts manually.

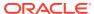

7

### Configuring Rated Event Manager

Learn how to configure the Oracle Communications Billing and Revenue Management (BRM) Rated Event Manager (RE Manager), including the Elastic Charging Engine (ECE) RE Manager plug-in for the Rated Event Formatter (RE Formatter) and the Rated Event Loader Manager (REL Manager) utility.

The Rated Event Manager is available in Patch Set 5 or later.

Topics in this chapter:

- Configuring the RE Manager and ECE RE Manager Plug-in REM.properties Files
- Configuring REL Manager
- Configuring RE Manager and REL Manager Logging

## Configuring the RE Manager and ECE RE Manager Plug-in REM.properties Files

You configure the RE Manager and the ECE RE Manager Plug-in using **REM.properties** files.

The following topics are in this section:

- BRM RE Manager Configuration
- ECE RE Manager Plug-in Configuration

#### **BRM RE Manager Configuration**

You configure the RE Manager for BRM using the **REM.properties** file. This file is located in the *\$BRM\_HOMElapps/rated\_event\_manager* directory. It contains several types of configuration, which are described in the following sections:

- General RE Manager Configuration
- RE Manager JDBC Pool Configuration
- RE Manager Directory Processor Configuration
- RE Manager ZIP Processor Configuration
- RE Manager Retry Processor Configuration
- RE Manager Stream Processor Configuration (Patch Set 8 or later)

There is also a sample configuration file provided: Sample RE Manager REM.properties File.

#### General RE Manager Configuration

You configure the parameters in this section to set general processing behavior for the RE Manager.

The parameters in Table 7-1 are all preceded by rated\_event\_manager. (including the period at the end).

**Table 7-1 General RE Manager Configuration Parameters** 

| Name                        | Example                                        | Description                                                                                                    |
|-----------------------------|------------------------------------------------|----------------------------------------------------------------------------------------------------|
| control_file_dir            | \${HOME}/data/cdr_files                        | The directory in which the control files for the directory processors are contained.                                                                                                    |
| stop_semaphore_file<br>name | \${PIN_LOG_DIR}/ rated_event_manager/ rem.stop | The file used to indicate that the RE Manager should stop. Generally, this should not be changed.                                                                                                    |
| load_thread_capacity        | 30                                             | This tuning parameter sets the number of parallel threads used for loading BRM tables. For example, if each event type uses 5 tables and you set this value to 15, 3 files could be loaded simultaneously for each event type. Use this to set an upper limit on the loading load.                                                                                  |
| update_thread_capa<br>city  | 20                                             | This tuning parameter sets the number of parallel threads used for running updater procedures. For example, if each file requires 2 updater threads and you set this value to 6, 3 files could be processed in parallel. Use this to set an upper limit on the updater load.                                                                                        |
| direct_path_loading         | false                                          | This tuning parameter sets whether direct-path loading is used for database inserts. The Oracle JDBC batch API permits inserts to be hinted with the /*+ APPEND_VALUES */ hint to ensure inserts above the high-water mark for better load performance. The insert hint will be added if this parameter is set to true. When used this value applies to all tables. |

#### RE Manager JDBC Pool Configuration

You configure the parameters in this section to set how the RE Manager connects to the BRM database.

The parameters in Table 7-2 are all preceded by rated\_event\_manager.jdbc\_pool. (including the period at the end).

**Table 7-2 RE Manager JDBC Pool Configuration Parameters** 

| Name              | Example                                             | Description                                                                                                    |
|-------------------|-----------------------------------------------------|----------------------------------------------------------------------------------------------------|
| connectionURL     | jdbc:oracle:thin:@//\$<br>{HOSTNAME}:1521/<br>PINDB | The JDBC connection string for all database connections. Note that in a multischema BRM system, multiple independent RE Formatter or RE Manager processes must be running (one per schema). |
| user              | pin                                                 | The database user name.                                                                                                    |
| wallet_location   | \${BRM_CONF_WALLET}                                 | The Oracle wallet containing the database password. If this parameter is present, the <b>password</b> parameter will not be considered.                                                     |
| wallet_entry_name | infranet.rel.password                               | The entry in the Oracle wallet corresponding to the database password.                                                                                                    |
| password          | &aes 09                                             | The database password, in BRM AES/OZT encryption (for BRM) or ECE encryption (for ECE). Do not include this parameter if you are using Oracle Wallet.                                       |

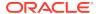

Table 7-2 (Cont.) RE Manager JDBC Pool Configuration Parameters

| Name                              | Example                                                                                   | Description                                                                                                    |
|-----------------------------------|-------------------------------------------------------------------------------------------|----------------------------------------------------------------------------------------------------|
| validateSchema                    | true                                                                                      | Sets whether the BRM schema should be validated when the pool is created. It checks the account_t root account entry to ensure the schema matches with the expected configuration.                                                                                                    |
| initialPoolSize                   | 1                                                                                         | The number of database connections to establish when the application starts.                                                                                                    |
| minPoolSize                       | 1                                                                                         | The minimum number of database connections that the pool will attempt to maintain at all times.                                                                                                    |
| maxPoolSize                       | 50                                                                                        | This tuning parameter sets the maximum number of database connections that the pool will create. This number should be considered in relation to the number of application loading and updating threads. If this number is too low, performance may be compromised. This parameter provides an effective limit on the concurrent work that can be submitted to the database.                            |
| connectionWaitTimeo<br>ut         | 10                                                                                        | The amount of time, in seconds, that a thread will wait for a connection. If maxPoolSize is configured to handle all of the application threads concurrently, this parameter will usually not be significant. However, if you are using the maxPoolSize parameter to limit the database workload, you may need to set this parameter to a larger number to avoid transient processing failures.         |
| validateConnectionO<br>nBorrow    | false                                                                                     | Determines whether a connection will be validated when it is acquired (by sending a SQL statement).                                                                                                    |
| sqlForValidateConne ction         | SELECT SYSDATE FROM DUAL                                                                  | The SQL statement used to validate a connection.                                                                                                    |
| fastConnectionFailov<br>erEnabled | false                                                                                     | Defines whether the Oracle Fast Connection Failover feature is enabled. See the Oracle Database documentation for more information.                                                                                                    |
| onsConfiguration                  | propertiesfile=/usr/ons/<br>ons.properties<br>or<br>nodes=racnode1:4200,rac<br>node2:4200 | If fastConnectionFailoverEnabled is set to true, set this to define the Oracle Notification Services configuration for Fast Connection Failover. You can either use a properties file, in which case this entry should contain the entire path to the file, or you can define the configuration directly in the contents of this parameter. See the Oracle Database documentation for more information. |
| maxStatements                     | 25                                                                                        | The size of the statement cache for each connection.                                                                                                    |
| deferredStart                     | false                                                                                     | Defines whether the pool should be instantiated without being started. This should usually be set to false, since RE Manager needs connections immediately when it starts.                                                                                                    |
| jmxEnabled                        | true                                                                                      | Determines whether Java Management Extensions (JMX) is enabled for the Oracle Universal Connection Pool (UCP).                                                                                                    |
| metricUpdateInterval              | 10                                                                                        | The interval (in seconds) between pool metric updates by UCP.                                                                                                    |
| poolLogLevel                      | INFO                                                                                      | The JDBC logging level. Possible values include INTERNAL_ERROR, SEVERE, WARNING, INFO, CONFIG, and FINE. See the Oracle Database documentation for more information.                                                                                                    |

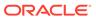

Table 7-2 (Cont.) RE Manager JDBC Pool Configuration Parameters

| Name                       | Example           | Description                                                                                                    |
|----------------------------|-------------------|----------------------------------------------------------------------------------------------------|
| nonTransientErrorCo<br>des | 1,1450,12899,1722 | A list of Oracle Database error codes that will be considered non-transient errors. A non-transient error is an error that will persistently cause loading to fail. Errors of this type will not be retried and will result in the file in which they are contained being marked as bad. In ZIP_DB mode, the status of the row will be set to 4. In ZIP_FILE and CDR mode, the suffix .bad will be appended to the file name. In DIRECT mode, the transaction will fail. |

#### RE Manager Directory Processor Configuration

You configure the parameters in this section to set how the RE Manager loads CDR files (both individual files and ZIP files). Ordinarily, you need only one set of Directory Processor parameters to handle all event types. This type of parameter is indicated by **default.** in the parameter name. You also have the option of processing files differently by event type. If you want to do this, you put the event type in the parameter name.

The parameters in Table 7-3 are all preceded by rated\_event\_manager.directory\_processor.default. or rated\_event\_manager.directory\_processor.event\_type. (including the period at the end).

Table 7-3 RE Manager Directory Processor Configuration Parameters

| Name              | Example                                    | Description                                                                                                    |
|-------------------|--------------------------------------------|----------------------------------------------------------------------------------------------------|
| header_dir        | \${HOME}/data/cdr_files                    | The directory to monitor for header files to process.                                                                                                    |
| header_expr       | ^BRMCDR_GPRS.*.out\$                       | The regular expression used to select file names to process.                                                                                                    |
| data_dir          | \${HOME}/data/cdr_files                    | The directory to monitor for data files to load.                                                                                                    |
| frequency         | 1                                          | The frequency (in seconds) to scan the header directory for files to process.                                                                                                    |
| concurrent_files  | 2                                          | This tuning parameter indicates the number of files which can be processed concurrently. You use it to balance database and CPU load against throughput. Start with small values and increase as required if throughput is insufficient and there is idle database capacity which may be used.                                                                                                    |
| creation_process  | RATING_PIPELINE                            | Do not change this value.                                                                                                    |
| object_cache_type | 2                                          | Do not change this value.                                                                                                    |
| updater_proc_name | pin_rel.pin_rel_updater_sp                 | The stored procedure for balance update processing. Include this parameter if you want the rated events to update balances as well as being loaded. Ordinarily, this parameter will be included.                                                                                                    |
| updater_threads   | 0 : 1, 10000 : 2, 50000 : 3,<br>100000 : 4 | Use this to set the thread counts per file being processed. You can use a single numeric value, or you can set values to determine the number of threads based on the size of the file being processed. To do the latter, you enter a list of commaseparated <i>threshold:threads</i> value pairs. The example value would result in one thread for files with 1 through 9,999 events, two threads for files with 10,000 through 49,999 events, three threads for files with 50,000 through 99,999 events, and four threads for files with 100,000 or more events. |

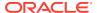

 Table 7-3
 (Cont.) RE Manager Directory Processor Configuration Parameters

| Name                            | Example                            | Description                                                                                                    |
|---------------------------------|------------------------------------|----------------------------------------------------------------------------------------------------|
| updater_flags                   | 1                                  | This parameter determines whether the updater is allowed to create bill items if they are not precreated. If this is set to <b>0</b> , the update of an item will fail if the bill item is not already created. If this is set to <b>1</b> , RE Manager will create the bill item if it does not already exist.                   |
| updater_batch_size              | 25                                 | This tuning parameter is used to set the number of events processed in each database update transaction. A higher value reduces overhead, but may also create additional contention with other BRM applications, such as pin_bill_accts. If contention is observed (balance group locking), then consider reducing this value.    |
| updater_timeout_sec<br>onds     | 60                                 | The time, in seconds, that the update procedure may take to run. If this time is reached, the updater will be interrupted and a rollback will be performed.                                                                                                    |
| pre_updater_proc_na<br>me       | pin_rel.pin_rel_pre_update<br>r_sp | The name of the stored procedure which is run prior to balance updates as part of the loading stage.                                                                                                    |
| pre_updater_threads             | 1                                  | Use this to set the thread counts per file being processed by the preupdater. The format of this parameter is the same as the format for the <b>updater_threads</b> parameter.                                                                                                    |
| pre_updater_flags               | 1                                  | This parameter determines whether the preupdater is allowed to create bill items if they are not precreated. If this is set to <b>0</b> , the preupdate of an item will fail if the bill item is not already created. If this is set to <b>1</b> , RE Manager will create the bill item if it does not already exist.             |
| pre_updater_batch_s<br>ize      | 25                                 | This tuning parameter is used to set the number of events processed in each database preupdate transaction. A higher value reduces overhead, but may also create additional contention with other BRM applications, such as pin_bill_accts. If contention is observed (balance group locking), then consider reducing this value. |
| pre_updater_timeout<br>_seconds | 60                                 | The time, in seconds, that the preupdate procedure may take to run. If this time is reached, the updater will be interrupted and a rollback will be performed.                                                                                                    |
| insert_batch_size               | 250                                | This tuning parameter is used to set the number of events processed in each database insert transaction. A higher value reduces overhead, but may also create additional contention with other BRM applications, such as pin_bill_accts. If contention is observed (balance group locking), then consider reducing this value.    |
| insert_timeout_secon<br>ds      | 30                                 | The time, in seconds, that the insert procedure may take to run. If this time is reached, the updater will be interrupted and a rollback will be performed.                                                                                                    |
| commit_batch_size               | 250                                | This tuning parameter sets the number of rows in an event table insert batch. Larger values will tend to reduce the number of database round trips and improve throughput, especially if direct-loading is being used                                                                                                    |
| max_rows_per_load_<br>thread    | 50000                              | The maximum number of rows that will be inserted by a single processing thread. This permits very large files to be processed with parallel inserts which may improve throughput.                                                                                                    |

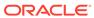

Table 7-3 (Cont.) RE Manager Directory Processor Configuration Parameters

| Name                      | Example                              | Description                                                                                                    |
|---------------------------|--------------------------------------|----------------------------------------------------------------------------------------------------|
| use_end_time              | true                                 | Indicates whether an event's start_time or end_time is used to determine whether to load events into delayed event tables.  Use <b>true</b> for end_time and <b>false</b> for start_time.  |
| enable_serveroutput       | 0                                    | Enable procedure output for the updater to be collected in the diagnostic log. The following values are permitted:                                                                         |
|                           |                                      | <b>0</b> : Enables diagnostic collection with the Oracle Server output buffer set to unlimited.                                                                                            |
|                           |                                      | <ul> <li>-1: Disables diagnostic collection for procedures (no output<br/>will be generated even if the diagnostic logger is set to<br/>DEBUG)</li> </ul>                                  |
|                           |                                      | 1 or higher: Set an explicit size for the Oracle Server output buffer. If this is set to a value which is too small for the data logged by a given update step, the updater may fail.      |
|                           |                                      | The output will be enabled and collected only when DEBUG level logging is enabled for the RE Manager diagnostic logger (configured as com.oracle.brm.rated_event_manager.diagnostic in the |
|                           |                                      | log4j2.xml file).                                                                                                    |
| success.mode              | delete                               | Determines what to do with files upon successful loading. The following options are available:                                                                                             |
|                           |                                      | move: Move all files to the value specified in success.target_directory.                                                                                                    |
|                           |                                      | rename: Rename all files by appending the value of success.postfix to each file name.                                                                                                    |
|                           |                                      | delete: Delete all files.                                                                                                    |
|                           |                                      | <b>noop</b> : Do nothing with the files. Leave them in the processing directory.                                                                                                    |
| success.target_direct ory | \${HOME}/data/<br>cdr_files_archives | Directory to which the successfully loaded files will be moved if <b>success.mode</b> is set to <b>move</b> .                                                                              |
| success.postfix           | .backup                              | The text appended to the names of successfully loaded files if <b>success.mode</b> is set to <b>rename</b> .                                                                               |
| failure.mode              | move                                 | Determines what to do with files upon failure to load. See the description of <b>success.mode</b> for the available values.                                                                |
| failure.target_director   | \${HOME}/data/<br>cdr_files_reject   | Directory to which the unsuccessfully loaded files will be moved if <b>failure.mode</b> is set to <b>move</b> .                                                                            |
| failure.postfix           | .error                               | The text appended to the names of unsuccessfully loaded files if <b>failure.mode</b> is set to <b>rename</b> .                                                                             |

### RE Manager ZIP Processor Configuration

You configure the parameters in this section to set how the RE Manager processes  ${\sf ZIP}$  files.

The parameters in Table 7-4 are all preceded by rated\_event\_manager.zip\_processor.zip. (including the period at the end).

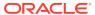

 Table 7-4
 RE Manager ZIP Processor Configuration Parameters

| Name                        | Example                          | Description                                                                                                    |
|-----------------------------|----------------------------------|----------------------------------------------------------------------------------------------------|
| frequency                   | 1                                | The frequency (in seconds) to scan the header directory for files to process.                                                                                                    |
| concurrent_files            | 2                                | This tuning parameter indicates the number of files which can<br>be processed concurrently. You use it to balance database<br>and CPU load against throughput. Start with small values and<br>increase as required if throughput is insufficient and there is<br>idle database capacity which may be used.                                                                                                    |
| delete_zip_after_load       | 1                                | Determines whether ZIP files are deleted from the staging table in the BRM database after being processed. If this is set to <b>0</b> , you must purge the data manually. You can do this using the Rated Event Loader Manager <b>purge</b> command. Over time, ZIP data, if not purged, may consume a large amount of space in the database.                                                                                                    |
| num_threads                 | 1                                | The number of threads used for reading data to process.  Generally one thread is sufficient, but you can set the value higher if there is a bottleneck reading the data from the database.                                                                                                    |
| sessions_per_fetch          | 5                                | The number of records to select on each fetch for processing. The selected data will be submitted for processing and will be processed based on the value of <b>concurrent_files</b> . Once data is processed, the next fetch will be performed.                                                                                                    |
| creation_process            | RATING_PIPELINE                  | Do not change this value.                                                                                                    |
| object_cache_type           | 2                                | Do not change this value.                                                                                                    |
| updater_proc_name           | pin_rel.pin_rel_updater_sp       | The stored procedure for balance update processing. Include this parameter if you want the rated events to update balances as well as being loaded. Ordinarily, this parameter will be included.                                                                                                    |
| updater_threads             | 0:1,10000:2,50000:3,<br>100000:4 | Use this to set the thread counts per file being processed. You can use a single numeric value, or you can set values to determine the number of threads based on the size of the file being processed. To do the latter, you enter a list of commaseparated threshold:threads value pairs. The example value would result in one thread for files with 1 through 9,999 events, two threads for files with 10,000 through 49,999 events, three threads for files with 50,000 through 99,999 events, and four threads for files with 100,000 or more events. |
| updater_flags               | 1                                | This parameter determines whether the updater is allowed to create bill items if they are not precreated. If this is set to <b>0</b> , the update of an item will fail if the bill item is not already created. If this is set to <b>1</b> , RE Manager will create the bill item if it does not already exist.                                                                                                    |
| updater_batch_size          | 25                               | This tuning parameter is used to set the number of events processed in each database update transaction. A higher value reduces overhead, but may also create additional contention with other BRM applications, such as pin_bill_accts. If contention is observed (balance group locking), then consider reducing this value.                                                                                                    |
| updater_timeout_sec<br>onds | 60                               | The time, in seconds, that the update procedure may take to run. If this time is reached, the updater will be interrupted and a rollback will be performed.                                                                                                    |

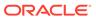

Table 7-4 (Cont.) RE Manager ZIP Processor Configuration Parameters

| Name                            | Example                         | Description                                                                                                    |
|---------------------------------|---------------------------------|----------------------------------------------------------------------------------------------------|
| pre_updater_proc_na<br>me       | pin_rel.pin_rel_pre_update r_sp | The name of the stored procedure which is run prior to balance updates as part of the loading stage.                                                                                                    |
| pre_updater_threads             | 1                               | Use this to set the thread counts per file being processed by the preupdater. The format of this parameter is the same as the format for the <b>updater_threads</b> parameter.                                                                                                    |
| pre_updater_flags               | 1                               | This parameter determines whether the preupdater is allowed to create bill items if they are not precreated. If this is set to <b>0</b> , the preupdate of an item will fail if the bill item is not already created. If this is set to <b>1</b> , RE Manager will create the bill item if it does not already exist.             |
| pre_updater_batch_s<br>ize      | 25                              | This tuning parameter is used to set the number of events processed in each database preupdate transaction. A higher value reduces overhead, but may also create additional contention with other BRM applications, such as pin_bill_accts. If contention is observed (balance group locking), then consider reducing this value. |
| pre_updater_timeout<br>_seconds | 60                              | The time, in seconds, that the preupdate procedure may take to run. If this time is reached, the updater will be interrupted and a rollback will be performed.                                                                                                    |
| insert_batch_size               | 250                             | This tuning parameter is used to set the number of events processed in each database insert transaction. A higher value reduces overhead, but may also create additional contention with other BRM applications, such as pin_bill_accts. If contention is observed (balance group locking), then consider reducing this value.    |
| insert_timeout_secon<br>ds      | 30                              | The time, in seconds, that the insert procedure may take to run. If this time is reached, the updater will be interrupted and a rollback will be performed.                                                                                                    |
| commit_batch_size               | 250                             | This tuning parameter sets the number of rows in an event table insert batch. Larger values will tend to reduce the number of database round trips and improve throughput, especially if direct-loading is being used                                                                                                    |
| max_rows_per_load_<br>thread    | 50000                           | The maximum number of rows that will be inserted by a single processing thread. This permits very large files to be processed with parallel inserts which may improve throughput.                                                                                                    |
| use_end_time                    | true                            | Indicates whether an event's start_time or end_time is used to determine whether to load events into delayed event tables.  Use <b>true</b> for end_time and <b>false</b> for start_time.                                                                                                    |

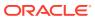

Table 7-4 (Cont.) RE Manager ZIP Processor Configuration Parameters

| Name                | Example | Description                                                                                                    |
|---------------------|---------|----------------------------------------------------------------------------------------------------|
| enable_serveroutput | 0       | Enable procedure output for the updater to be collected in the diagnostic log. The following values are permitted:                                                                                           |
|                     |         | <b>0</b> : Enables diagnostic collection with the Oracle Server output buffer set to unlimited.                                                                                                    |
|                     |         | -1: Disables diagnostic collection for procedures (no output will be generated even if the diagnostic logger is set to DEBUG)                                                                                |
|                     |         | 1 or higher: Set an explicit size for the Oracle Server output buffer. If this is set to a value which is too small for the data logged by a given update step, the updater may fail.                        |
|                     |         | The output will be enabled and collected only when DEBUG level logging is enabled for the RE Manager diagnostic logger (configured as com.oracle.brm.rated_event_manager.diagnostic in the log4j2.xml file). |

#### RE Manager Retry Processor Configuration

You configure the parameters in this section to set how the RE Manager processes retries.

The parameters in Table 7-5 are all preceded by rated\_event\_manager.retry\_processor.retry. (including the period at the end).

Table 7-5 RE Manager Retry Processor Configuration Parameters

| Name               | Example                    | Description                                                                                                    |
|--------------------|----------------------------|----------------------------------------------------------------------------------------------------|
| header_dir         | \${HOME}/data/cdr_files    | The directory to monitor for header files to process.                                                                                                    |
| header_expr        | ^BRMCDR_GPRS.*.out\$       | The regular expression used to select file names to process.                                                                                                    |
| frequency          | 1                          | The frequency (in seconds) to scan the header directory for files to process.                                                                                                    |
| concurrent_files   | 2                          | This tuning parameter indicates the number of files which can be processed concurrently. You use it to balance database and CPU load against throughput. Start with small values and increase as required if throughput is insufficient and there is idle database capacity which may be used. |
| num_threads        | 1                          | The number of threads used for reading data to process.  Generally one thread is sufficient, but you can set the value higher if there is a bottleneck reading the data from the database.                                                                                                    |
| sessions_per_fetch | 5                          | The number of records to select on each fetch for processing. The selected data will be submitted for processing and will be processed based on the value of <b>concurrent_files</b> . Once data is processed, the next fetch will be performed.                                               |
| creation_process   | RATING_PIPELINE            | Do not change this value.                                                                                                    |
| object_cache_type  | 2                          | Do not change this value.                                                                                                    |
| updater_proc_name  | pin_rel.pin_rel_updater_sp | The stored procedure for balance update processing. Include this parameter if you want the rated events to update balances as well as being loaded. Ordinarily, this parameter will be included.                                                                                               |

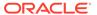

 Table 7-5
 (Cont.) RE Manager Retry Processor Configuration Parameters

| Name                            | Example                                    | Description                                                                                                    |
|---------------------------------|--------------------------------------------|----------------------------------------------------------------------------------------------------|
| updater_threads                 | 0 : 1, 10000 : 2, 50000 : 3,<br>100000 : 4 | Use this to set the thread counts per file being processed. You can use a single numeric value, or you can set values to determine the number of threads based on the size of the file being processed. To do the latter, you enter a list of commaseparated <i>threshold:threads</i> value pairs. The example value would result in one thread for files with 1 through 9,999 events, two threads for files with 10,000 through 49,999 events, three threads for files with 50,000 through 99,999 events, and four threads for files with 100,000 or more events. |
| updater_flags                   | 1                                          | This parameter determines whether the updater is allowed to create bill items if they are not precreated. If this is set to <b>0</b> , the update of an item will fail if the bill item is not already created. If this is set to <b>1</b> , RE Manager will create the bill item if it does not already exist.                                                                                                    |
| updater_batch_size              | 25                                         | This tuning parameter is used to set the number of events processed in each database update transaction. A higher value reduces overhead, but may also create additional contention with other BRM applications, such as pin_bill_accts. If contention is observed (balance group locking), then consider reducing this value.                                                                                                    |
| updater_timeout_sec<br>onds     | 60                                         | The time, in seconds, that the update procedure may take to run. If this time is reached, the updater will be interrupted and a rollback will be performed.                                                                                                    |
| pre_updater_proc_na<br>me       | pin_rel.pin_rel_pre_update r_sp            | The name of the stored procedure which is run prior to balance updates as part of the loading stage.                                                                                                    |
| pre_updater_threads             | 1                                          | Use this to set the thread counts per file being processed by the preupdater. The format of this parameter is the same as the format for the <b>updater_threads</b> parameter.                                                                                                    |
| pre_updater_flags               | 1                                          | This parameter determines whether the preupdater is allowed to create bill items if they are not precreated. If this is set to <b>0</b> , the preupdate of an item will fail if the bill item is not already created. If this is set to <b>1</b> , RE Manager will create the bill item if it does not already exist.                                                                                                    |
| pre_updater_batch_s<br>ize      | 25                                         | This tuning parameter is used to set the number of events processed in each database preupdate transaction. A higher value reduces overhead, but may also create additional contention with other BRM applications, such as pin_bill_accts. If contention is observed (balance group locking), then consider reducing this value.                                                                                                    |
| pre_updater_timeout<br>_seconds | 60                                         | The time, in seconds, that the preupdate procedure may take to run. If this time is reached, the updater will be interrupted and a rollback will be performed.                                                                                                    |
| insert_batch_size               | 250                                        | This tuning parameter is used to set the number of events processed in each database insert transaction. A higher value reduces overhead, but may also create additional contention with other BRM applications, such as pin_bill_accts. If contention is observed (balance group locking), then consider reducing this value.                                                                                                    |
| insert_timeout_secon<br>ds      | 30                                         | The time, in seconds, that the insert procedure may take to run. If this time is reached, the updater will be interrupted and a rollback will be performed.                                                                                                    |

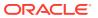

Table 7-5 (Cont.) RE Manager Retry Processor Configuration Parameters

| Name                         | Example                              | Description                                                                                                    |
|------------------------------|--------------------------------------|----------------------------------------------------------------------------------------------------|
| commit_batch_size            | 250                                  | This tuning parameter sets the number of rows in an event table insert batch. Larger values will tend to reduce the number of database round trips and improve throughput, especially if direct-loading is being used |
| max_rows_per_load_<br>thread | 50000                                | The maximum number of rows that will be inserted by a single processing thread. This permits very large files to be processed with parallel inserts which may improve throughput.                                     |
| use_end_time                 | true                                 | Indicates whether an event's start_time or end_time is used to determine whether to load events into delayed event tables.  Use <b>true</b> for end_time and <b>false</b> for start_time.                             |
| enable_serveroutput          | 0                                    | Enable procedure output for the updater to be collected in the diagnostic log. The following values are permitted:                                                                                                    |
|                              |                                      | <b>0</b> : Enables diagnostic collection with the Oracle Server output buffer set to unlimited.                                                                                                    |
|                              |                                      | -1: Disables diagnostic collection for procedures (no output will be generated even if the diagnostic logger is set to DEBUG)                                                                                         |
|                              |                                      | 1 or higher: Set an explicit size for the Oracle Server output buffer. If this is set to a value which is too small for the data logged by a given update step, the updater may fail.                                 |
|                              |                                      | The output will be enabled and collected only when DEBUG level logging is enabled for the RE Manager diagnostic logger (configured as com.oracle.brm.rated_event_manager.diagnostic in the log4j2.xml file).          |
| success.mode                 | delete                               | Determines what to do with files upon successful loading. The following options are available:                                                                                                    |
|                              |                                      | move: Move all files to the value specified in success.target_directory.                                                                                                    |
|                              |                                      | rename: Rename all files by appending the value of success.postfix to each file name.                                                                                                    |
|                              |                                      | delete: Delete all files.                                                                                                    |
|                              |                                      | <b>noop</b> : Do nothing with the files. Leave them in the processing directory.                                                                                                    |
| success.target_direct ory    | \${HOME}/data/<br>cdr_files_archives | Directory to which the successfully loaded files will be moved if <b>success.mode</b> is set to <b>move</b> .                                                                                                    |
| success.postfix              | .backup                              | The text appended to the names of successfully loaded files if <b>success.mode</b> is set to <b>rename</b> .                                                                                                    |
| failure.mode                 | move                                 | Determines what to do with files upon failure to load. See the description of <b>success.mode</b> for the available values.                                                                                           |
| failure.target_director y    | \${HOME}/data/<br>cdr_files_reject   | Directory to which the unsuccessfully loaded files will be moved if <b>failure.mode</b> is set to <b>move</b> .                                                                                                    |
| failure.postfix              | .error                               | The text appended to the names of unsuccessfully loaded files if <b>failure.mode</b> is set to <b>rename</b> .                                                                                                    |

### RE Manager Stream Processor Configuration (Patch Set 8 or later)

You configure the parameters in this section to set how the RE Manager processes event streaming. Event streaming is available in Patch Set 8 or later.

When using REM REF Plug-in in CDR streaming mode, a running Apache Kafka installation is required. The Kafka topic needs to be created before using this feature. By default, the topic name is configured as **RatedEvents**.

The parameters in Table 7-6 are all preceded by rated\_event\_manager.stream\_processor.stream1. (including the period at the end). For more information about the parameters in the table that are preceded by stream\_config.consumers, see the Kafka documentation for "Consumer Configs."

 Table 7-6
 RE Manager Stream Processor Loading Configuration Parameters

| Name                                    | Example                          | Description                                                                                                    |
|-----------------------------------------|----------------------------------|----------------------------------------------------------------------------------------------------|
| load_config.creation_<br>process        | RATING_PIPELINE                  | Do not change this value.                                                                                                    |
| load_config.object_c<br>ache_type       | 2                                | Do not change this value.                                                                                                    |
| load_config.updater_<br>threads         | 0:1,10000:2,50000:3,<br>100000:4 | Use this to set the thread counts per file being processed. You can use a single numeric value, or you can set values to determine the number of threads based on the size of the file being processed. To do the latter, you enter a list of commaseparated <i>threshold:threads</i> value pairs. The example value would result in one thread for files with 1 through 9,999 events, two threads for files with 10,000 through 49,999 events, three threads for files with 50,000 through 99,999 events, and four threads for files with 100,000 or more events. |
| load_config.delete_zi<br>p_after_load   | 1                                | Determines whether ZIP files are deleted from the staging table in the BRM database after being processed. If this is set to <b>0</b> , you must purge the data manually. You can do this using the Rated Event Loader Manager <b>purge</b> command. Over time, ZIP data, if not purged, may consume a large amount of space in the database.                                                                                                    |
| load_config.updater_<br>proc_name       | pin_rel.pin_rel_updater_sp       | The stored procedure for balance update processing. Include this parameter if you want the rated events to update balances as well as being loaded. Ordinarily, this parameter will be included.                                                                                                    |
| load_config.updater_<br>flags           | 1                                | This parameter determines whether the updater is allowed to create bill items if they are not precreated. If this is set to <b>0</b> , the update of an item will fail if the bill item is not already created. If this is set to <b>1</b> , RE Manager will create the bill item if it does not already exist.                                                                                                    |
| load_config.updater_<br>batch_size      | 25                               | This tuning parameter is used to set the number of events processed in each database update transaction. A higher value reduces overhead, but may also create additional contention with other BRM applications, such as pin_bill_accts. If contention is observed (balance group locking), then consider reducing this value.                                                                                                    |
| load_config.updater_<br>timeout_seconds | 60                               | The time, in seconds, that the update procedure may take to run. If this time is reached, the updater will be interrupted and a rollback will be performed.                                                                                                    |
| load_config.pre_upd<br>ater_proc_name   | pin_rel.pin_rel_pre_update r_sp  | The name of the stored procedure which is run prior to balance updates as part of the loading stage.                                                                                                    |
| load_config.pre_upd<br>ater_threads     | 1                                | Use this to set the thread counts per file being processed by the preupdater. The format of this parameter is the same as the format for the <b>updater_threads</b> parameter.                                                                                                    |

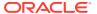

Table 7-6 (Cont.) RE Manager Stream Processor Loading Configuration Parameters

| Name                                            | Example | Description                                                                                                    |
|-------------------------------------------------|---------|----------------------------------------------------------------------------------------------------|
| load_config.pre_upd<br>ater_flags               | 1       | This parameter determines whether the preupdater is allowed to create bill items if they are not precreated. If this is set to <b>0</b> , the preupdate of an item will fail if the bill item is not already created. If this is set to <b>1</b> , RE Manager will create the bill item if it does not already exist.             |
| load_config.pre_upd<br>ater_batch_size          | 25      | This tuning parameter is used to set the number of events processed in each database preupdate transaction. A higher value reduces overhead, but may also create additional contention with other BRM applications, such as pin_bill_accts. If contention is observed (balance group locking), then consider reducing this value. |
| load_config.pre_upd<br>ater_timeout_second<br>s | 60      | The time, in seconds, that the preupdate procedure may take to run. If this time is reached, the updater will be interrupted and a rollback will be performed.                                                                                                    |
| load_config.insert_ba<br>tch_size               | 250     | This tuning parameter is used to set the number of events processed in each database insert transaction. A higher value reduces overhead, but may also create additional contention with other BRM applications, such as pin_bill_accts. If contention is observed (balance group locking), then consider reducing this value.    |
| load_config.insert_ti<br>meout_seconds          | 30      | The time, in seconds, that the insert procedure may take to run. If this time is reached, the updater will be interrupted and a rollback will be performed.                                                                                                    |
| load_config.commit_<br>batch_size               | 250     | This tuning parameter sets the number of rows in an event table insert batch. Larger values will tend to reduce the number of database round trips and improve throughput, especially if direct-loading is being used.                                                                                                    |
| load_config.max_row<br>s_per_load_thread        | 50000   | The maximum number of rows that will be inserted by a single processing thread. This permits very large files to be processed with parallel inserts which may improve throughput.                                                                                                    |
| load_config.use_end<br>_time                    | true    | Indicates whether an event's start_time or end_time is used to determine whether to load events into delayed event tables.  Use <b>true</b> for end_time and <b>false</b> for start_time.                                                                                                    |
| load_config.enable_s<br>erveroutput             | 0       | Enable procedure output for the updater to be collected in the diagnostic log. The following values are permitted:                                                                                                    |
|                                                 |         | <b>0</b> : Enables diagnostic collection with the Oracle Server output buffer set to unlimited.                                                                                                    |
|                                                 |         | -1: Disables diagnostic collection for procedures (no output will be generated even if the diagnostic logger is set to DEBUG)                                                                                                    |
|                                                 |         | 1 or higher: Set an explicit size for the Oracle Server output buffer. If this is set to a value which is too small for the data logged by a given update step, the updater may fail.                                                                                                    |
|                                                 |         | The output will be enabled and collected only when DEBUG level logging is enabled for the RE Manager diagnostic logger (configured as com.oracle.brm.rated_event_manager.diagnostic in the log4j2.xml file).                                                                                                    |

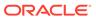

Table 7-6 (Cont.) RE Manager Stream Processor Loading Configuration Parameters

| Name                                                                 | Example                                                             | Description                                                                                                    |
|----------------------------------------------------------------------|---------------------------------------------------------------------|----------------------------------------------------------------------------------------------------|
| stream_config.poll_ti<br>meout                                       | 5000                                                                | The time, in milliseconds, spent waiting for data to read from the topic. If it is set to 0, the poll will return immediately with any data in the buffer, or will return empty if there is no data waiting in the buffer. This must not be set to a negative number.                                                                                               |
| stream_config.topic                                                  | RatedEvents                                                         | You can configure one topic for all messages using this parameter, or you can configure a topic and partition per schema using the <b>topic.1</b> , <b>topic.2 topic.</b> n parameters below.                                                                                                    |
| stream_config.topic.1 (stream_config.topic. 2stream_config.topi c.n) | RatedEvents                                                         | Topic configuration parameters used instead of the <b>stream_config.topic</b> parameter if you are configuring different topics and partitions per schema.                                                                                                    |
| stream_config.consu<br>mer.bootstrap.server<br>s                     | \${HOSTNAME}:9092                                                   | A list of host/port pairs to use for establishing the initial connection to the Kafka cluster. This list should be in the form: host1:port1, host2:port2,                                                                                                    |
| stream_config.consu<br>mer.max.poll.records                          | 1000                                                                | The maximum number of records returned in a single poll.                                                                                                    |
| stream_config.consu<br>mer.client.id                                 | REM-Stream1                                                         | A logical ID string to pass to the server, to identify the application making the request in the logs.                                                                                                    |
| stream_config.consu<br>mer.group.id                                  | REM                                                                 | The unique string that identifies the consumer group this consumer belongs to. This property is required if the consumer uses either the group management functionality or the Kafka-based offset management strategy.                                                                                                    |
| stream_config.consu<br>mer.enable.auto.com<br>mit                    | true                                                                | Specifies whether the consumer's offset will be periodically committed in the background.                                                                                                    |
| stream_config.consu<br>mer.isolation_level                           | read_committed                                                      | Controls how to read messages written transactionally. Valid values are:  • read_uncommitted: (default) All messages will be returned, even transactional messages which have been aborted.  • read_committed: Only transactional messages which have been committed will be returned.  Non-transactional messages will be returned unconditionally in either mode. |
| stream_config.consu<br>mer.auto.commit.inter<br>val.ms               | 2000                                                                | The frequency in milliseconds that the consumer offsets are auto-committed to Kafka if stream_config.consumer.enable.auto.commit is set to true.                                                                                                    |
| stream_config.consu<br>mer.key.deserializer                          | org.apache.kafka.common.<br>serialization.StringDeseriali<br>zer    | The deserializer class for keys for the Kafka interface.                                                                                                    |
| stream_config.consu<br>mer.value.deserialize<br>r                    | org.apache.kafka.common.<br>serialization.ByteArrayDes<br>erializer | The deserializer class for values for the Kafka interface.                                                                                                    |

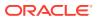

Table 7-6 (Cont.) RE Manager Stream Processor Loading Configuration Parameters

| Name                                                    | Example | Description                                                                                                    |
|---------------------------------------------------------|---------|----------------------------------------------------------------------------------------------------|
| stream_config.consu<br>mer.reconnect.backof<br>f.ms     | 2000    | The base amount of time to wait before attempting to reconnect to a given host. This avoids repeatedly connecting to a host in a tight loop. This backoff applies to all connection attempts by the client to a broker.                                                                                                    |
| stream_config.consu<br>mer.reconnect.backof<br>f.max.ms | 10000   | The maximum amount of time in milliseconds to wait when reconnecting to a broker that has repeatedly failed to connect. If provided, the backoff per host will increase exponentially for each consecutive connection failure, up to this maximum. After calculating the backoff increase, 20% random jitter is added to avoid connection storms. |
| stream_config.consu<br>mer.fetch.max.bytes              | 1048576 | The maximum amount of data the server should return for a fetch request.                                                                                                    |

#### Sample RE Manager REM.properties File

Following is a sample of the **REM.properties** file for RE Manager on BRM.

```
#-----
# Rated Event Manager Configuration
#------
--#
# RE Manager General
rated event manager.control file dir = ${HOME}/data/cdr files
rated event manager.stop semaphore filename = ${PIN LOG DIR}/
rated event manager/rem.stop
rated event manager.load thread capacity = 30
rated event manager.update thread capacity = 20
rated event manager.direct path loading = false
# RE Manager JDBC
rated event manager.jdbc pool.connectionURL = jdbc:oracle:thin:@//$
{HOSTNAME}:1521/PINDB
rated event manager.jdbc pool.user = pin
rated event manager.jdbc pool.wallet location = ${BRM WALLET}
rated event manager.jdbc pool.wallet entry name = infranet.rel.password
# rated event manager.jdbc pool.password =
WzBZBgkghkiG9w0BBQ0wTDArBgkghkiG9w0BBQwwHgQIyLXajS0B/
bACAWQCARAwDAYIKoZIhvcNAgcFADAdBglghkgBZQMEAQIEECP6WTLyMj4F2kMyRWl2GSGqc3wiMu
RdOKQ1dhvObext
rated event manager.jdbc pool.validateSchema = true
rated event manager.jdbc pool.initialPoolSize = 1
rated event manager.jdbc pool.minPoolSize = 1
rated event manager.jdbc pool.maxPoolSize = 50
rated event manager.jdbc pool.connectionWaitTimeout = 10
rated event manager.jdbc pool.validateConnectionOnBorrow = false
```

```
rated event manager.jdbc pool.sqlForValidateConnection = SELECT
SYSDATE FROM DUAL
rated event manager.jdbc pool.fastConnectionFailoverEnabled = false
rated event manager.jdbc pool.onsConfiguration =
rated event manager.jdbc pool.maxStatements = 50
rated event manager.jdbc pool.deferredStart = false
rated event manager.jdbc pool.jmxEnabled = true
rated event manager.jdbc pool.metricUpdateInterval = 10
rated event manager.jdbc pool.poolLogLevel = INFO
rated event manager.jdbc pool.nonTransientErrorCodes =
1,1450,12899,1722
# RE Manager Directory Processor
rated event manager.directory processor.default.header dir = ${HOME}/
data/cdr files
rated event manager.directory processor.default.header expr =
^BRMCDR .*.(out|zip)$
rated event manager.directory processor.default.data dir = ${HOME}/
data/cdr files
rated event manager.directory processor.default.frequency = 5
rated event manager.directory processor.default.concurrent files = 1
rated event manager.directory processor.default.creation process =
RATING PIPELINE
rated event manager.directory processor.default.object cache type = 2
rated event manager.directory processor.default.updater proc name =
pin rel.pin rel updater sp
rated event manager.directory processor.default.updater threads = 0 :
1, 10000 : 2, 50000 : 3, 100000 : 4
rated event manager.directory processor.default.updater flags = 1
rated event manager.directory processor.default.updater batch size = 25
rated event manager.directory processor.default.updater timeout seconds
rated event manager.directory processor.default.pre updater proc name
= pin rel.pin rel pre updater sp
rated event manager.directory processor.default.pre updater threads =
0:1, 10000:2, 50000:3, 100000:4
rated event manager.directory processor.default.pre updater flags = 1
rated event manager.directory processor.default.pre updater batch size
rated event manager.directory processor.default.pre updater timeout sec
rated event manager.directory processor.default.insert batch size = 250
rated event manager.directory processor.default.insert timeout seconds
rated event manager.directory processor.default.commit batch size = 250
rated event manager.directory processor.default.max rows per load threa
d = 50000
rated event manager.directory processor.default.use end time = true
rated event manager.directory processor.default.enable serveroutput = 0
rated event manager.directory processor.default.success.mode = move
rated event manager.directory processor.default.success.target director
y = ${HOME}/data/cdr files archives
rated event manager.directory processor.default.failure.mode = rename
rated event manager.directory processor.default.failure.postfix
```

```
= .error
# RE Manager ZIP Processor
rated event manager.zip processor.zip.frequency = 5
rated event manager.zip processor.zip.concurrent files = 2
rated event manager.zip processor.zip.delete zip after load = false
rated event manager.zip processor.zip.num threads = 1
rated event manager.zip processor.zip.sessions per fetch = 5
rated event manager.zip processor.zip.creation process = RATING PIPELINE
rated event manager.zip processor.zip.object cache type = 2
rated event manager.zip processor.zip.updater proc name =
pin rel.pin rel updater sp
rated event manager.zip processor.zip.updater threads = 0 : 1, 10000 : 2,
50000 : 3, 100000 : 4
rated event manager.zip processor.zip.updater flags = 1
rated event manager.zip processor.zip.updater batch size = 25
rated event manager.zip processor.zip.updater timeout seconds = 60
rated event manager.zip processor.zip.pre updater proc name =
pin rel.pin rel pre updater sp
rated event manager.zip processor.zip.pre updater threads = 0 : 1, 10000 :
2, 50000 : 3, 100000 : 4
rated event manager.zip processor.zip.pre updater flags = 1
rated event manager.zip processor.zip.pre updater batch size = 25
rated event manager.zip processor.zip.pre updater timeout seconds = 60
rated event manager.zip processor.zip.insert batch size = 250
rated event manager.zip processor.zip.insert timeout seconds = 30
rated event manager.zip processor.zip.commit batch size = 250
rated event manager.zip processor.zip.max rows per load thread = 50000
rated event manager.zip processor.zip.use end time = true
rated event manager.zip processor.zip.enable serveroutput = 0
# RE Manager Retry Processor
rated event manager.retry processor.retry.header dir = ${HOME}/data/cdr files
rated event manager.retry processor.retry.data dir = ${HOME}/data/cdr files
rated event manager.retry processor.retry.frequency = 5
rated event manager.retry processor.retry.concurrent files = 1
rated event manager.retry processor.retry.num threads = 1
rated event manager.retry processor.retry.sessions per fetch = 5
rated event manager.retry processor.retry.creation process = RATING PIPELINE
rated event manager.retry processor.retry.object cache type = 2
rated event manager.retry processor.retry.updater proc name =
pin rel.pin rel updater sp
rated event manager.retry processor.retry.updater threads = 0 : 1, 10000 :
2, 50000 : 3, 100000 : 4
rated event manager.retry processor.retry.updater flags = 1
rated event manager.retry processor.retry.updater batch size = 25
rated event manager.retry processor.retry.updater timeout seconds = 60
rated event manager.retry processor.retry.pre updater proc name =
pin rel.pin rel pre updater sp
rated event manager.retry processor.retry.pre updater threads = 0 : 1,
10000 : 2, 50000 : 3, 100000 : 4
rated event manager.retry processor.retry.pre updater flags = 1
rated event manager.retry processor.retry.pre updater batch size = 25
```

```
rated event manager.retry processor.retry.pre updater timeout seconds
rated event manager.retry processor.retry.insert batch size = 250
rated event manager.retry processor.retry.insert timeout seconds = 30
rated event manager.retry processor.retry.commit batch size = 250
rated event manager.retry processor.retry.max rows per load thread =
50000
rated event manager.retry processor.retry.use end time = true
rated event manager.retry processor.retry.enable serveroutput = 0
rated event manager.retry processor.retry.success.mode = move
rated event manager.retry processor.retry.success.target directory = $
{HOME}/data/cdr files archives
rated event manager.retry processor.retry.failure.mode = rename
rated event manager.retry processor.retry.failure.postfix = .error
# Stream processor
#rated event manager.stream processor.stream1.load config.creation proc
ess = RATING PIPELINE
#rated event manager.stream processor.stream1.load config.object cache
type = 2
#rated event manager.stream processor.stream1.load config.updater threa
ds = 0 : 1, 10000 : 2, 50000 : 3, 100000 : 4
#rated event manager.stream processor.stream1.load config.delete zip af
ter load = false
#rated event manager.stream processor.stream1.load config.updater proc
name = pin rel.pin rel updater sp
#rated event manager.stream processor.stream1.load config.updater flags
 = 1
#rated event manager.stream processor.stream1.load config.updater batch
size = 25
#rated event manager.stream processor.stream1.load config.updater timeo
ut seconds = 60
#rated event manager.stream processor.stream1.load config.pre updater p
roc_name = pin_rel.pin_rel pre updater sp
#rated event manager.stream processor.stream1.load config.pre updater t
hreads = 0:1, 10000:2, 50000:3, 100000:4
#rated event manager.stream processor.stream1.load config.pre updater f
lags = 1
#rated event manager.stream processor.stream1.load config.pre updater b
atch size = 25
#rated event manager.stream processor.stream1.load config.pre updater t
imeout seconds = 60
#rated event manager.stream processor.stream1.load config.insert batch
size = 250
#rated event manager.stream processor.stream1.load config.insert timeou
t seconds = 30
#rated event manager.stream processor.stream1.load config.commit batch
size = 250
#rated event manager.stream processor.stream1.load config.max rows per
load thread = 50000
#rated event manager.stream processor.stream1.load config.use end time
#rated event manager.stream processor.stream1.load config.enable server
output = 0
```

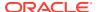

```
#rated event manager.stream processor.stream1.stream config.poll timeout =
#rated event manager.stream processor.stream1.stream config.topic =
RatedEvents
#rated event manager.stream processor.stream1.stream config.consumer.bootstra
p.servers = ${HOSTNAME}:9092
#rated event manager.stream processor.stream1.stream config.consumer.max.poll
.records = 1000
#rated event manager.stream processor.stream1.stream config.consumer.client.i
d = REM-Stream1
#rated event manager.stream processor.stream1.stream config.consumer.group.id
#rated event manager.stream processor.stream1.stream config.consumer.enable.a
uto.commit = true
#rated event manager.stream processor.stream1.stream config.consumer.isolatio
n level = read committed
#rated event manager.stream processor.stream1.stream config.consumer.auto.com
mit.interval.ms = 2000
#rated event manager.stream processor.stream1.stream config.consumer.key.dese
rializer = org.apache.kafka.common.serialization.StringDeserializer
#rated event manager.stream processor.stream1.stream config.consumer.value.de
serializer = org.apache.kafka.common.serialization.ByteArrayDeserializer
#rated event manager.stream processor.stream1.stream config.consumer.reconnec
t.backoff.ms = 2000
#rated event manager.stream processor.stream1.stream config.consumer.reconnec
t.backoff.max.ms = 10000
#rated event manager.stream processor.stream1.stream config.consumer.fetch.ma
x.bytes = 1048576
```

#### ECE RE Manager Plug-in Configuration

You configure ECE RE Manager Plug-in using the **REM.properties** file. This file is located in the *\$ECE\_HOMEloceceserverlconfig* directory. It contains several types of configuration, which are described in the following sections:

- General ECE RE Manager Plug-in Configuration
- ECE RE Manager Plug-in JDBC Pool Configuration
- ECE RE Manager Plug-in Loading Configuration
- ECE RE Manager Plug-in Retry Configuration
- ECE RE Manager Plug-in Stream Processor Configuration (Patch Set 8 or later)

There is also a sample configuration file provided: Sample ECE RE Manager Plug-in REM.properties File.

#### General ECE RE Manager Plug-in Configuration

You configure the parameters in this section to set general processing behavior for the ECE RE Manager Plug-in.

The parameters in Table 7-7 are all preceded by ref. (including the period at the end).

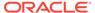

Table 7-7 General ECE RE Manager Plug-in Configuration Parameters

| Name                      | Example | Description                                                                                                    |
|---------------------------|---------|----------------------------------------------------------------------------------------------------|
| load_thread_capacity      | 30      | This tuning parameter sets the number of parallel threads used for loading BRM tables. For example, if each event type uses 5 tables and you set this value to 15, 3 files could be loaded simultaneously for each event type. Use this to set an upper limit on the loading load.                                                                                  |
| update_thread_capa city   | 20      | This tuning parameter sets the number of parallel threads used for running updater procedures. For example, if each file requires 2 updater threads and you set this value to 6, 3 files could be processed in parallel. Use this to set an upper limit on the updater load.                                                                                        |
| concurrent_updaters       | 2       | This tuning parameter sets the number of threads used for asynchronous update processing. If this is set to 0, the ECE RE Manager Plug-in will not do update processing.                                                                                                    |
| updater_backlog_limi<br>t | 50      | This tuning parameter sets the maximum number of files waiting for update that can be accumulated. Once this limit is reached, the ECE RE Manager Plug-in will discard further update requests. You will need to recover those updates by running the updater when the performance problem has been resolved.                                                       |
| mode                      | DIRECT  | The processing mode to use. Available values are:                                                                                                    |
|                           |         | CDR: CDR files will be generated.                                                                                                    |
|                           |         | <b>DIRECT</b> : CDRs will be loaded directly into the BRM database.                                                                                                    |
|                           |         | <b>ZIP_DB</b> : Data will be compressed and loaded into the BRM database.                                                                                                    |
|                           |         | ZIP_DB: Data will be compressed and stored in files.                                                                                                    |
|                           |         | STREAM: Data will be streamed to Apache Kafka.                                                                                                    |
| direct_path_loading       | false   | This tuning parameter sets whether direct-path loading is used for database inserts. The Oracle JDBC batch API permits inserts to be hinted with the /*+ APPEND_VALUES */ hint to ensure inserts above the high-water mark for better load performance. The insert hint will be added if this parameter is set to true. When used this value applies to all tables. |
| blob_timeout_second<br>s  | 30      | The time limit for inserting zipped BLOB data into the batch_rel_zip_file_t table.                                                                                                    |

### ECE RE Manager Plug-in JDBC Pool Configuration

You configure the parameters in this section to set how the ECE RE Manager Plug-in connects to the BRM database.

The parameters in Table 7-8 are all preceded by **ref.jdbc\_pool.** (including the period at the end).

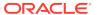

Table 7-8 ECE RE Manager Plug-in JDBC Pool Configuration Parameters

| Name                              | Example                                                                                   | Description                                                                                                    |
|-----------------------------------|-------------------------------------------------------------------------------------------|----------------------------------------------------------------------------------------------------|
| connectionURL                     | jdbc:oracle:thin:@//\$<br>{HOSTNAME}:1521/<br>PINDB                                       | The JDBC connection string for all database connections.  Note that in a multischema BRM system, multiple independent RE Formatter or RE Manager processes must be running (one per schema).                                                                                                    |
| user                              | pin                                                                                       | The database user name.                                                                                                    |
| wallet_location                   | \${ECE_HOME}/wallet                                                                       | The Oracle wallet containing the database password. If this parameter is present, the <b>password</b> parameter will not be considered.                                                                                                    |
| wallet_entry_name                 | brm.db.pwd                                                                                | The entry in the Oracle wallet corresponding to the database password.                                                                                                    |
| password                          | &aes 09                                                                                   | The database password, in BRM AES/OZT encryption (for BRM) or ECE encryption (for ECE). Do not include this parameter if you are using Oracle Wallet.                                                                                                    |
| validateSchema                    | true                                                                                      | Sets whether the BRM schema should be validated when the pool is created. It checks the account_t root account entry to ensure the schema matches with the expected configuration.                                                                                                    |
| initialPoolSize                   | 1                                                                                         | The number of database connections to establish when the application starts.                                                                                                    |
| minPoolSize                       | 1                                                                                         | The minimum number of database connections that the pool will attempt to maintain at all times.                                                                                                    |
| maxPoolSize                       | 50                                                                                        | This tuning parameter sets the maximum number of database connections that the pool will create. This number should be considered in relation to the number of application loading and updating threads. If this number is too low, performance may be compromised. This parameter provides an effective limit on the concurrent work that can be submitted to the database.                            |
| connectionWaitTimeo<br>ut         | 10                                                                                        | The amount of time, in seconds, that a thread will wait for a connection. If maxPoolSize is configured to handle all of the application threads concurrently, this parameter will usually not be significant. However, if you are using the maxPoolSize parameter to limit the database workload, you may need to set this parameter to a larger number to avoid transient processing failures.         |
| validateConnectionO<br>nBorrow    | false                                                                                     | Determines whether a connection will be validated when it is acquired (by sending a SQL statement).                                                                                                    |
| sqlForValidateConne ction         | SELECT SYSDATE FROM DUAL                                                                  | The SQL statement used to validate a connection.                                                                                                    |
| fastConnectionFailov<br>erEnabled | false                                                                                     | Defines whether the Oracle Fast Connection Failover feature is enabled. See the Oracle Database documentation for more information.                                                                                                    |
| onsConfiguration                  | propertiesfile=/usr/ons/<br>ons.properties<br>or<br>nodes=racnode1:4200,rac<br>node2:4200 | If fastConnectionFailoverEnabled is set to true, set this to define the Oracle Notification Services configuration for Fast Connection Failover. You can either use a properties file, in which case this entry should contain the entire path to the file, or you can define the configuration directly in the contents of this parameter. See the Oracle Database documentation for more information. |
| maxStatements                     | 25                                                                                        | The size of the statement cache for each connection.                                                                                                    |

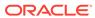

Table 7-8 (Cont.) ECE RE Manager Plug-in JDBC Pool Configuration Parameters

| Name                       | Example           | Description                                                                                                    |
|----------------------------|-------------------|----------------------------------------------------------------------------------------------------|
| deferredStart              | false             | Defines whether the pool should be instantiated without being started. This should usually be set to false, since RE Manager needs connections immediately when it starts.                                                                                                    |
| jmxEnabled                 | true              | Determines whether Java Management Extensions (JMX) is enabled for the Oracle Universal Connection Pool (UCP).                                                                                                    |
| metricUpdateInterval       | 10                | The interval (in seconds) between pool metric updates by UCP.                                                                                                    |
| poolLogLevel               | INFO              | The JDBC logging level. Possible values include INTERNAL_ERROR, SEVERE, WARNING, INFO, CONFIG, and FINE. See the Oracle Database documentation for more information.                                                                                                    |
| nonTransientErrorCo<br>des | 1,1450,12899,1722 | A list of Oracle Database error codes that will be considered non-transient errors. A non-transient error is an error that will persistently cause loading to fail. Errors of this type will not be retried and will result in the file in which they are contained being marked as bad. In ZIP_DB mode, the status of the row will be set to 4. In ZIP_FILE and CDR mode, the suffix .bad will be appended to the file name. In DIRECT mode, the transaction will fail. |

#### ECE RE Manager Plug-in Loading Configuration

You configure the parameters in this section to set how the ECE RE Manager Plug-in loads data. Ordinarily, you need only one set of ECE RE Manager Plug-in loading parameters to handle all event types. This type of parameter is indicated by **default.** in the parameter name. You also have the option of processing files differently by event type. If you want to do this, you put the event type in the parameter name.

The parameters in Table 7-9 are all preceded by **ref.default**. or **ref.**event\_type. (including the period at the end).

Table 7-9 ECE RE Manager Plug-in Loading Configuration Parameters

| Name              | Example                                    | Description                                                                                                    |
|-------------------|--------------------------------------------|----------------------------------------------------------------------------------------------------|
| creation_process  | RATING_PIPELINE                            | Do not change this value.                                                                                                    |
| object_cache_type | 2                                          | Do not change this value.                                                                                                    |
| updater_proc_name | pin_rel.pin_rel_updater_sp                 | The stored procedure for balance update processing. Include this parameter if you want the rated events to update balances as well as being loaded. Ordinarily, this parameter will be included.                                                                                                    |
| updater_threads   | 0 : 1, 10000 : 2, 50000 : 3,<br>100000 : 4 | Use this to set the thread counts per file being processed. You can use a single numeric value, or you can set values to determine the number of threads based on the size of the file being processed. To do the latter, you enter a list of commaseparated <i>threshold:threads</i> value pairs. The example value would result in one thread for files with 1 through 9,999 events, two threads for files with 10,000 through 49,999 events, three threads for files with 50,000 through 99,999 events, and four threads for files with 100,000 or more events. |

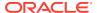

Table 7-9 (Cont.) ECE RE Manager Plug-in Loading Configuration Parameters

| Name                            | Example                            | Description                                                                                                    |
|---------------------------------|------------------------------------|----------------------------------------------------------------------------------------------------|
| updater_flags                   | 1                                  | This parameter determines whether the updater is allowed to create bill items if they are not precreated. If this is set to <b>0</b> , the update of an item will fail if the bill item is not already created. If this is set to <b>1</b> , RE Manager will create the bill item if it does not already exist.                   |
| updater_batch_size              | 25                                 | This tuning parameter is used to set the number of events processed in each database update transaction. A higher value reduces overhead, but may also create additional contention with other BRM applications, such as pin_bill_accts. If contention is observed (balance group locking), then consider reducing this value.    |
| updater_timeout_sec<br>onds     | 60                                 | The time, in seconds, that the update procedure may take to run. If this time is reached, the updater will be interrupted and a rollback will be performed.                                                                                                    |
| pre_updater_proc_na<br>me       | pin_rel.pin_rel_pre_update<br>r_sp | The name of the stored procedure which is run prior to balance updates as part of the loading stage.                                                                                                    |
| pre_updater_threads             | 1                                  | Use this to set the thread counts per file being processed by the preupdater. The format of this parameter is the same as the format for the <b>updater_threads</b> parameter.                                                                                                    |
| pre_updater_flags               | 1                                  | This parameter determines whether the preupdater is allowed to create bill items if they are not precreated. If this is set to <b>0</b> , the preupdate of an item will fail if the bill item is not already created. If this is set to <b>1</b> , RE Manager will create the bill item if it does not already exist.             |
| pre_updater_batch_s<br>ize      | 25                                 | This tuning parameter is used to set the number of events processed in each database preupdate transaction. A higher value reduces overhead, but may also create additional contention with other BRM applications, such as pin_bill_accts. If contention is observed (balance group locking), then consider reducing this value. |
| pre_updater_timeout<br>_seconds | 60                                 | The time, in seconds, that the preupdate procedure may take to run. If this time is reached, the updater will be interrupted and a rollback will be performed.                                                                                                    |
| insert_batch_size               | 250                                | This tuning parameter is used to set the number of events processed in each database insert transaction. A higher value reduces overhead, but may also create additional contention with other BRM applications, such as pin_bill_accts. If contention is observed (balance group locking), then consider reducing this value.    |
| insert_timeout_secon<br>ds      | 30                                 | The time, in seconds, that the insert procedure may take to run. If this time is reached, the updater will be interrupted and a rollback will be performed.                                                                                                    |
| commit_batch_size               | 250                                | This tuning parameter sets the number of rows in an event table insert batch. Larger values will tend to reduce the number of database round trips and improve throughput, especially if direct-loading is being used                                                                                                    |
| max_rows_per_load_<br>thread    | 50000                              | The maximum number of rows that will be inserted by a single processing thread. This permits very large files to be processed with parallel inserts which may improve throughput.                                                                                                    |

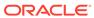

Table 7-9 (Cont.) ECE RE Manager Plug-in Loading Configuration Parameters

| Name                      | Example                              | Description                                                                                                    |
|---------------------------|--------------------------------------|----------------------------------------------------------------------------------------------------|
| use_end_time              | true                                 | Indicates whether an event's start_time or end_time is used to determine whether to load events into delayed event tables.  Use <b>true</b> for end_time and <b>false</b> for start_time.                    |
| enable_serveroutput       | 0                                    | Enable procedure output for the updater to be collected in the diagnostic log. The following values are permitted:                                                                                           |
|                           |                                      | <b>0</b> : Enables diagnostic collection with the Oracle Server output buffer set to unlimited.                                                                                                    |
|                           |                                      | -1: Disables diagnostic collection for procedures (no output will be generated even if the diagnostic logger is set to DEBUG)                                                                                |
|                           |                                      | 1 or higher: Set an explicit size for the Oracle Server output buffer. If this is set to a value which is too small for the data logged by a given update step, the updater may fail.                        |
|                           |                                      | The output will be enabled and collected only when DEBUG level logging is enabled for the RE Manager diagnostic logger (configured as com.oracle.brm.rated_event_manager.diagnostic in the log4j2.xml file). |
| success.mode              | delete                               | Determines what to do with files upon successful loading. The following options are available:                                                                                                    |
|                           |                                      | move: Move all files to the value specified in success.target_directory.                                                                                                    |
|                           |                                      | rename: Rename all files by appending the value of success.postfix to each file name.                                                                                                    |
|                           |                                      | delete: Delete all files.                                                                                                    |
|                           |                                      | <b>noop</b> : Do nothing with the files. Leave them in the processing directory.                                                                                                    |
| success.target_direct ory | \${HOME}/data/<br>cdr_files_archives | Directory to which the successfully loaded files will be moved if <b>success.mode</b> is set to <b>move</b> .                                                                                                |
| success.postfix           | .backup                              | The text appended to the names of successfully loaded files if <b>success.mode</b> is set to <b>rename</b> .                                                                                                 |

#### ECE RE Manager Plug-in Retry Configuration

#### **Retry Processing**

Before configuring the ECE RE Manager Plug-in retry processing, you should understand how the retry processing works.

The retry processing in the ECE RE Manager Plug-in is designed to allow the robust handling of transient processing errors. Transient processing errors are those which result from environmental, rather than data, issues. For example, lost database connections or network connection issues can be transient errors. Non-transient errors are not retried, because retying them is not likely to have any effect.

The general retry process is that the preferred processing mode will be retried a configurable number of times, using a configurable algorithm to determine the delay between the retries. Then, you can configure another processing mode to be tried (and retried), or you can omit a next processing mode, which tells the plug-in to stop and fail. You can configure as many instances of this try-and-move-on process as there are

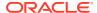

processing modes, but once you omit the next processing mode from the configuration, retry processing will stop.

#### **Retry Configuration**

You configure the parameters in this section to set how the ECE RE Manager Plug-in handles transient errors, such as a lack of connection to the database.

The parameters in Table 7-10 are all preceded by **ref.retry.***mode*. (including the period at the end), where *mode* is the operating mode for which you are defining the retry processing: **direct**, **zip\_db**, **zip\_file**, or **cdr**.

Table 7-10 ECE RE Manager Plug-in Retry Configuration Parameters

| Name            | Example | Description                                                                                                    |
|-----------------|---------|----------------------------------------------------------------------------------------------------|
| num_retries     | 5       | The number of retry attempts that will be performed for this state.                                                                                                    |
| delay_millis    | 3000    | The base number for the delay (in milliseconds) that will be applied between retry attempts. The exact delay will depend on the delay algorithm you choose.                                                                                                    |
| delay_algorithm | linear  | The algorithm used to determine the exact delay for retries. Valid values are:                                                                                                    |
|                 |         | simple - The value in delay_millis will be used between all retries. For example, if delay_millis is set to 3000, each retry will be attempted 3 seconds after the previous attempt.                                                                                                    |
|                 |         | linear - The value in delay_millis is multiplied by the retry number to determine the delay for each retry. That is, delay = delay_millis x retry_number. For example, if delay_millis is set to 3000, the first retry will be attempted after 3 seconds, the second after 6 seconds, and the third after 9 seconds.                           |
|                 |         | double - The value in delay_millis is multiplied by two to the power of the retry number to determine the delay for each retry. That is, delay = delay_millis x 2 ^ retry_number. For example, if delay_millis is set to 3000, the first retry will be attempted after 6 seconds, the second after 12 seconds, and the third after 24 seconds. |
|                 |         | exponential - The value of delay_millis is raised to the retry number power to determine the delay for each retry. That is, delay = delay_millis ^ retry_number. For example, if delay_millis is set to 3000, the first retry will be attempted after 3 seconds, the second after 9 seconds, and the third after 21 seconds.                   |
| next_mode       | zip_db  | The operating mode to fall back to if the retries are exhausted without successful processing. Valid values are: <b>direct</b> , <b>zip_db</b> , <b>zip_file</b> , and <b>cdr</b> .                                                                                                    |

#### **Retry Configuration Example**

In the following configuration example, the following retry attempts will be made

- 1. Three retry attempts in DIRECT mode, with delays of 2, 4, and 8 seconds.
- 2. Three retry attempts in ZIP\_DB mode, with delays of 3, 6, and 9 seconds.

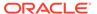

3. Three retry attempts in ZIP\_FILE mode, with delays of 4, 8, and 16 seconds.

```
# DIRECT mode falls back to ZIP_DB mode ...
ref.retry.direct.num_retries = 3
ref.retry.direct.delay_millis = 2000
ref.retry.direct.delay_algorithm = exponential
ref.retry.direct.next_mode = zip_db
# ZIP_DB mode falls back to ZIP_FILE mode ...
ref.retry.zip_db.num_retries = 3
ref.retry.zip_db.delay_millis = 3000
ref.retry.zip_db.delay_algorithm = linear
ref.retry.zip_db.next_mode = zip_file
# ZIP_FILE mode falls back to FAILURE ...
ref.retry.zip_file.num_retries = 3
ref.retry.zip_file.delay_millis = 2000
ref.retry.zip_file.delay_algorithm = double
ref.retry.zip_file.next_mode =
```

## ECE RE Manager Plug-in Stream Processor Configuration (Patch Set 8 or later)

You configure the parameters in this section to set how the RE Manager processes event streaming to Kafka. Event streaming is available in Patch Set 8 or later.

When using REM REF Plug-in in CDR streaming mode, a running Apache Kafka installation is required. The Kafka topic needs to be created before using this feature. By default, the topic name is configured as **RatedEvents**.

The parameters in Table 7-11 are all preceded by **ref.event\_stream.** (including the period at the end). For more information about the parameters in the table that are preceded by **producers**, see the Kafka documentation for Producer Configs.

Table 7-11 ECE RE Manager Plug-in Stream Processor Configuration Parameters

| Name         | Example | Description                                                                                                    |
|--------------|---------|----------------------------------------------------------------------------------------------------|
| batch_size 1 | 1       | The batch size. A value of 0 indicates that the size is unlimited, and a positive integer indicates the number of events per message.     |
|              |         | If using batching, you should enable <b>compression</b> and limit the batch size to ensure you do not exceed the message broker's limits. |

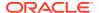

Table 7-11 (Cont.) ECE RE Manager Plug-in Stream Processor Configuration Parameters

| Name                              | Example                                                              | Description                                                                                                    |
|-----------------------------------|----------------------------------------------------------------------|----------------------------------------------------------------------------------------------------|
| compression                       | GZIP                                                                 | Indicates whether and how messages are compressed. Valid values are: <b>NONE</b> , <b>ZIP</b> , and <b>GZIP</b> . This compression is in addition to any compression that is already being used for the message format, that is, if you set this to <b>GZIP</b> and the messages are using <b>ZIPFILE</b> format, you will have a GZIP of ZIPFILEs.                                                                                                    |
| format                            | ZIPFILE                                                              | The format used to represent rated event records. Valid values are:  JSONFILE: JSON representation of the BRM /event objects  ZIPFILE: a compressed version of the actual CDR files CUSTOM: a custom class with another implementation                                                                                                    |
| custom.class                      | com.oracle.brm.ref_utils.Ev<br>entToCustomPayloadConv<br>erterSample | The name of the class to use to format the events if the format parameter is set to CUSTOM.                                                                                                    |
| custom.csv                        | true                                                                 | If you set the <b>format</b> parameter to <b>CUSTOM</b> and set this parameter to <b>true</b> , it will generate the rated event data in CSV format, which can then be sent to Kafka.                                                                                                    |
| schema                            | NONE                                                                 | The schema used for the message format. Valid values are: NONE and CLOUDEVENTS.                                                                                                    |
| topic                             | RatedEvents                                                          | You can configure one topic for all messages using this parameter, or you can configure a topic and partition per schema using the <b>topic.1</b> , <b>topic.2 topic.</b> n parameters below.                                                                                                    |
| topic.1 (topic.2topic. <i>n</i> ) | RatedEvents-1                                                        | Topic configuration parameters used instead of the <b>topic</b> parameter if you are configuring different topics and partitions per schema.                                                                                                    |
| producer.bootstrap.s<br>ervers    | \${HOSTNAME}:9092                                                    | A list of host/port pairs to use for establishing the initial connection to the Kafka cluster. This list should be in the form:  host1:port1, host2:port2,                                                                                                    |
| producer.enable.idem<br>potence   | true                                                                 | When set to <b>true</b> , the producer will ensure that exactly one copy of each message is written in the stream. If it is set to <b>false</b> , producer retries due to broker failures and so on, may write duplicates of the retried message in the stream. Note that enabling idempotence requires <b>producer.max.in.flight.requests.per.connection</b> to be less than or equal to <b>5</b> , <b>producer.retries</b> to be greater than <b>0</b> , and <b>producer.acks</b> to be set to <b>all</b> . |

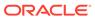

Table 7-11 (Cont.) ECE RE Manager Plug-in Stream Processor Configuration Parameters

| Name                                                   | Example                                                           | Description                                                                                                    |
|--------------------------------------------------------|-------------------------------------------------------------------|----------------------------------------------------------------------------------------------------|
| producer.acks                                          | all                                                               | The number of acknowledgments the producer requires the leader to have received before considering a request complete. Valid values are:  • 0: The producer will not wait for any acknowledgment from the server.  • 1: The leader will write the record to its local log but will respond without waiting for acknowledgments from all followers. If the leader fails immediately after acknowledging the record but before the followers have replicated it then the record will be lost.  • all: The leader will wait for the full set of in-sync replicas to acknowledge the record. |
| producer.retries                                       | 3                                                                 | The number of times to resend any record that fails with a potentially transient error.                                                                                                    |
| producer.max.in.flight<br>.requests.per.connect<br>ion | 1                                                                 | The maximum number of unacknowledged requests the client will send on a single connection before blocking. If <b>producer.enable.idempotence</b> is set to <b>true</b> , this value must be less than or equal to <b>5</b> .                                                                                                    |
| producer.client.id                                     | REF-KAFKA                                                         | A logical ID string to pass to the server, to identify the application making the request in the logs.                                                                                                    |
| producer.key.serialize<br>r                            | org.apache.kafka.common.<br>serialization.StringSerialize<br>r    | The serializer class for keys for the Kafka interface.                                                                                                    |
| producer.value.seriali<br>zer                          | org.apache.kafka.common.<br>serialization.ByteArraySeri<br>alizer | The serializer class for values for the Kafka interface.                                                                                                    |
| producer.reconnect.b ackoff.ms                         | 2000                                                              | The base amount of time to wait before attempting to reconnect to a given host. This avoids repeatedly connecting to a host in a tight loop. This backoff applies to all connection attempts by the client to a broker.                                                                                                    |
| producer.reconnect.b<br>ackoff.max.ms                  | 10000                                                             | The maximum amount of time in milliseconds to wait when reconnecting to a broker that has repeatedly failed to connect. If provided, the backoff per host will increase exponentially for each consecutive connection failure, up to this maximum. After calculating the backoff increase, 20% random jitter is added to avoid connection storms.                                                                                                    |
| producer.max.reques t.size                             | 1048576                                                           | The maximum size of a request in bytes.                                                                                                    |
| schemas.cloudevents<br>.config.specversion             | 1.0                                                               | The CloudEvents specification version.                                                                                                    |
| schemas.cloudevents<br>.config.type                    | com.oracle.brm.event                                              | The CloudEvents configuration type.                                                                                                    |
| schemas.cloudevents .config.source                     | com.oracle.ece                                                    | The CloudEvents configuration source.                                                                                                    |

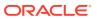

Table 7-11 (Cont.) ECE RE Manager Plug-in Stream Processor Configuration Parameters

| Name                                                                                                    | Example           | Description                                                         |
|----------------------------------------------------------------------------------------------------|-------------------|---------------------------------------------------------------------|
| schemas.cloudevents<br>.config.extensions.ext<br>ension1                                                         | extension-1-value | The CloudEvents configuration extensions.                           |
| (schemas.cloudevent s.config.extensions.e xtension2 schemas.cloudevents .config.extensions.ext ension <i>n</i> ) |                   |                                                                     |
| schemas.cloudevents<br>.headers.h1                                                                               | CE1               | The CloudEvents first header.                                       |
| schemas.cloudevents<br>.headers.h2                                                                               | CE2               | The CloudEvents second header.                                      |
| schemas.none.config .dummy                                                                                       | dummy             | The dummy parameter to use if <b>schema</b> is set to <b>NONE</b> . |
| schemas.none.heade<br>rs.h1                                                                                      | N1                | The first header to use if <b>schema</b> is set to <b>NONE</b> .    |
| schemas.none.heade rs.h2                                                                                         | N2                | The second header to use if <b>schema</b> is set to <b>NONE</b> .   |

#### Sample ECE RE Manager Plug-in REM.properties File

Following is a sample of the REM.properties file for ECE RE Manager Plug-in on ECE.

```
#-----
# REF Plugin Configuration
#-----
# ECE RE Manager Plug-in General Configuration
ref.load thread capacity = 30
ref.update thread capacity = 20
ref.concurrent updaters = 4
ref.updater backlog limit = 50
ref.mode = DIRECT
ref.direct path loading = false
ref.blob timeout seconds = 30
# ECE RE Manager Plug-in JDBC Configuration
ref.jdbc_pool.connectionURL = jdbc:oracle:thin:@//${HOSTNAME}:1521/PINDB
ref.jdbc pool.user = pin
ref.jdbc pool.wallet location = ${ECE HOME}/oceceserver/wallet
ref.jdbc pool.wallet entry name = brm.db.password
# ref.jdbc pool.password =
WzBZBgkqhkiG9w0BBQ0wTDArBgkqhkiG9w0BBQwwHqQIyLXajS0B/
bACAWQCARAwDAYIKoZIhvcNAgcFADAdBglghkgBZQMEAQIEECP6WTLyMj4F2kMyRWl2GSGqc3wiMu
```

```
RdOKQ1dhvObext
ref.jdbc pool.validateSchema = true
ref.jdbc pool.initialPoolSize = 1
ref.jdbc pool.minPoolSize = 1
ref.jdbc pool.maxPoolSize = 50
ref.jdbc pool.connectionWaitTimeout = 5
ref.jdbc pool.validateConnectionOnBorrow = false
ref.jdbc pool.sqlForValidateConnection = SELECT SYSDATE FROM DUAL
ref.jdbc pool.fastConnectionFailoverEnabled = false
ref.jdbc pool.onsConfiguration =
ref.jdbc pool.maxStatements = 50
ref.jdbc pool.deferredStart = false
ref.jdbc pool.jmxEnabled = true
ref.jdbc pool.metricUpdateInterval = 10
ref.jdbc pool.poolLogLevel = INFO
ref.jdbc pool.nonTransientErrorCodes = 1,1450,12899,1722
# ECE RE Manager Plug-in Loading Configuration
ref.default.creation process = RATING PIPELINE
ref.default.object cache type = 2
ref.default.updater proc name = pin rel.pin rel updater sp
ref.default.updater threads = 0 : 1, 10000 : 2, 50000 : 3, 100000 : 4
ref.default.updater flags = 1
ref.default.updater_batch_size = 25
ref.default.updater timeout seconds = 60
ref.default.pre updater proc name = pin rel.pin rel pre updater sp
ref.default.pre updater threads = 0 : 1, 10000 : 2, 50000 : 3,
100000 : 4
ref.default.pre updater flags = 1
ref.default.pre updater batch size = 25
ref.default.pre updater timeout seconds = 60
ref.default.insert batch size = 250
ref.default.insert timeout seconds = 30
ref.default.commit batch size = 250
ref.default.max rows per load thread = 50000
ref.default.use end time = true
ref.default.enable serveroutput = 0
ref.default.success.mode = delete
# ECE RE Manager Plug-in Retry Configuration
# DIRECT mode falls back to ZIP DB mode
ref.retry.direct.num retries = 3
ref.retry.direct.delay millis = 2000
ref.retry.direct.delay algorithm = exponential
ref.retry.direct.next mode = zip db
# ZIP DB mode falls back to ZIP FILE mode
ref.retry.zip db.num retries = 3
ref.retry.zip db.delay millis = 2000
ref.retry.zip db.delay algorithm = linear
ref.retry.zip db.next mode = zip file
# ZIP FILE mode falls back to CDR mode
ref.retry.zip file.num retries = 3
ref.retry.zip file.delay millis = 1000
```

```
ref.retry.zip file.delay algorithm = exponential
ref.retry.zip file.next mode = cdr
# STREAM mode falls back to ABORT
ref.retry.stream.num retries = 3
ref.retry.stream.delay millis = 2000
ref.retry.stream.delay algorithm = linear
ref.retry.stream.next mode = abort
# REF Event Streaming Configuration
ref.event stream.batch size = 0
ref.event stream.compression = GZIP
ref.event stream.format = ZIPFILE
ref.event stream.custom.class =
com.oracle.brm.ref utils.EventToCustomPayloadConverterSample
ref.event stream.custom.csv = true
ref.event stream.schema = NONE
#ref.event stream.topic.1 = RatedEvents-1
#ref.event stream.topic.2 = RatedEvents-2
ref.event stream.topic = RatedEvents
ref.event stream.producer.bootstrap.servers = ${HOSTNAME}:9092
ref.event stream.producer.enable.idempotence = true
ref.event stream.producer.acks = all
ref.event stream.producer.retries = 3
ref.event stream.producer.max.in.flight.requests.per.connection = 1
ref.event stream.producer.client.id = REF-KAFKA
ref.event stream.producer.key.serializer =
org.apache.kafka.common.serialization.StringSerializer
ref.event stream.producer.value.serializer =
org.apache.kafka.common.serialization.ByteArraySerializer
ref.event stream.producer.reconnect.backoff.ms = 2000
ref.event stream.producer.reconnect.backoff.max.ms = 10000
ref.event stream.producer.max.request.size = 1048576
ref.event stream.schemas.cloudevents.config.specversion = 1.0
ref.event stream.schemas.cloudevents.config.type = com.oracle.brm.event
ref.event stream.schemas.cloudevents.config.source = com.oracle.ece
ref.event stream.schemas.cloudevents.config.extensions.extension1 =
extension-1-value
ref.event stream.schemas.cloudevents.config.extensions.extension2 =
extension-2-value
ref.event stream.schemas.cloudevents.headers.h1 = CE1
ref.event stream.schemas.cloudevents.headers.h2 = CE2
ref.event stream.schemas.none.config.dummy = dummy
ref.event stream.schemas.none.headers.h1 = N1
ref.event stream.schemas.none.headers.h2 = N2
```

## Configuring REL Manager

You configure Rated Event Loader Manager (REL Manager) to define the properties needed by the REL Manager utility. See "Rated Event Loader Manager Utility" for more information about the capabilities and usage of this utility.

## Configuring the Rated Event Loader Manager RELM.properties file

You configure the Rated Event Loader Manager (REL Manager) using the RELM,properties file. This file is located in the \$BRM\_HOMElapps/rel\_manager directory.

## General REL Manager Configuration

You configure the parameters in this section to set general processing behavior for the REL Manager.

The parameters in Table 7-12 are all preceded by **rel\_manager.** (including the period at the end).

**Table 7-12 General REL Manager Configuration Parameters** 

| Name                          | Example                                                      | Description                                                                                                    |
|-------------------------------|--------------------------------------------------------------|----------------------------------------------------------------------------------------------------|
| table_format_file             | \${PIN_HOME}/apps/<br>rel_manager/<br>TableFormat.properties | Location of the output table format file. See "Configuring the REL Manager Table Format Properties File" for more information about this file.                                             |
| console_prompt                | RELManager>                                                  | The REL command prompt displayed in the REL Manager.                                                                                                    |
| view.strip_directory_<br>path | true                                                         | Indicates whether file names displayed in results in search results should include the full path (false) or just the file name (true).                                                     |
| zip_directory                 | \${HOME}/data/unzipped                                       | Directory in which to place zipped data for correction (used when exporting ZIP data which has data errors that may need correcting)                                                       |
| history_file                  | \${PIN_HOME}/apps/<br>rel_manager/history_file               | The directory in which to store the command history. If no value is provided, the command history will be stored in the <b>\$PIN_HOME/apps/rel_manager/.rel_manager_history</b> directory. |

## **REL Manager JDBC Pool Configuration**

You configure the parameters in this section to set how the REL Manager connects to the BRM database.

The parameters in Table 7-13 are all preceded by rel\_manager.jdbc\_pool. (including the period at the end).

**Table 7-13 REL Manager JDBC Pool Configuration Parameters** 

| Name              | Example                                             | Description                                                                                                    |
|-------------------|-----------------------------------------------------|----------------------------------------------------------------------------------------------------|
| connectionURL     | jdbc:oracle:thin:@//\$<br>{HOSTNAME}:1521/<br>PINDB | The JDBC connection string for all database connections.  Note that in a multischema BRM system, multiple independent RE Formatter or RE Manager processes must be running (one per schema). |
| user              | pin                                                 | The database user name.                                                                                                    |
| wallet_location   | \${BRM_WALLET}                                      | The Oracle wallet containing the database password.                                                                                                    |
| wallet_entry_name | infranet.rel.password                               | The entry in the Oracle wallet corresponding to the database password.                                                                                                    |

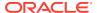

Table 7-13 (Cont.) REL Manager JDBC Pool Configuration Parameters

| Name                              | Example                                                                                   | Description                                                                                                    |  |
|-----------------------------------|-------------------------------------------------------------------------------------------|----------------------------------------------------------------------------------------------------|--|
| password                          | &aes 09                                                                                   | The database password, in BRM AES/OZT encryption (for BRM) or ECE encryption (for ECE). Do not include this parameter if you are using Oracle Wallet.                                                                                                    |  |
| validateSchema                    | true                                                                                      | Sets whether the BRM schema should be validated when the pool is created. It checks the account_t root account entry to ensure the schema matches with the expected configuration.                                                                                                    |  |
| initialPoolSize                   | 1                                                                                         | The number of database connections to establish when the application starts.                                                                                                    |  |
| minPoolSize                       | 1                                                                                         | The minimum number of database connections that the pool will attempt to maintain at all times.                                                                                                    |  |
| maxPoolSize                       | 50                                                                                        | This tuning parameter sets the maximum number of database connections that the pool will create. This number should be considered in relation to the number of application loading and updating threads. If this number is too low, performance may be compromised. This parameter provides an effective limit on the concurrent work that can be submitted to the database.                    |  |
| connectionWaitTimeo<br>ut         | 10                                                                                        | The amount of time, in seconds, that a thread will wait for a connection. If maxPoolSize is configured to handle all of the application threads concurrently, this parameter will usually not be significant. However, if you are using the maxPoolSize parameter to limit the database workload, you may need to set this parameter to a larger number to avoid transient processing failures. |  |
| validateConnectionO<br>nBorrow    | false                                                                                     | Determines whether a connection will be validated when it is acquired (by sending a SQL statement).                                                                                                    |  |
| sqlForValidateConne ction         | SELECT SYSDATE FROM DUAL                                                                  | The SQL statement used to validate a connection.                                                                                                    |  |
| fastConnectionFailov<br>erEnabled | false                                                                                     | Defines whether the Oracle Fast Connection Failover feature is enabled. See the Oracle Database documentation for more information.                                                                                                    |  |
| onsConfiguration                  | propertiesfile=/usr/ons/<br>ons.properties<br>or<br>nodes=racnode1:4200,rac<br>node2:4200 | If fastConnectionFailoverEnabled is set to true, set this to define the Oracle Notification Services configuration for Fast Connection Failover. See the Oracle Database documentation for more information.                                                                                                    |  |
| maxStatements                     | 25                                                                                        | The size of the statement cache for each connection.                                                                                                    |  |
| deferredStart                     | false                                                                                     | Defines whether the pool should be instantiated without being started. This should usually be set to false.                                                                                                    |  |
| jmxEnabled                        | true                                                                                      | Determines whether Java Management Extensions (JMX) is enabled for the Oracle Universal Connection Pool (UCP).                                                                                                    |  |
| metricUpdateInterval              | 10                                                                                        | The interval (in seconds) between pool metric updates by UCP.                                                                                                    |  |
| poolLogLevel                      | INFO                                                                                      | The JDBC logging level. Possible values include INTERNAL_ERROR, SEVERE, WARNING, INFO, CONFIG, and FINE. See the Oracle Database documentation for more information.                                                                                                    |  |

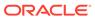

## **REL Manager Command Configuration**

This section contains the parameters that define which actions will be available in REL Manager. You should not change or add to the entries in this file. However, if you want to disable any commands that are included by default, you can comment those entries out of the file. For example, if you are not using any of the ZIP processes, you might comment out the commands related to ZIP files.

The parameters in Table 7-14 are all preceded by rel\_manager.commands. (including the period at the end).

**Table 7-14 REL Manager Command Configuration Parameters** 

| Name | Value                                              | Description                              |
|------|----------------------------------------------------|------------------------------------------|
| 1    | com.oracle.brm.rel_manag<br>er.SearchComplete      | Enables the search_complete command.     |
| 2    | com.oracle.brm.rel_manag<br>er.SearchUpdateFailure | Enables the search_update_error command. |
| 3    | com.oracle.brm.rel_manag<br>er.SearchLoadFailure   | Enables the search_load_error command.   |
| 4    | com.oracle.brm.rel_manag<br>er.SearchPoid          | Enables the search_poid command.         |
| 5    | com.oracle.brm.rel_manag<br>er.RetrySession        | Enables the retry_session command.       |
| 6    | com.oracle.brm.rel_manag<br>er.PurgeComplete       | Enables the purge command.               |
| 7    | com.oracle.brm.rel_manag<br>er.SummaryReport       | Enables the summary_report command.      |
| 8    | com.oracle.brm.rel_manag<br>er.SearchDetailReport  | Enables the search_detail command.       |
| 9    | com.oracle.brm.rel_manag<br>er.ZipSummaryReport    | Enables the zip_summary_report command.  |
| 10   | com.oracle.brm.rel_manag<br>er.ZipDetailReport     | Enables the zip_detail command.          |
| 11   | com.oracle.brm.rel_manag<br>er.ZipFileWrite        | Enables the zip_file_write command.      |
| 12   | com.oracle.brm.rel_manag<br>er.ZipFileSearch       | Enables the zip_file_search command.     |
| 13   | com.oracle.brm.rel_manag<br>er.ZipFileReload       | Enables the zip_file_reload command.     |

## Sample REL Manager RELM.properties File

Following is a sample of the RELM.properties file for REL Manager on BRM.

```
# REL Manager Global
rel_manager.table_format_file = ${PIN_HOME}/apps/rel_manager/
TableFormat.properties
rel_manager.console_prompt = RELManager>
rel_manager.view.strip_directory_path = true
rel_manager.zip_directory = ${HOME}/data/unzipped
```

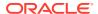

```
rel manager.history file = ${PIN HOME}/apps/rel manager/
alternative history file
# REL Manager JDBC
rel manager.jdbc pool.connectionURL = jdbc:oracle:thin:@//${HOSTNAME}:1521/
PINDB
rel manager.jdbc pool.user = pin
rel manager.jdbc pool.wallet location = ${BRM WALLET}
rel manager.jdbc pool.wallet entry name = infranet.rel.password
#rel manager.jdbc pool.password = &aes|09|
OD5E11BFDD97D2769D9B0DBFBD1BBF7E918CF0C3F5090EE918B725E18308004CDD
rel manager.jdbc pool.validateSchema = true
rel manager.jdbc pool.initialPoolSize = 1
rel manager.jdbc pool.minPoolSize = 1
rel manager.jdbc pool.maxPoolSize = 2
rel manager.jdbc pool.connectionWaitTimeout = 5
rel manager.jdbc pool.validateConnectionOnBorrow = false
rel manager.jdbc pool.sqlForValidateConnection = SELECT SYSDATE FROM DUAL
rel manager.jdbc pool.fastConnectionFailoverEnabled = false
rel manager.jdbc pool.onsConfiguration =
rel manager.jdbc pool.maxStatements = 25
rel manager.jdbc pool.deferredStart = false
rel manager.jdbc pool.jmxEnabled = false
rel manager.jdbc pool.metricUpdateInterval = 10
rel manager.jdbc pool.poolLogLevel = INFO
# REL Manager Commands
rel manager.commands.1 = com.oracle.brm.rel manager.SearchComplete
rel manager.commands.2 = com.oracle.brm.rel manager.SearchUpdateFailure
rel manager.commands.3 = com.oracle.brm.rel manager.SearchLoadFailure
rel manager.commands.4 = com.oracle.brm.rel manager.SearchPoid
rel manager.commands.5 = com.oracle.brm.rel manager.RetrySession
rel manager.commands.6 = com.oracle.brm.rel manager.PurgeComplete
rel manager.commands.7 = com.oracle.brm.rel manager.SummaryReport
rel manager.commands.8 = com.oracle.brm.rel manager.SearchDetailReport
rel manager.commands.9 = com.oracle.brm.rel manager.ZipSummaryReport
rel manager.commands.10 = com.oracle.brm.rel manager.ZipDetailReport
rel manager.commands.11 = com.oracle.brm.rel manager.ZipFileWrite
rel manager.commands.12 = com.oracle.brm.rel manager.ZipFileSearch
rel manager.commands.13 = com.oracle.brm.rel manager.ZipFileReload
```

## Configuring the REL Manager Table Format Properties File

You configure the parameters in this file to set the appearance of the output from the REL Manager search commands. The default file name and location for this file is **\${PIN\_HOME}**/ **apps/rel\_manager/TableFormat.properties**, but you can configure a different name and location using the **rel\_manager.table\_format\_file** parameter in the **RELM.properties** file.

## **Configuring COLUMN Entries**

This file consists of a block for each display table. The block contains a TABLE entry for the table and a COLUMN entry for each column. Each COLUMN entry is in the following format:

type; attributeName; textFormat; columnWidth; csvFormat; label; justification
; operation

Table 7-15 describes the elements of the syntax.

**Table 7-15 REL Manager COLUMN Configuration Variables** 

| Name          | Example  | Description                                                                                                    |
|---------------|----------|----------------------------------------------------------------------------------------------------|
| type          | вотн     | Indicates whether this column is available in a text report or in a comma-separated-value (CSV) report. Available values are <b>TEXT</b> , <b>CSV</b> , and <b>BOTH</b> . If you want to remove the column from all reports, comment out the line in the file. |
| attributeName | poid_id0 | The name of one of the attribute names available for the table. See Table 7-16, Table 7-17, or Table 7-18 for a list of available values.                                                                                                    |
| textFormat    | %12d     | Contains the format of the column for the text report using Java String format. This is used for text reports only.                                                                                                    |
| columnWidth   | 14       | Contains the width of the column in characters. Usually, this value will be two characters longer than the format, to allow for white space. This value is used for text reports only.                                                                         |
| csvFormat     | %d       | Contains the format of the column for the CSV report using Java String format. This is used for CSV reports only.                                                                                                    |
| label         | Poid     | Contains the heading for the column.                                                                                                    |
| justification | RIGHT    | Indicates the alignment for the column. Available values are <b>LEFT</b> and <b>RIGHT</b> , with <b>RIGHT</b> usually being used for numbers.                                                                                                    |
| operation     | none     | Indicates whether the column should provide an aggregated value. Available values are:                                                                                                    |
|               |          | none: Do not use aggregation.                                                                                                    |
|               |          | sum: The sum of the values will be displayed.                                                                                                    |
|               |          | avg: The average of the values will be displayed.                                                                                                    |
|               |          | min: The minimum value will be displayed.                                                                                                    |
|               |          | max: The maximum value will be displayed.                                                                                                    |

#### **Available Attribute Names for COLUMN Entries**

There is a fixed list of attributes that can be used in the tables. The available attributes are different for different TABLE types.

Table 7-16 provides a list of the available values for the rel\_manager.batch\_rel\_list and rel\_manager.batch\_zip\_list tables.

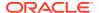

Table 7-16 Attribute Name Values for the rel\_manager.batch\_rel\_list and rel\_manager.batch\_zip\_list Tables

| Attribute Name    | Description                                                             |
|-------------------|-------------------------------------------------------------------------|
| day_str           | The local date and time of the last time the object was modified        |
| end_poid_id0      | The highest POID for the batch of loaded events                         |
| end_t             | The numeric end time for the load                                       |
| input_file_name   | The name of the file that was loaded                                    |
| is_zip            | YES/NO indicator of whether the object is a ZIP file                    |
| mod_t             | The numeric time the object was last modified                           |
| num_total_records | The total number of events loaded in the batch                          |
| partition_number  | The number of the partition set, usually 1                              |
| poid_id0          | the POID for the object                                                 |
| recipient_name    | The receiving operator (for Transferred Account Procedure (TAP) records |
| sender_name       | The sending operator (For TAP records)                                  |
| start_poid_id0    | The lowest POID for the batch of loaded events                          |
| start_t           | The numeric start time for the load                                     |
| state             | The text description of the status                                      |
| status            | The number indicating the status                                        |
| tables            | The list of BRM tables loaded for this batch                            |
| zip_size_gb       | The size of the ZIP files in GB                                         |
| zip_size_kb       | The size of the ZIP files in KB                                         |
| zip_size_mb       | The size of the ZIP files in MB                                         |
| zip_state         | The text description of the status of the ZIP file                      |
| zip_status        | The number indicating the status of the ZIP file                        |

Table 7-17 provides a list of the available values for the rel\_manager.batch\_summary table.

Table 7-17 Attribute Name Values for the rel\_manager.batch\_summary Table

| Attribute Name | Description                                     |  |
|----------------|-------------------------------------------------|--|
| processed_str  | The date and time the file was processed        |  |
| row_count      | The number of objects in the batch              |  |
| state          | The text description of the status of the batch |  |
| status         | The number indicating the status of the batch   |  |
| total_records  | The total number of CDRs processed              |  |

Table 7-18 provides a list of the available values for the **rel\_manager.zip\_summary** table.

Table 7-18 Attribute Name Values for the rel\_manager.zip\_summary Table

| Attribute Name | Description                              |  |
|----------------|------------------------------------------|--|
| processed_str  | The date and time the file was processed |  |

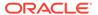

Table 7-18 (Cont.) Attribute Name Values for the rel\_manager.zip\_summary Table

| Attribute Name                                   | Description                                        |  |  |
|--------------------------------------------------|----------------------------------------------------|--|--|
| rel_state                                        | The text description of the status of the batch    |  |  |
| rel_status                                       | The number indicating the status of the batch      |  |  |
| row_count                                        | The number of objects in the batch                 |  |  |
| total_size_gb                                    | The size of the ZIP data in GB                     |  |  |
| total_size_kb                                    | The size of the ZIP data in KB                     |  |  |
| total_size_mb                                    | The size of the ZIP data in MB                     |  |  |
| total_records The total number of CDRs processed |                                                    |  |  |
| zip_state                                        | The text description of the status of the ZIP file |  |  |
| zip_status                                       | The number indicating the status of the ZIP file   |  |  |

#### **Mapping TABLE Entries to REL Manager Commands**

There are four TABLE entries in this file. Each TABLE provides the output format for query commands in REL Manager. Table 7-19 provides a list of the commands affected by each TABLE entry.

Table 7-19 TABLE and REL Manager Command Mapping

| TABLE Entry                | REL Manager Command Names |
|----------------------------|---------------------------|
| rel_manager.batch_rel_list | search_complete           |
|                            | search_detail             |
|                            | search_load_error         |
|                            | search_poid               |
|                            | search_update_error       |
|                            | zip_file_search           |
| rel_manager.batch_summary  | summary_report            |
| rel_manager.zip_summary    | zip_summary_report        |
| rel_manager.batch_zip_list | zip_detail                |

## Following is a sample **TableFormat.properties** file.

```
TABLE=rel_manager.batch_rel_list
COLUMN=BOTH;poid_id0;%12d;14;%d;Poid;RIGHT;none
COLUMN=BOTH;mod_time;%-19.19s;21;%s;Mod Time;LEFT;none
COLUMN=BOTH;input_file_name;%-60.60s;62;%s;Input Filename;LEFT;none
COLUMN=BOTH;status;%6d;8;%d;Status;RIGHT;none
COLUMN=BOTH;state;%-18.18s;20;%s;State;LEFT;none
COLUMN=BOTH;num_total_records;%8d;10;%d;Records;RIGHT;SUM
COLUMN=BOTH;start_time;%-19.19s;21;%s;Start Time;LEFT;none
COLUMN=BOTH;end_time;%-19.19s;21;%s;End Time;LEFT;none
COLUMN=BOTH;is_zip;%-6.6s;8;%s;Is_ZIP?;LEFT;none

TABLE=rel_manager.batch_summary
COLUMN=BOTH;status;%6d;8;%d;Status;RIGHT;NONE
COLUMN=BOTH;status;%6d;8;%d;Status;RIGHT;NONE
COLUMN=BOTH;state;%-18.18s;20;%s;State;LEFT;NONE
```

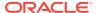

```
COLUMN=BOTH; row count; %10d; 12; %d; Files; RIGHT; SUM
   COLUMN=BOTH; total records; %10d; 12; %d; Events; RIGHT; SUM
TABLE=rel manager.zip summary
   COLUMN=BOTH; processed str; %-13.13s; 15; %f; Day Processed; LEFT; none
   COLUMN=BOTH; zip status; %6d; 8; %d; Status; RIGHT; NONE
   COLUMN=BOTH; zip state; %-18.18s; 20; %s; State; LEFT; NONE
   COLUMN=BOTH; rel state; %-18.18s; 20; %s; Load State; LEFT; NONE
   COLUMN=BOTH; row count; %10d; 12; %d; Files; RIGHT; SUM
   COLUMN=BOTH; total records; %10d; 12; %d; Events; RIGHT; SUM
   COLUMN=BOTH; total file size mb; %10.3f; 12; %f; Size (Mb); RIGHT; SUM
TABLE=rel manager.batch zip list
   COLUMN=BOTH; poid id0; %12d; 14; %d; Poid; RIGHT; none
   COLUMN=BOTH; mod time; %-19.19s; 21; %s; Mod Time; LEFT; none
   COLUMN=BOTH; input file name; %-60.60s; 62; %s; Input Filename; LEFT; none
   COLUMN=BOTH; status; %6d; 8; %d; Status; RIGHT; none
   COLUMN=BOTH; state; %-18.18s; 20; %s; State; LEFT; none
   COLUMN=BOTH; num total records; %8d; 10; %d; Records; RIGHT; SUM
   COLUMN=BOTH; zip status; %10d; 12; %d; Zip Status; RIGHT; none
   COLUMN=BOTH; zip state; %-18.18s; 20; %s; Zip State; LEFT; none
   COLUMN=BOTH; zip size mb; %12.3f;14; %f; Zip Size (Mb); RIGHT; SUM
   COLUMN=BOTH; is extracted; %-10.10s; 12; %s; Extracted?; LEFT; none
```

## Configuring RE Manager and REL Manager Logging

The RE Manager (both for BRM and ECE) and the REL Manager use log4j2 for logging. Following is the location of the **log4j2.xml** configuration files for the different components:

- RE Manager: BRM homelapps/rated event manager
- ECE RE Manager Plug-in: ECE homeloceceserver/config
- REL Manager: BRM\_homelapps/rel\_manager

### RE Manager and ECE RE Manager Plug-in Loggers

The same loggers are defined for the RE Manager on both BRM and ECE. The RE Manager log4j2 configuration is by itself in the **log4j2.xml** file in the directory above. The ECE RE Manager Plug-in log4j2 configuration is in the main ECE **log4j2.xml** file with other ECE loggers. The loggers used in these files are:

The **com.oracle.brm.rated\_event\_manager** logger is the main application log. It is sent to the REM appender. You can set the log level to any of the valid values for log4j2. Some of the log levels available are:

- TRACE: This log level provides verbose information, including each row loaded into the database.
- DEBUG: This log level provides information about the steps for each loading function.
- WARN: This log level provides non-critical warnings.
- INFO: This log level provides a one-line summary of each file processed.
- ERROR: This log level provides only error information.

The **com.oracle.brm.rated\_event\_manager.diagnostic** logger provides diagnostic data. It is sent to the REM\_DIAG appender. You can set the log level to any of the valid values for log4j2. Some of the log levels available are:

- DEBUG: This diagnostic level provides information about stored procedures, if the enable\_serveroutput parameter is set to an appropriate value in the REM.properties file for RE Manager.
- INFO: This diagnostic level provides data about each loader, pre-updater, and updater.
- ERROR: This diagnostic level provides error information.

## **REL Manager Loggers**

The log configuration for REL Manager contains the following loggers:

```
<Loggers>
  <Logger name="com.oracle.brm.rated_event_manager" level="INFO"/>
  <Logger name="com.oracle.brm.rel_manager" level="INFO"/>
  <Logger name="com.oracle.brm.table_formatter" level="INFO"/>
  <Root level="INFO">
       <AppenderRef ref="RELM"/>
       </Root>
  </Loggers>
```

The **com.oracle.brm.rel\_manager** logger is the main application log. There is also a logger for the table formatter. The **com.oracle.brm.rated\_event\_manager** logger, also in use for the RE Manager, is included because the REL Manager can use the JDBC pool of the RE Manager. Log information for the REL Manager is sent to the RELM appender. You can set the log level to any of the valid values for log4j2.

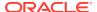

8

# Customizing Rated Event Loader

Learn how to customize Oracle Communications Billing and Revenue Management (BRM) Rated Event Loader (RE Loader) to load events from the Pipeline Manager. This information applies only to the original processing method, not the methods that were introduced in Patch Set 5.

### Topics in this chapter:

- · Customizing RE Loader
- Adding New Types of Events for RE Loader to Load
- Creating Custom Error Codes

#### See also:

- About Loading Rated Events into the BRM Database
- · Configuring the Rated Event Loader Infranet.properties File

## **Customizing RE Loader**

Some of the steps required to customize RE Loader should be performed by a programmer and database administrator. To customize RE Loader, you should be familiar with the following topics:

- BRM system architecture. See "BRM System Architecture" in *BRM Concepts* and "About Loading Rated Events into the BRM Database".
- BRM storable classes. See "Understanding Storable Classes" in BRM Developer's Guide.
- BRM database configuration. See "Database Configuration and Tuning" in BRM Installation Guide.
- SQL and creating SQL control files. See your SQL documentation.

You can customize RE Loader using the following steps:

- Adding New Types of Events for RE Loader to Load
- Creating Custom Error Codes

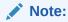

Do not modify the <code>rel\_updater\_sp.sql</code> stored procedure or any other stored procedure. Modifying a stored procedure can corrupt data and cause maintenance and upgrade problems. Stored procedures are delivered in source code format due to database limitations and are not designed to be modified. To modify a stored procedure, you must obtain permission to do so from Oracle.

## Note:

Sub-balances are stored in events in an internal format that optimizes performance and storage efficiency. As a result, the table that stores sub-balances is not visible in the data dictionary. You should not base your customizations on this specific internal format. All sub-balance data is accessible by using the BRM API. To access this internal format, contact Oracle.

## Adding New Types of Events for RE Loader to Load

When you offer a new service, you create a new storable class for the service event.

To use RE Loader to load events from a new service or new service subclass, you must create a delayed event for your new service and configure RE Loader to load it.

It is possible to load a subclass of a preconfigured service event without configuring that subclass. However, BRM will be unaware of the subclass because the subclass event is inserted into the parent class table. To track the activity of the subclass events, configure RE Loader to load the specific subclass.

You must create a new delayed event for RE Loader pre-rated events. The name of the new event storable class must start with *levent/delayed* so that BRM can distinguish it from real-time events. For example, *levent/delayed/session/new event type*.

### Note:

Avoid loading prerated events by using RE Loader and another application such as an optional component.

To add an event for RE Loader to load:

1. If necessary, add the new event storable class to BRM by using Storable Class Editor. See the Storable Class Editor Help. For information about storable classes, see "About Storable Classes and Objects" in *BRM Developer's Guide*.

#### Note:

If you installed GSM Manager, the *Itelephony*, *Ifax*, *Idata*, and *Isms* subclasses of *Ievent/delayed/session/telco/gsm* already exist in the BRM database and do not need to be created. However, if you want to track activity specific to one of these subclasses, you must perform this entire procedure.

2. Create partitions for the event by running the **partition\_utils** utility from the *BRM\_home*/apps/partition\_utils directory.

For example, the following command creates partitions for *levent/delayed/* session/telco/gsm delayed events:

partition\_utils -o enable -t delayed -c /event/session/telco/gsm

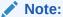

You must create partitions for all subclasses of a specific event that you want to load.

See "Enabling Delayed-Event Partitioning" and "partition\_utils" in *BRM System Administrator's Guide*.

- 3. Create a control file for the new event. A control file or format file specifies the format for a single database table (array or substruct). If you added new fields to an existing array or substruct, modify the control or format file for that table. If you added a new array or substruct, create a new control or format file for the new table. For instructions on creating a control or format file, see your Oracle documentation.
- 4. If you created or modified any control files, modify the RE Loader preprocess script (BRM\_homelapps/pin\_rel/pin\_rel\_preprocess\_cdr.pl) to read the new event fields from the event record data and write the fields to the files loaded by SQL Loader. You can follow the steps used for /event/session/telco/gsm in the pin\_rel\_preprocess\_cdr.pl file as a guide.
- 5. Create a new RE Loader directory corresponding to the RE Formatter output directory.
- **6.** Add the following entries to the RE Loader **Infranet.properties** file in each directory:
  - The new event
  - A new service record type corresponding to the new event
  - The new control file that loads the new event
  - The new event tables that hold the new event
- If you are running RE Loader automatically, you must also do the following:
  - a. Configure the RE Loader batch handler in the new directory to load the new event.
  - **b.** Add entries for the new RE Loader batch handler in the Batch Controller configuration file. See "Handler Identification" in *BRM System Administrator's Guide*.

## **Creating Custom Error Codes**

You can create custom error codes for RE Loader scripts and utilities by using the RE Loader **CustomErrorCodes.properties** file. You use this file to list your custom error codes and messages. All entries should follow the FQEC scheme and be grouped with the correct component. See "Checking the RE Loader Log Files for Error Codes".

To create custom error codes:

- 1. Modify the RE Loader script or utility to report the error. For more information, see the comments in the appropriate script or utility.
- 2. Open the BRM\_homelapps/pin\_rel/CustomErrorCodes.properties file in a text editor.
- **3.** Add your custom error code to the file, making sure you use a minor code in the customer-reserved range.

For example, the following entry creates a custom error code for the load utility:

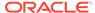

5100 = Sample load utility error message for a custom return code of 100.

**4.** Save and close the file.

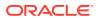

# Troubleshooting Rated Event Loading

Learn how to troubleshoot the Oracle Communications Billing and Revenue Management (BRM) Rated Event Loader (RE Loader).

#### Topics in this chapter:

- About Troubleshooting Rated Event Loading
- Checking the RE Loader Log Files for Error Codes
- Checking for Errors that Occurred during the PreUpdate Process
- Fixing Event Loading Errors
- Debugging Mismatches between Data Files and Control Files
- Troubleshooting ZIP File Processing

#### See also:

- About Loading Rated Events into the BRM Database
- Installing Rated Event Loader
- Configuring BRM Server Components for Rated Event Loading
- Configuring the Rated Event Loader Infranet.properties File

## **About Troubleshooting Rated Event Loading**

There are two distinct error-handling actions that RE Loader takes, depending on when the error occurs:

- If an error occurs while events are being loaded, the process is canceled and all events loaded in the session are deleted from the BRM database. The SQL loader errors are logged in a file (BRM\_homelapps/pin\_rel/file\_name.bad) and a fatal error is recorded in the RE Loader log file (Processing\_directory/rel.pinlog).
- If an error occurs while RE Loader is updating account balances, bill items, or journals, the loaded events are left in the database and an error is recorded in the RE Loader log file (*Processing\_directorylrel.pinlog*). If RE Loader stops due to errors while updating account balances, bill items, or journals, correct the problem and run RE Loader again.

Some error messages are sent to standard BRM error handling. Check the **rel.pinlog** log file. See "Checking the RE Loader Log Files for Error Codes".

RE Loader checks for status in two places:

- The /batch/rel session status object.
  - This object stores the status of the last RE Loader process. When you start RE Loader, it checks that status. If you try to reload a file that RE Loader has already successfully updated, the file is rejected because the session status indicates that the update for that file is complete.
- The REL\_SUB\_PROCESSES\_T table.

This tables stores information about loading errors that occurred during the preupdating stage. See "Checking for Errors that Occurred during the PreUpdate Process".

## Checking the RE Loader Log Files for Error Codes

RE Loader uses the SQL Loader utility, **sqlldr**, to load events into the BRM database. The **sqlldr** process creates a new log file for each input file so that log files from a previous process are not overwritten.

The log files and the temporary files created during preprocessing incorporate the name of the input file in their file names, making it easier to debug if an error occurs.

Error codes follow the fully qualified error code (FQEC) scheme, which consists of a major code that represents the component and a minor code that represents the error number. All BRM-defined errors use a minor code from 0 through 99, and all custom errors use minor codes 100 and above.

For information on how to create custom error codes for RE Loader scripts and utilities, see "Creating Custom Error Codes".

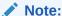

Because modifying a stored procedure can corrupt data and cause maintenance and upgrade problems, custom error codes cannot be created for stored procedures.

The major and minor error codes for each RE Loader component are shown in Table 9-1.

Table 9-1 RE Loader Major and Minor Error Codes

| Component         | Description                                                                                                    | Major Code | BRM Reserved<br>Minor Codes | Customer<br>Reserved Minor<br>Codes |
|-------------------|----------------------------------------------------------------------------------------------------|------------|-----------------------------|-------------------------------------|
| All               | Universal code for success.                                                                                     | 0          | N/A                         | N/A                                 |
| RE Loader driver  | pin_rel script and Java driver code.                                                                            | 1000       | 0 - 999                     | N/A                                 |
| Failure script    | Script called when RE Loader attempts to load a data file that previously failed to load into the BRM database. | 2000       | 0 - 99                      | 100 - 255                           |
| Transform script  | pin_rel_transform_cdr.pl script,<br>which converts discount files into<br>event record format.                  | 3000       | 0 - 99                      | 100 - 255                           |
| Preprocess script | pin_rel_preprocess_cdr.pl script, which preprocesses the data files and creates bulk-loadable (.blk) files.     | 4000       | 0 - 99                      | 100 - 255                           |
| Load utility      | sqlldr utility, which loads data into the BRM database.                                                         | 5000       | 0                           | 1 - 999                             |

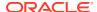

Table 9-1 (Cont.) RE Loader Major and Minor Error Codes

| Component                                         | Description                                                                                                 | Major Code | BRM Reserved<br>Minor Codes | Customer<br>Reserved Minor<br>Codes |
|---------------------------------------------------|----------------------------------------------------------------------------------------------------|------------|-----------------------------|-------------------------------------|
| Preupdate stored procedure                        | Stored procedure for updating the loaded data before releasing the partition to other RE Loader sessions.   | 7000       | 0 - 99                      | Not available                       |
| Update stored procedure                           | Stored procedure for updating account balances, bill items, and journals.                                   | 8000       | 0 - 99                      | Not available                       |
| Success script                                    | Script that runs automatically when RE Loader successfully loads a data file into the BRM database.         | 9000       | 0 - 99                      | 100 - 255                           |
| Database<br>consistency check<br>stored procedure | Stored procedure for verifying that the database indexes are correct before loading data into the database. | 10000      | 0 - 99                      | Not available                       |

Table 9-2 shows the BRM-defined error codes and messages, where *value* is the value returned in the error message:

Table 9-2 BRM-Defined Error Codes

| RE Loader Error<br>Number | Error Message                                                                                                    |
|---------------------------|----------------------------------------------------------------------------------------------------|
| 1000                      | REL encountered an error.                                                                                                    |
| 1002                      | The <b>infranet.rel.dbtype</b> properties value found is not supported: <i>value</i> Supported values are: <i>value</i>                                 |
| 1003                      | The <b>infranet.rel.partition_set_number</b> properties value found is not valid: <i>value</i> Valid values are between <i>value</i> and <i>value</i> . |
| 1004                      | A table name properties value is missing for the given storable class: value                                                                            |
| 1005                      | A duplicate table name properties value was found: value                                                                                                |
| 1006                      | The load_util properties value is missing for the given storable class: value                                                                           |
| 1007                      | A control file properties value is missing for the given storable class: value                                                                          |
| 1008                      | The control file name could not be found in the command line.                                                                                           |
| 1009                      | REL cannot be executed until the Event Extraction Manager is complete.                                                                                  |
| 1010                      | An unexpected SQL exception has occurred.                                                                                                    |
| 1011                      | An error occurred while attempting to connect to the BRM database.                                                                                      |
| 1012                      | An error occurred while attempting to connect to the CM.  Please validate the <b>infranet.connection</b> property value and ensure the CM is running.   |
| 1013                      | An error occurred while attempting to perform an opcode call.                                                                                           |
| 1014                      | An interrupt has occurred and caused an error.                                                                                                    |
| 1015                      | The following file was not found: value                                                                                                    |
| 1016                      | An unexpected I/O error was encountered.                                                                                                    |

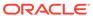

Table 9-2 (Cont.) BRM-Defined Error Codes

| RE Loader Error<br>Number | Error Message                                                                                                    |
|---------------------------|----------------------------------------------------------------------------------------------------|
| 1017                      | The POID selected from the database sequence exceeds the maximum supported range of 2 <sup>44</sup> : <i>value</i>                                                                                     |
| 1018                      | REL failed to select the partition name from the database.                                                                                                    |
| 1019                      | The poid_db could not be found in the input file.                                                                                                    |
| 1020                      | The poid_db found in the input file does not match the BRM database number for this CM connection.  Found: value                                                                                       |
|                           | Expected: value                                                                                                    |
| 1021                      | The header record could not be found in the input file.                                                                                                    |
| 1022                      | The storable class was not defined, or was not found in the header record.                                                                                                    |
| 1023                      | The time format found in the header record is not valid: value                                                                                                    |
| 1024                      | The creation process found in the header record is not supported: <i>value</i> Valid values are: <i>value</i>                                                                                          |
| 1026                      | An invalid command-line was provided.                                                                                                    |
| 1027                      | The CM and JDBC BRM database connections are not configured to the same database schema.                                                                                                    |
| 1028                      | The REL session has timed out waiting for another REL session to complete.                                                                                                    |
| 1029                      | The file has previously completed successfully so it will not be loaded again: value                                                                                                    |
| 1030                      | The file is currently being processed by another REL session: value                                                                                                    |
| 1031                      | The value key is missing from the properties file.                                                                                                    |
| 1032                      | The value value is missing from the properties file.                                                                                                    |
| 1033                      | The configured number of tables for this storable class does not match the configured tables: <i>value</i>                                                                                             |
| 1034                      | A number formatting error was encountered in the properties value for: value                                                                                                    |
| 1035                      | The infranet.rel.updater_threads properties value found is not valid: value  Valid values are between value and value.  To have REL auto-choose an appropriate number of threads, use the value: value |
| 1036                      | An error occurred while attempting to parse a number for: value                                                                                                    |
| 1038                      | Cannot have control file with 'TRUNCATE' option when running REL in parallel loading mode between multiple REL processes.                                                                              |

Table 9-3 shows the BRM-defined failure script error codes.

**Table 9-3 Failure Script Error Messages** 

| Failure Script Error<br>Number | Error Message                            |
|--------------------------------|------------------------------------------|
| 2000                           | The failure script encountered an error. |
|                                | The given command-line was: <i>value</i> |

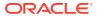

Table 9-3 (Cont.) Failure Script Error Messages

| Failure Script Error<br>Number | Error Message                                                                |
|--------------------------------|------------------------------------------------------------------------------|
| 2001                           | The failure script command-line given arguments are not supported.           |
|                                | The given command-line was: value                                            |
| 2002                           | The failure script command-line given flags value provided is not supported. |
|                                | The given command-line was: value                                            |
| 2003                           | The failure script command-line given directory could not be read.           |
|                                | The given command-line was: value                                            |

Table 9-4 shows the BRM-defined transform script error codes.

**Table 9-4 Transform Script Error Messages** 

| Transform Script Error<br>Number | Error Message                                                                                                    |
|----------------------------------|----------------------------------------------------------------------------------------------------|
| 3000                             | The transform script encountered an error.                                                                                       |
| 3001                             | The transform script command-line given arguments are not supported.  The given command-line was: <i>value</i>                   |
| 3002                             | The transform script command-line given input file could not be read.  The given command-line was: <i>value</i>                  |
| 3003                             | The transform script command-line given output file could not be created.                                                        |
| 3004                             | The transform script command-line given negative discount carry over value is invalid.  The given command-line was: <i>value</i> |

Table 9-5 shows the BRM-defined preprocess script error codes.

**Table 9-5 Preprocess Script Error Messages** 

| Preprocess Script Error<br>Number | Error Message                                                              |
|-----------------------------------|----------------------------------------------------------------------------|
| 4000                              | The preprocess script encountered an error.                                |
|                                   | The given command-line was: value                                          |
| 4001                              | The preprocess script command-line given arguments are not supported.      |
|                                   | The given command-line was: value                                          |
| 4002                              | The preprocess script failed to open a file.                               |
| 4003                              | The preprocess script found the input file to be missing a balance record. |
|                                   | The given command-line was: <i>value</i>                                   |
| 4004                              | The preprocess script found the input file to be missing a detail record.  |
|                                   | The given command-line was: value                                          |
| 4005                              | The preprocess script command-line given tables are not supported.         |
|                                   | The given command-line was: <i>value</i>                                   |
| 4006                              | The preprocess script command-line given increment_by value is not valid.  |
|                                   | The given command-line was: <i>value</i>                                   |

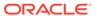

Table 9-5 (Cont.) Preprocess Script Error Messages

| Preprocess Script Error<br>Number | Error Message                                                                                                    |
|-----------------------------------|----------------------------------------------------------------------------------------------------|
| 4007                              | The preprocess script did not find the expected number of records in the input file.  The given command-line was: <i>value</i>                          |
| 4008                              | The preprocess script found the input file to be missing an event record.  The given command line was: <i>value</i> Used by SE Loader.                  |
| 4009                              | The preprocess script did not find the expected size for an event record.  The given command line was: <i>value</i> Used by SE Loader.                  |
| 4010                              | The preprocess script failed to parse fields mapping data for generating the control file.  The given command line was: <i>value</i> Used by SE Loader. |

Table 9-6 shows the BRM-defined load utility error codes.

Table 9-6 Load Utility Error Messages

| Load Utility Error<br>Number | Error Message                                   |
|------------------------------|-------------------------------------------------|
| 5000                         | The database load utility encountered an error. |

Table 9-7 shows the BRM-defined insert stored procedure error codes.

**Table 9-7 Insert Stored Procedure Error Messages** 

| Insert Stored<br>Procedure Error<br>Number | Error Message                                     |
|--------------------------------------------|---------------------------------------------------|
| 6000                                       | The insert stored procedure encountered an error. |

Table 9-8 shows the BRM-defined preupdate stored procedure error codes.

**Table 9-8 Preupdate Stored Procedure Error Messages** 

| Preupdate Stored<br>Procedure Error<br>Number | Error Message                                                               |
|-----------------------------------------------|-----------------------------------------------------------------------------|
| 7000                                          | The preupdate stored procedure encountered an error.                        |
| 7001                                          | The preupdate stored procedure encountered an error on a select statement.  |
| 7002                                          | The preupdate stored procedure encountered an error on an insert statement. |
| 7003                                          | The preupdate stored procedure encountered an error on an update statement. |
| 7004                                          | The preupdate stored procedure encountered an error on a delete statement.  |
| 7008                                          | The preupdate stored procedure encountered a parsing error.                 |

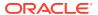

Table 9-8 (Cont.) Preupdate Stored Procedure Error Messages

| Preupdate Stored<br>Procedure Error<br>Number | Error Message                                                         |
|-----------------------------------------------|-----------------------------------------------------------------------|
| 7010                                          | The preupdate stored procedure could not find an item for an account. |
| 7011                                          | The preupdate stored procedure encountered an unexpected error.       |

Table 9-9 shows the BRM-defined update stored procedure error codes.

Table 9-9 Update Stored Procedure Error Messages

| Update Stored<br>Procedure Error<br>Number | Error Message                                                                        |
|--------------------------------------------|--------------------------------------------------------------------------------------|
| 8000                                       | The update stored procedure encountered an error.                                    |
| 8001                                       | The update stored procedure encountered an error on a select statement.              |
| 8002                                       | The update stored procedure encountered an error on an insert statement.             |
| 8003                                       | The update stored procedure encountered an error on an update statement.             |
| 8004                                       | The update stored procedure encountered an error on a delete statement.              |
| 8008                                       | The update stored procedure encountered a parsing error.                             |
| 8009                                       | The update stored procedure found its record is already being processed.             |
| 8010                                       | The update stored procedure could not find an item for an account.                   |
| 8011                                       | The update stored procedure encountered an unexpected error.                         |
| 8012                                       | The update stored procedure encountered an invalid record count error.               |
| 8013                                       | The update stored procedure encountered an error when updating the account balances. |
| 8014                                       | The update stored procedure encountered an error when updating the item balances.    |
| 8015                                       | The update stored procedure encountered an error at TREL precommit.                  |
| 8016                                       | The update stored procedure encountered an error at TREL postcommit.                 |

Table 9-10 shows the BRM-defined success script error codes.

Table 9-10 Success Script Error Messages

| Success Script Error<br>Number | Error Message                                                                |
|--------------------------------|------------------------------------------------------------------------------|
| 9000                           | The success script encountered an error.                                     |
|                                | The given command-line was: value                                            |
| 9001                           | The success script command-line given arguments are not supported.           |
|                                | The given command-line was: value                                            |
| 9002                           | The success script command-line given flags value provided is not supported. |
|                                | The given command-line was: value                                            |

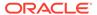

Table 9-10 (Cont.) Success Script Error Messages

| Success Script Error<br>Number | Error Message                                                      |  |
|--------------------------------|--------------------------------------------------------------------|--|
| 9003                           | The success script command-line given directory could not be read. |  |
|                                | The given command-line was: value                                  |  |

Table 9-11 shows the BRM-defined database consistency check error codes.

**Table 9-11 Database Consistency Check Error Messages** 

| Database Consistency<br>Check Error Number | Error Message                                                          |
|--------------------------------------------|------------------------------------------------------------------------|
| 10000                                      | The database consistency check encountered an error.                   |
| 10005                                      | The database consistency check found an unpartitioned index.           |
| 10006                                      | The database consistency check found an incorrectly partitioned index. |
| 10007                                      | The database consistency check found an unusable index.                |

# Checking for Errors that Occurred during the PreUpdate Process

Errors that occur during the preupdate stage of the loading process are stored in the REL\_SUB\_PROCESSES\_T table. To check for values in the table, run SQL\*Plus.

Table 9-12 shows the error codes stored in the REL\_SUB\_PROCESSES\_T table:

Table 9-12 Error Codes Stored in the REL\_SUB\_PROCESSES\_T Table

| Status Code                       | Status Number | Description                                                                                      |
|-----------------------------------|---------------|--------------------------------------------------------------------------------------------------|
| ERROR_SELECTING                   | -20001        | An error occurred when selecting data from a table or tables.                                    |
| ERROR_INSERTING                   | -20002        | An error occurred during the insert process.                                                     |
| ERROR_UPDATING                    | -20003        | An error occurred during the update process.                                                     |
| ERROR_DELETING                    | -20004        | An error occurred during the delete process.                                                     |
| ERROR_UNPARTITIONED_INDEX         | -20005        | An error occurred because the index is not partitioned.                                          |
| ERROR_INCORRECT_PART_INDEX        | -20006        | An error occurred because the index is global partitioned.                                       |
| ERROR_UNUSABLE_INDEX              | -20007        | The index partitions are unusable.                                                               |
| ERROR_PARSING                     | -20008        | An error occurred during the data parsing process.                                               |
| ERROR_ALREADY_BEING_PROCES<br>SED | -20009        | An error occurred because the record is being processed by another thread.                       |
| ERROR_ITEM_NOT_IN_ACCOUNT         | -20010        | An error occurred because the item is already billed and <b>pre_updater_flag</b> is not enabled. |

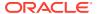

Table 9-12 (Cont.) Error Codes Stored in the REL\_SUB\_PROCESSES\_T Table

| Status Code                | Status Number | Description                                               |
|----------------------------|---------------|-----------------------------------------------------------|
| ERROR_UNEXPECTED           | -20011        | An unexpected error occurred in the pre-update procedure. |
| ERROR_UPDATE_ACCT_BALANCES | -20013        | An error occurred while updating account balances.        |
| ERROR_UPDATE_ITEM_BALANCES | -20014        | An error occurred while updating item balances.           |

## Fixing Event Loading Errors

To troubleshoot event loading errors, check the RE Loader log file *BRM\_homelapps/pin\_rel/* **rel.pinlog**, where *BRM\_home* is the directory in which you installed BRM components. See "Checking the RE Loader Log Files for Error Codes".

At times, when RE Loader fails, the **rel.pinlog** file does not list the error. If this occurs, check the status column in the BATCH\_T table in the BRM database for the status of the REL process. Table 9-13 lists the status entries (and the corresponding code attributes).

Table 9-13 Status Entries in the BATCH\_T Table

| Status | Code Attribute      |  |
|--------|---------------------|--|
| 0      | UPDATE_COMPLETE     |  |
| 1      | LOAD_ERROR          |  |
| 2      | UPDATE_ERROR        |  |
| 4      | INSERT_ERROR        |  |
| 8      | PREUPDATE_ERROR     |  |
| 16     | REL_START           |  |
| 48     | PRE_PROCESS         |  |
| 64     | START_LOAD          |  |
| 80     | LOADING             |  |
| 96     | LOAD_COMPLETE       |  |
| 107    | FAIL_TO_START_REL   |  |
| 240    | PROCESS_LOADING     |  |
| 256    | START_INSERT        |  |
| 512    | INSERTING           |  |
| 768    | INSERT_COMPLETE     |  |
| 1024   | START_PREUPDATE     |  |
| 1280   | PREUPDATING         |  |
| 1536   | PREUPDATE_COMPLETE  |  |
| 3840   | PROCESS_PREUPDATING |  |
| 4096   | START_UPDATE        |  |
| 8192   | UPDATING            |  |
| 61440  | PROCESS_UPDATING    |  |

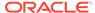

The correct troubleshooting effort for an event loading error depends upon the error scenario:

RE Loader fails to start:

The RE Loader log file (rel.pinlog) displays the error code 107.

The error occurs if REL is not running.

Start REL using the following command:

rel<rated event file>

Load failure:

The RE Loader log file (**rel.pinlog**) displays the error code **5000**. The status entry for the REL process in the BATCH\_T table in the BRM database displays **1** (see Table 9-13).

In this error scenario, RE Loader failed either before or during the loading of the events in the event file. The events are deleted from the event tables.

To troubleshoot this error, reload the events normally by using the same command to process the original event file.

RE Loader fails during the loading:

The RE Loader log file (**rel.pinlog**) does not display any error. The status entry for the REL process in the BATCH\_T table in the BRM database displays **80** (see Table 9-13).

In this error scenario, RE Loader failed during the loading of the events and RE Loader was unable to update the session status or execute the cleanup process.

Use the **-override** option to start a new process to reload the events. For example:

pin rel -override event\_file\_name

where event\_file\_name is the event file.

Error occurs during the preupdate stored procedure:

The RE Loader log file (**rel.pinlog**) displays preupdate stored procedure error codes starting at **7000** and below **8000**. The status entry for the REL process in the BATCH T table in the BRM database displays **8** (see Table 9-13).

In this error scenario, RE Loader crashed during the execution of the preupdate stored procedure.

To troubleshoot this error, reload the events normally by using the same command to process the original event file.

RE Loader fails during the updating of events:

The RE Loader log file (**rel.pinlog**) does not display any error. The status entry for the REL process in the BATCH\_T table in the BRM database displays **8192** (see Table 9-13).

In this error scenario, RE Loader crashed during the updating of the events and RE Loader was unable to update the session status or execute the cleanup process.

To troubleshoot this error, reload the events normally by using the same command to process the original event file.

Error occurs during the update stored procedure:

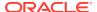

The RE Loader log file (**rel.pinlog**) displays update stored procedure error codes starting at **8000** and below **9000**. The status entry for the REL process in the BATCH\_T table in the BRM database displays **2**.

In this error scenario, RE Loader successfully loaded the events but failed during the execution of the update stored procedure. The BATCH\_REL\_SUB\_PROCESSES\_T table lists the last commit, indicating the point at which the database update failed.

Reload the events normally. The update starts from this point.

## Debugging Mismatches between Data Files and Control Files

RE Loader customizations can sometimes cause data files and control files to become unsynchronized, resulting in SQL Loader failures. To help you debug these situations, use the pin\_rel\_enum\_blk.pl script, which enumerates fields in your bulk-loadable files. You can then manually compare the data file entries to the control file.

To debug mismatches between your data files and control files, enter the following commands:

```
% cd BRM_home/apps/pin_rel
% pin rel enum blk.pl file name [Line num]
```

#### where:

- file\_name specifies the name of the bulk-loadable file. For example, test2.blk.
- Line\_num specifies the line number of the bulk-loadable file that you want to enumerate.
   The default is 1.

## Retrieving Data About Events You Load

BRM stores information about events loaded by RE Loader in a **/batch/rel** object. This object contains the input file name, number of records loaded, and other session information.

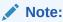

If you use multiple database schemas, the **/batch/rel** object is created in the schema specified in the RE Loader **Infranet.properties** file.

## Troubleshooting ZIP File Processing

In Patch Set 5 or later, you can configure BRM to process call detail records (CDRs) as ZIP files. The Rated Event Loader Manager (REL Manager) provides tools you can use to find, correct, and reload ZIP files that have errors. See "Rated Event Loader Manager Utility" for more information about how to use this utility.

The general process for handling ZIP files is:

- 1. Find the files that have errors using zip detail.
- 2. Write the failed files to the file system using zip\_file\_write. Each ZIP file will be extracted to individual CDR files in a directory specific to the ZIP file.

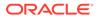

- 3. If needed, find out what files you have extracted with **zip\_file\_write** using zip\_file\_search. You can also use **zip\_detail** again to see which files have been extracted.
- 4. Correct the data as needed.
- 5. Load the modified ZIP file back into the BRM database using zip\_file\_reload.
- **6.** Depending on the settings you used in **zip\_file\_reload**, The data is either reprocessed automatically, or you can reprocess the data using retry\_session.

Table 9-14 provides the list of ZIP file error codes.

Table 9-14 ZIP File Status Codes

| Code | Status Name   | Description                                                                                                    |
|------|---------------|----------------------------------------------------------------------------------------------------|
| 0    | COMPLETED     | The ZIP file has been successfully loaded into the database.                                                                                                    |
| 1    | INSERTING     | The ZIP File is being inserted into the database; the transaction is not complete.                                                                                                |
| 2    | READY         | The ZIP file has been committed to the database and is ready to be processed by RE Manager.                                                                                       |
| 3    | PROCESSING    | The ZIP file is being processed by RE Manager.                                                                                                    |
| 4    | DATA_ERROR    | The ZIP file contains data which cannot be loaded into BRM. You must correct the data manually. Consult the RE Manager of RE Formatter logs for more information about the error. |
| 5    | PROCESS_ERROR | An unknown transient processing error occurred while the ZIP file data was being loaded. You can retry using REL Manager.                                                         |

#### **Process Example**

Following is a simple example of the process described above.

First, you use the **zip\_detail** command to see the status of the ZIP files that have been sent for processing:

```
RELManager> zip detail 2022-06-10
+----
+-----
+----+
 Poid | Mod Time | Input
                      | Status | State
Filename
| Records | Zip Status | Zip State | Zip Size(Mb) | Extracted? |
+----
+-----
+-----
+----+
112539709 | 2022-06-10 08:47:18 |
0.006 |
NO |
| 112531503 | 2022-06-10 08:47:18 |
BRMCDR GSM 2022-06-10T15:40:52Z 2022-06-10T15:41:02Z
                           2 |
                        LOAD ERROR | 12 | 0 | COMPLETE
                             0.007 |
NO |
+----
```

You can see that the ZIP file with the POID 112531503 has a State of LOAD\_ERROR.

Next, extract the contents of the ZIP file to the file system using **zip\_file\_write**:

```
RELManager> zip_file_write 112531503
Successfully written ZIP data for POID '112531503'
Wrote 1 of 1 POIDs provided
Files can be found in directory: /home/brmuser/data/unzipped
```

The directory that contains the directory for the POID is displayed in the result of zip\_file\_write.

You can see that you have extracted the file using **zip\_file\_search**, which only displays extracted files:

```
RELManager> zip file search
+----
+-----
 Poid | Mod Time | Input
Filename
                      | Status | State
         | End Time
                  | Is ZIP?|
Records | Start Time
+----
+-----
+----+
 112531503 | 2022-06-10 08:47:18 |
BRMCDR GSM 2022-06-10T15:40:52Z 2022-06-10T15:41:02Z
                           1 | LOAD ERROR
   12 | 2022-06-10 08:41:11 | 2022-06-10 08:41:11 | YES
+----
+-----+----+-----
+-----
1 rows processed.
```

Another way you can see that the file has been extracted is using **zip\_detail** again:

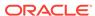

```
Filename
                      | Status | State
| Records | Zip Status | Zip State | Zip Size(Mb) | Extracted? |
+----
+-----
+-----
+----+
  112539709 | 2022-06-10 08:47:18 |
BRMCDR_GSM_2022-06-10T15:41:02Z_2022-06-10T15:41:12Z | 0 |
COMPLETE | 4 | 0 | COMPLETE
                        0.006 |
NO
| 112531503 | 2022-06-10 08:47:18 |
BRMCDR GSM 2022-06-10T15:40:52Z 2022-06-10T15:41:02Z
LOAD_ERROR | 12 | 0 | COMPLETE
                              0.007 |
YES |
+----
+-----
        16 |
                              0.013
+----
+----+
2 rows processed.
```

You can see in the last column that the file for POID 112531503 has been extracted.

Next, go to the directory that contains the uncompressed files and correct whatever data caused the error.

When the data has been corrected, you can reload the data into the BRM database using **zip file reload**:

```
RELManager> zip_file_reload false 112531503
Successfully updated ZIP data for POID '112531503'
Updated 1 of 1 POIDs provided
Successfully loaded files have been renamed with suffix
'.reloaded_<timestamp>' in directory: /scratch/ri-user-1/data/unzipped
```

Because the example used "false," the ZIP file was reloaded, but not reprocessed. So to reprocess the file, you run retry\_session:

```
RELManager> retry_session 112531503
Successfully submitted Poid[112531503]
File[BRMCDR_GSM_2022-06-10T15:40:52Z_2022-06-10T15:41:02Z] for retry
Submitted 1 sessions for retry (0 failures)
```

You can check that the file was processed successfully using **zip\_detail**:

```
RELManager> zip_detail 2022-06-10 +-----
```

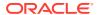

```
+-----
+----
   Poid | Mod Time
             | Input
Filename
                   | Status |
      | Records | Zip Status | Zip State | Zip
State
Size(Mb) | Extracted? |
+----
+-----
+----
+----+
112539709 | 2022-06-10 08:47:18 |
0 |
112531503 | 2022-06-10 09:02:58 |
BRMCDR GSM 2022-06-10T15:40:52Z 2022-06-10T15:41:02Z | 0 |
COMPLETE |
         12 | 5 | PROCESS ERROR
0.007 | NO
+----
+-----
+-----
       1
          16 |
0.013 I
+----
+----+
2 rows processed.
```

The **State** of POID **112531503** is now shown to be **COMPLETE**.

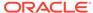

10

# Improving Rated Event Loader Performance

Learn how to improve the performance of the Oracle Communications Billing and Revenue Management (BRM) Rated Event Loader (RE Loader).

This information applies only to the original processing method, not the methods that were introduced in Patch Set 5. To tune the performance of the Rated Event Manager (for the new methods), see the tuning parameters in "Configuring the RE Manager and ECE RE Manager Plug-in REM.properties Files".

#### Topics in this chapter:

- Improving RE Loader Performance
- Increasing the Number of Account Balance and Bill Item Updates
- Turning Off Index Verification to Improve Database Loading Performance
- Turning Off Database Verification to Improve Processing Performance
- Pruning Your RE Loader Control and Audit Tables

#### See also:

- About Loading Rated Events into the BRM Database
- Installing Rated Event Loader
- Configuring BRM Server Components for Rated Event Loading
- Configuring the Rated Event Loader Infranet.properties File

## Improving RE Loader Performance

You can improve your RE Loader system performance by:

- Increasing the Number of Account Balance and Bill Item Updates
- Turning Off Index Verification to Improve Database Loading Performance
- Turning Off Database Verification to Improve Processing Performance
- Pruning Your RE Loader Control and Audit Tables

# Increasing the Number of Account Balance and Bill Item Updates

RE Loader performance can be improved by increasing the number of account balance, bill item, and journal updates performed before committing the transaction.

You can modify the pre-update batch size and update batch size in the **Infranet.properties** file to specify how many updates to perform before committing the transaction. For example, if **updater\_batch\_size** is set to **5**, the stored procedure commits the transaction after every five updates. Increasing the number of updates might increase performance, but the updated

account balances, bill items, and journals are not available until the transaction is committed. The default **batch** size value is **5**.

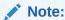

Setting the **batch\_size** value too high can result in deadlock. The value for best performance depends on your system configuration. You should test to find the best value for your system.

To change the **preupdater\_batch\_size** and **updater\_batch\_size** values:

1. Open the *BRM\_homelapps/pin\_rel/Infranet.properties* file in a text editor.

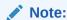

If you have already set up your RE Loader processing directories, make sure you edit the **Infranet.properties** file in each directory.

2. If necessary, edit the **infranet.connection** entry to point to the correct database.

## For example:

```
infranet.connection=pcp://root.0.0.0.1:password@localhost:37180/service/
pcm client
```

3. Specify the preupdater batch size value in the **preupdater\_batch\_size** entry.

## For example:

```
infranet.rel.default.preupdater_batch_size = 8
```

**4.** Specify the updater batch size value in the **updater\_batch\_size** entry:

```
infranet.rel.default.updater batch size = 8
```

5. Save and close the file.

# Turning Off Index Verification to Improve Database Loading Performance

By default, RE Loader automatically verifies that your indexes are correct before loading data into the BRM database. This extra step helps you discover configuration errors when testing your system in a development environment.

In production systems, however, you should turn off index verification to improve database loading performance.

When configured to verify indexes, RE Loader performs the following before it runs the SQL Loader utility:

- 1. Checks whether the indexes to load are partitioned, local, and usable.
- **2.** Performs one of the following:

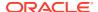

- If the indexes are incorrect, RE Loader aborts the loading process and logs which indexes encountered problems.
- If the indexes are correct, RE Loader runs the SQL Loader utility to load events into the database.

When configured to skip verification, RE Loader automatically runs the SQL Loader utility to load events into the database. When the indexes are incorrect, SQL Loader fails and RE Loader logs only that the database load utility encountered an error.

To turn off index verification:

- 1. Open the BRM homelapps/pin rel/Infranet.properties file in a text editor.
- 2. Set the Infranet.rel.validate\_indexes entry to False:

```
Infranet.rel.validate indexes = False
```

3. Save and close the file.

# Turning Off Database Verification to Improve Processing Performance

By default, RE Loader automatically verifies that it is loading events into the correct database schema by validating the database number in the event record file's first account object with the PCM database number. This extra step helps you discover configuration errors when testing your multischema system in a development environment.

In production systems, however, you should turn off database verification to improve RE Loader database loading performance.

To turn off database verification:

- 1. Open the *BRM\_homelapps/pin\_rel/Infranet.properties* file in a text editor.
- 2. Set the infranet.rel.validate\_dbnumber entry to False:

```
infranet.rel.validate dbnumber = False
```

3. Save and close the file.

## Pruning Your RE Loader Control and Audit Tables

RE Loader control and audit tables grow indefinitely, so you should prune them periodically to increase system performance and reduce memory usage. To make pruning easier, you can use the RE Loader **purge\_batch\_rel\_objects** stored procedure, which automatically prunes the tables for you.

To prune your control and audit tables:

1. Connect to the Oracle database with SQL\*Plus:

```
sqlplus system@DatabaseAlias
Enter password: password
```

**2.** Enter the following command to run the stored procedure:

```
SQL> pin_rel.purge_batch_rel_objects(int:Number)
```

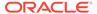

where Number specifies how many days worth of data to keep in the tables.

3. Type **exit** to exit SQL\*Plus.

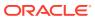

11

# Rated Event Loader pin\_rel Utility

Learn how to use the Oracle Communications Billing and Revenue Management (BRM) Rated Event Loader (RE Loader) pin rel utility.

This information applies only to the original processing method, not the methods that were introduced in Patch Set 5.

The **pin\_rel** utility loads batches of rated event records into the BRM database.

There are two ways to use this utility. When you initially run pin\_rel, use the command without any options and use the file name as the only command-line parameter. You use the override option when the utility has not successfully completed its process and must be rerun.

The pin\_rel utility looks for the event record file in the directory specified in the Infranet.rel.rated\_event\_file entry in the Infranet.properties file. Before you run the pin\_rel utility, make sure the input event record file is in the specified directory and the Infranet.properties file is configured. See "Configuring the Rated Event Loader Infranet.properties File".

#### Location

BRM homelapps/pin rel

#### **Syntax**

pin rel [-override] event file name

#### **Parameters**

#### -override

This option starts a new **pin\_rel** process. Use this option to restart **pin\_rel** when it has abnormally stopped or you have stopped it manually.

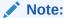

Use this option only when you know there are no other RE Loader processes running.

RE Loader maintains a status of its operations. Because only one RE Loader process can load events into the same database at the same time, the status must indicate the loading process is complete before another process can start loading. If you manually stop **pin\_rel**, its status may not reflect its true state. The **-override** parameter overrides the status and permits a new loading process to start, providing one is not already running.

#### event file name

The name of the event file to load, including its extension.

## Results

If **pin\_rel** is successful, it returns PROCESSED SUCCESSFULLY in the RE Loader log file (*BRM\_homelapps/pin\_rel/rel.pinlog*).

If an error occurs during loading, this utility aborts the loading process. An error is logged in the **rel.pinlog** file, SQL loader errors are logged in a "bad" file (*BRM\_homel* **apps/pin\_rel/**event\_file\_name.bad), and the records loaded in this session are deleted from the database.

If an error occurs during account updating, the error is logged in the **rel.pinlog** file. Loaded records are not deleted from the database.

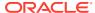

# Rated Event Loader Manager Utility

Learn how to use the Rated Event Loader Manager (REL Manager) utility to control and get information about the rated events in the database.

The REL Manager utility is available in Patch Set 5 or later. It enables you to query the state of rated events loaded to BRM database and to resubmit any previously failed session for processing without needing to manipulate files on the BRM server. This utility can be used even if you are not using the Rated Event Manager (RE Manager), although the following commands will work or return data only if you are using the RE Manager in one of the modes that use ZIP files:

- zip\_detail
- zip\_file\_reload
- zip\_file\_search
- zip\_file\_write
- zip\_summary\_report

## Using the Rated Event Loader Manager Utility

Before using REL Manager, you must configure it. See "Configuring REL Manager" for information about configuring REL Manager.

To start REL Manager, enter the following command in the *BRM\_HOMElapps/rel\_manager* directory, where BRM\_home is the directory in which you installed BRM components:

#### rel manager

The system will respond with the following prompt:

RELManager>

Enter the REL Manager commands at the prompt.

## **REL Manager Commands**

The following commands are available in the REL Manager.

Table 12-1 REL Manager Commands

| Command | Description                                                          |
|---------|----------------------------------------------------------------------|
| help    | Provides information about the available commands.                   |
| purge   | Enables removing successfully completed items from the BRM database. |

Table 12-1 (Cont.) REL Manager Commands

| Command             | Description                                                                                                    |
|---------------------|----------------------------------------------------------------------------------------------------|
| quit                | Exits the REL Manager utility.                                                                                                    |
| retry_session       | Enables retrying rated events with specific Portal object IDs (POIDs).                                                                |
| search_complete     | Provides information about all of the successful sessions completed on a specified day, month, or year.                               |
| search_detail       | Provides information about sessions processed on a specified date, optionally with a specified status.                                |
| search_load_error   | Provides information about all of the sessions with load errors on a specified day, month, or year.                                   |
| search_poid         | Provides information about rated events with specified POIDs.                                                                         |
| search_update_error | Provides information about all of the sessions with update errors on a specified day, month, or year.                                 |
| summary_report      | Provides a summary report of the numbers and statuses of sessions processed on a specified day, month, or year.                       |
| zip_detail          | Provides information about ZIP files that have been processed on a specified day, month, or year, optionally with a specified status. |
| zip_file_reload     | Enables reloading of corrected data from the file system, ready for reprocessing.                                                     |
| zip_file_search     | Provides information about ZIP file data that has been extracted to the file system.                                                  |
| zip_file_write      | Extracts data for specified POIDs from the database to the file system, usually for correction and reloading                          |
| zip_summary_report  | Provides a summary report of the numbers and statuses of ZIP file objects processed on a specified day, month, or year.               |

Note:

All dates and times in this utility refer to the date and time set on the BRM server.

# help

When you use the **help** command without a commnd name specified, it provides a list of the available commands in REL Manager. When you use the **help** command with a command name specified, it provides the syntax for the command.

## **Syntax**

help [command name]

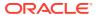

#### **Parameters**

#### command name

The REL Manager command for which you want more information.

#### Results

The requested information is provided, for example:

```
RELManager> help
```

Available commands are:

```
purge
                         : Purge fully completed /batch/rel records by age.
   retry_session : Retry processing for the specified POID(s).
search_complete : Search for fully completed /batch/rel records.
search_detail : Search for specific /batch/rel records by date and status.
   search load error : Search for loading errors in /batch/rel.
   search poid : Search for specific /batch/rel records by POID.
   search update error : Search for update errors in /batch/rel.
   summary report : Report on loading status grouped by day.
   zip detail
                         : Search for specific /batch/rel records that are ZIP-managed by
date and zip-statue.
   zip file reload : Reload a given Zip file from the configured zip directory - into /
batch/rel
   zip file search
                        : Search for ZIP file data that has been written to file for manual
modification.
   zip file write : Write a given Zip file to the configured zip directory
   zip summary report : Report on ZIP-loaded files grouped by status.
   help
                         : This message
   quit
                         : Exit the application (q, exit are also allowed)
```

Found 15 commands. Please choose one.

## purge

The **purge** command is used to remove successfully completed objects from the temporary tables in the BRM database. You can use this command periodically to remove obsolete data. It is particularly important to do this if you are loading ZIP files into the database and the **delete\_zip\_after\_load** parameter is set to **0** in the ZIP processor section of the RE Manager **REM.properties** file. (See "RE Manager ZIP Processor Configuration" for more information about this parameter.) This data can use a significant amount of space in the database if it is not cleaned out.

#### **Syntax**

```
purge YYYY-MM-DD
```

#### **Parameters**

#### YYYY-MM-DD

All data up to and including this date will be removed.

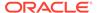

## Results

The purge command will delete all data for successfully processed records with a modified time earlier than or equal to the specified date.

## quit

The quit command exits the REL Manager utility.

**Syntax** 

quit

#### **Parameters**

There are no parameters for this command.

#### Results

You will exit the REL Manager utility.

## retry\_session

The **retry\_session** command enables you to retry failed POIDs. You cannot use this command for POIDs that have completed successfully.

## **Syntax**

```
retry session POID 1, POID 2, ...
```

### **Parameters**

#### **POID**

The POID of a failed object in the Rated Event Manager tables in the BRM Database.

#### Results

The retry\_session command will move the objects for the specified POIDs to the retry table so that they can be retried You can use the search\_poid command to see the result of the retry.

# search\_complete

Use the **search\_complete** command to provide information about successfully completed objects for a specified day, month, or year.

### **Syntax**

```
search_complete [YYYY[-MM[-DD]]] [limit]
```

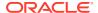

## **Parameters**

## [YYYY[-MM[-DD]]]

Provide one of the following to specify the dates for which you want more information:

- Year
- Year and month
- Year, month, and day

If no date value is provided, information for all dates will be returned. If you do not provide a date, consider using the **limit** parameter to prevent a huge data set from being returned.

#### limit

Enter a number to limit the number of records returned.

## **Results**

| Filename Records   Start Time +                                                                             |                                          |         | ZIP? | , |          |
|----------------------------------------------------------------------------------------------------|------------------------------------------|---------|------|---|----------|
| ++                                                                                                    |                                          |         |      |   |          |
| 847818825   2021-09-09<br>BRMCDR_GSM_2021-09-09T04:02<br>  125   2021-09-09 09:<br>  847810436   2021-09-09 | :34Z_2021-09-09T04:005:37   2021-09-09 0 |         |      |   | COMPLETE |
| BRMCDR_GSM_2021-09-09T04:02<br>  125   2021-09-09 09:<br>  847827236   2021-09-09                           | :29Z_2021-09-09T04:005:36   2021-09-09 0 |         |      | 0 | COMPLETE |
| BRMCDR_GSM_2021-09-09T04:02<br>  125   2021-09-09 09:<br>  847852436   2021-09-09                           | 05:38   2021-09-09 0                     |         |      | 0 | COMPLETE |
| BRMCDR_GSM_2021-09-09T04:02<br>  125   2021-09-09 09:<br>  847835636   2021-09-09                           | 05:38   2021-09-09 0<br>09:05:38         | 9:05:39 | NO   | I |          |
| BRMCDR_GSM_2021-09-09T04:02<br>  125   2021-09-09 09:<br>+                                                  | 05:38   2021-09-09 0                     | 9:05:38 | NO   |   |          |
| ++                                                                                                    |                                          |         |      |   |          |
|                                                                                                    | 625                                      | I       |      |   | I        |

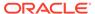

# search\_detail

Use the **search\_detail** command to provide information about objects, optionally for specified statuses and on a specified day, month, or year.

## **Syntax**

```
search_detail { YYYY[-MM[-DD]] | all } [status1 status2 ...]
```

#### **Parameters**

## YYYY[-MM[-DD]]

Provide one of the following to specify the dates for which you want more information:

- Year
- Year and month
- Year, month, and day

#### all

Use to indicate that you would like information from all dates.

#### status

Provide one or more status codes for the objects you would like to see. For a list of the available statuses, see Table 9-13.

#### Results

```
RELManager> search detail 2021-09-10 1
+----
+-----
+-----
| Poid | Mod Time | Input
Filename
                          | Status | State
            | End Time
                          | Is ZIP?|
| Records | Start Time
+-----
+-----
  847913365 | 2021-09-10 05:21:28 |
BRMCDR GSM 2021-09-10T12:21:09Z 2021-09-10T12:21:14Z
      | 58 | 2021-09-10 05:21:25 | 2021-09-10 05:21:25 | YES
LOAD ERROR
  847921617 | 2021-09-10 05:21:33 |
BRMCDR GSM 2021-09-10T12:21:14Z 2021-09-10T12:21:19Z
      | 42 | 2021-09-10 05:21:30 | 2021-09-10 05:21:30 | YES
LOAD ERROR
+-----
+-----
         | 100 |
```

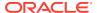

t-----t 2 rows processed.

# search\_load\_error

Use the **search\_load\_error** command to provide information about objects processed with a load error for a specified day, month, or year.

## **Syntax**

```
search load error [YYYY[-MM[-DD]]] [limit]
```

#### **Parameters**

#### [YYYY[-MM[-DD]]]

Provide one of the following to specify the dates for which you want more information:

- Year
- Year and month
- Year, month, and day

If no date value is provided, information for all dates will be returned. If you do not provide a date, consider using the **limit** parameter to prevent a huge data set from being returned.

#### limit

Enter a number to limit the number of records returned.

## Results

```
RELManager> search load error 2021-09-17
+----
+-----
+-----
                   | Input
     Poid | Mod Time
Filename
                             | Status | State
                           | Is ZIP?|
Records | Start Time
             | End Time
+----
+-----
+----+
  848185328 | 2021-09-17 03:50:08 |
BRMCDR GSM 2021-09-17T10:49:49Z 2021-09-17T10:49:54Z
                                     1 | LOAD ERROR
   134 | 2021-09-17 03:50:08 | 2021-09-17 03:50:08 | YES |
  848193656 | 2021-09-17 03:50:09 |
                              BRMCDR GSM 2021-09-17T10:49:54Z 2021-09-17T10:49:59Z
                                    1 | LOAD ERROR
   375 | 2021-09-17 03:50:09 | 2021-09-17 03:50:09 | YES
  848202225 | 2021-09-17 03:50:14 |
BRMCDR GSM 2021-09-17T10:49:59Z 2021-09-17T10:50:04Z
                                    1 | LOAD ERROR
   477 | 2021-09-17 03:50:14 | 2021-09-17 03:50:14 | YES
+----
+-----
```

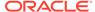

| <br>             | I                    | 986 | 1 | I<br>I | I | I |
|------------------|----------------------|-----|---|--------|---|---|
| 1                |                      |     |   | 1      |   |   |
| +                |                      |     |   |        |   |   |
| 3 rows processed | + <del></del> -<br>• |     |   |        | + | + |

# search\_poid

Use the **search\_poid** command to provide information about objects with specified POIDs.

## **Syntax**

search\_poid poid1 poid2 ...

#### **Parameters**

## poid

Enter the POIDs for the objects you would like to see.

## **Results**

| RELManager> search_poid 848025372 847818825   |                                     |
|-----------------------------------------------|-------------------------------------|
| t                                             |                                     |
| +                                             | ·+                                  |
| Filename                                      | Status   State                      |
| Records   Start Time   End Time               | Is ZIP?                             |
| +                                             |                                     |
| +                                             | •                                   |
| 848025372   2021-09-13 09:45:11               |                                     |
| BRMCDR_GSM_2021-09-13T04:44:54Z_2021-09-13T04 |                                     |
| LOAD_ERROR   50   2021-09-13 09               | 9:45:11   2021-09-13 09:45:11   YES |
| 847818825   2021-09-09 09:05:37               |                                     |
| BRMCDR_GSM_2021-09-09T04:02:34Z_2021-09-09T04 |                                     |
| COMPLETE   125   2021-09-09 09                | 0:05:37   2021-09-09 09:05:37   NO  |
| +                                             |                                     |
| +                                             | •                                   |
|                                               | ,,                                  |
|                                               |                                     |
| 175                                           | ·                                   |
| +                                             |                                     |
| +                                             | •                                   |
| +                                             |                                     |
| 2 rows processed.                             |                                     |

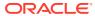

## search\_update\_error

Use the **search\_update\_error** command to provide information about objects processed with an update error for a specified day, month, or year.

## **Syntax**

```
search update error [YYYY[-MM[-DD]]] [limit]
```

#### **Parameters**

## [YYYY[-MM[-DD]]]

Provide one of the following to specify the dates for which you want more information:

- Year
- Year and month
- Year, month, and day

If no date value is provided, information for all dates will be returned. If you do not provide a date, consider using the **limit** parameter to prevent a huge data set from being returned.

#### limit

Enter a number to limit the number of records returned.

#### Results

```
RELManager> search update error
+----
+-----
     Poid | Mod Time
                   | Input
                             | Status | State
Filename
Records | Start Time | End Time
                           | Is ZIP?|
+----
+-----+----+
+-----
  112498699 | 2022-06-10 08:29:11 |
BRMCDR GSM 2022-06-10T15:28:42Z 2022-06-10T15:28:52Z
                                    2 | UPDATE ERROR
    10 | 2022-06-10 08:29:10 | 2022-06-10 08:29:10 | NO
  112523297 | 2022-06-10 08:32:21 |
BRMCDR GSM 2022-06-10T15:32:02Z 2022-06-10T15:32:12Z | 2 | UPDATE ERROR
    12 | 2022-06-10 08:32:21 | 2022-06-10 08:32:21 | NO
               22 |
 -----
```

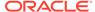

t-----t

2 rows processed.

## summary\_report

Use the **summary\_report** command to provide summary information about objects processed on a specified day, month, or year.

## **Syntax**

summary report [YYYY[-MM[-DD]]]

#### **Parameters**

## [YYYY[-MM[-DD]]]

Provide one of the following to specify the dates for which you want more information:

- Year
- Year and month
- Year, month, and day

#### Results

The requested information is provided, for example:

| RELManager> | summary | report |
|-------------|---------|--------|
|             |         |        |

| Day Processed | Status | State       | +<br>  Files | ++<br>  Events |
|---------------|--------|-------------|--------------|----------------|
| 2021-09-09    | 0      | COMPLETE    | 8            | 1000           |
| 2021-09-09    | 1      | LOAD ERROR  | 5            | 6              |
| 2021-09-10    | 1      | LOAD ERROR  | 3            | 200            |
| 2021-09-13    | 0      | COMPLETE    | 8            | 71             |
| 2021-09-13    | 1      | LOAD ERROR  | 2            | 99             |
| 2021-09-13    | 9      | CREATED     | 1            | 20             |
| 2021-09-16    | 0      | COMPLETE    | 16           | 172            |
| 2021-09-17    | 0      | COMPLETE    | 34           | 18194          |
| 2021-09-17    | 1      | LOAD_ERROR  | 3            | 986            |
| 2021-09-17    | 1280   | PREUPDATING | 1            | 290            |
| +             | +      |             | +            | ++             |
|               |        |             | 81           | 21038          |
| +             | +      | <u> </u>    | +            | ++             |

# zip\_detail

Use the **zip\_detail** command to provide information about ZIP-file objects, optionally for specified statuses and on a specified day, month, or year. The ZIP-file objects can be created either because you are using the ZIP\_DB mode or because you are using the DIRECT mode, the original processing failed, and you have set next\_mode for retry to ZIP\_DB. See "ECE RE Manager Plug-in Retry Configuration" for more information about retry configuration.

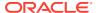

## **Syntax**

```
zip_detail { YYYY[-MM[-DD]] | all } [status1 status2 ...]
```

#### **Parameters**

### YYYY[-MM[-DD]]

Provide one of the following to specify the dates for which you want more information:

- Year
- Year and month
- Year, month, and day

#### all

Use to indicate that you would like information from all dates.

#### status

Provide one or more status codes for the objects you would like to see. For a list of the available statuses, see "Troubleshooting ZIP File Processing".

### Results

```
RELManager> zip detail 2021-09-13
+----
+-----
+-----
+----+
 Poid | Mod Time | Input
Filename
                   | Status | State
Records | Zip Status | Zip State | Zip Size(Mb) | Extracted? |
+----
+----
+-----
+----+
 848000640 | 2021-09-13 09:29:39 |
848025372 | 2021-09-13 09:45:11 |
BRMCDR GSM 2021-09-13T04:44:54Z 2021-09-13T04:44:59Z
                    | 1 | LOAD ERROR
                  0.015 | NO
  50 | 4 | DATA ERROR |
+-----
+----
+-----
     70 |
                          0.025
+-----
```

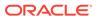

```
+----+
2 rows processed.
```

# zip\_file\_reload

Use the **zip\_file\_reload** command to reload corrected data from the file system where REL Manager is running and replace the equivalent session data in the Oracle Database for reprocessing.

### **Syntax**

```
zip file reload retry poid1 poid2 ...
```

#### **Parameters**

#### retry

Set to **true** to set the loaded data to READY state, so that it will automatically be reprocessed. Set to **false** to set the data to PROCESS\_ERROR. In that case you will need to run **retry\_session** when you are ready to reprocess the data.

### poid

Enter the POIDs for the objects you would like to reprocess.

#### Results

The corrected items will be compressed and the resulting ZIP files will be loaded into the BRM database. The original directory names will be appended with <code>.reloaded\_timestamp</code>. This data is now ready to be reprocessed using the <code>retry\_session</code> command. Once the data has been successfully reprocessed in BRM, you may delete the data in the directory.

# zip\_file\_search

Use the **zip\_file\_search** command to provide information about ZIP files that have been extracted from the database for reprocessing using the **zip\_file\_write** command. You can optionally retrieve data only for specified statuses and on a specified day, month, or year.

### **Syntax**

```
zip_file_search [limit]
```

## **Parameters**

#### limit

Use to limit the number of results returned.

#### Results

```
RELManager> zip_file_search 3 +-----
```

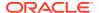

```
+-----
+-----
     Poid | Mod Time
                   | Input
Filename
                             | Status | State
            | End Time
Records | Start Time
                           | Is ZIP?|
+----
+-----
  847929853 | 2021-09-10 05:31:21 |
BRMCDR GSM 2021-09-10T12:31:04Z 2021-09-10T12:31:09Z | 1 | LOAD ERROR
   100 | 2021-09-10 05:31:20 | 2021-09-10 05:31:20 | YES |
  848000640 | 2021-09-13 09:29:39 |
BRMCDR GSM 2021-09-13T04:22:49Z 2021-09-13T04:22:54Z
                                   1 | LOAD ERROR
    20 | 2021-09-13 09:23:03 | 2021-09-13 09:23:03 | YES |
  848025372 | 2021-09-13 09:45:11 |
BRMCDR GSM 2021-09-13T04:44:54Z 2021-09-13T04:44:59Z
                              1 | LOAD ERROR
    50 | 2021-09-13 09:45:11 | 2021-09-13 09:45:11 | YES
+-----
+-----+
+-----
3 rows processed.
```

# zip file write

Use the **zip\_file\_write** command to extract the contents of ZIP files from the database and expand them onto the local file system. You specify the POIDs of files that have not been processed successfully. This enables you to edit the CDR data to correct any load errors. You can then reload the data using the <code>zip\_file\_reload</code> command.

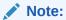

You should use the **zip\_file\_write** command to write files only for POIDs that are in the LOAD\_ERROR (1) or CREATED (9) states. The system will not allow you to reload files in any other state.

## **Syntax**

zip file write poid1 poid2 ...

### **Parameters**

## poid

Enter the POIDs for the objects you would like to extract.

#### Results

The entries for the specified POIDs are retrieved from the database, extracted from the ZIP file, and written to the file system. The command also indicates the location of the extracted files. The directory that will contain the extracted files is set using the <code>zip\_directory</code> parameter in the <code>RELM.properties</code> file. See "General REL Manager Configuration" for more information about this parameter. If the directory for a particular POID already exists, the command will fail. This will prevent overwriting data that may already have been edited.

## zip\_summary\_report

Use the **zip\_summary\_report** command to provide summary information about ZIP-file-based objects processed on a specified day, month, or year.

## **Syntax**

```
zip summary report [YYYY[-MM[-DD]]] [limit]
```

#### **Parameters**

#### [YYYY[-MM[-DD]]]

Provide one of the following to specify the dates for which you want more information:

- Year
- · Year and month
- Year, month, and day

If no date value is provided, information for all dates will be returned. If you do not provide a date, consider using the **limit** parameter to prevent a huge data set from being returned.

#### limit

Enter a number to limit the number of records returned.

#### Results

```
RELManager> zip_summary_report 2021-09-09
+-----+
| Day Processed | Status | State | Load State | Files |
Events | Size(Mb) |
+-----+
| 2021-09-09 | 4 | DATA_ERROR | LOAD_ERROR | 1
| 1 | 0.006 | |
| 2021-09-09 | 5 | PROCESS_ERROR | LOAD_ERROR | 2
| 3 | 0.012 |
+-----+
| 4 | 0.018 |
```

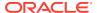

2 rows processed.

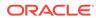